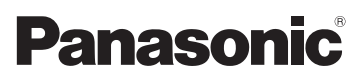

# Istruzioni d'uso per le funzioni avanzate Fotocamera digitale Modello N. DMC-FS35 DMC-FS18 DMC-FS16 DMC-FS14

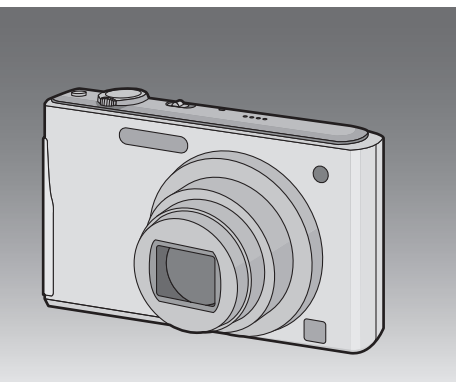

LUMIX

Leggere completamente queste istruzioni prima dell'uso.

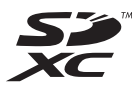

VQT3D55

# **Indice**

# **[Prima dell'uso](#page-3-0)**

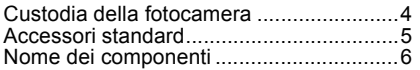

# **[Preparazione](#page-8-0)**

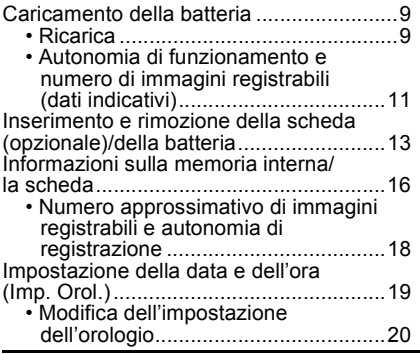

# **[Base](#page-20-0)**

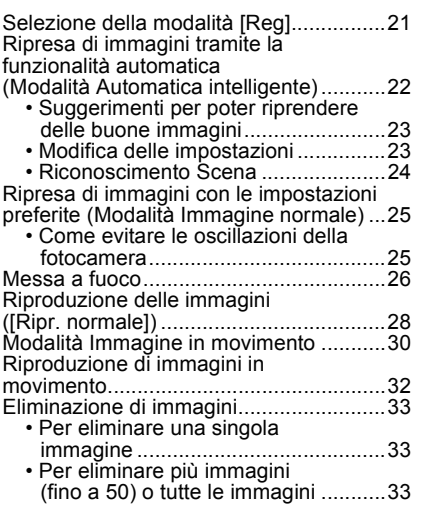

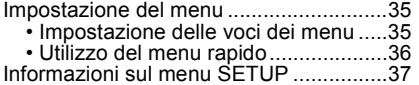

# **[Registrazione](#page-41-0)**

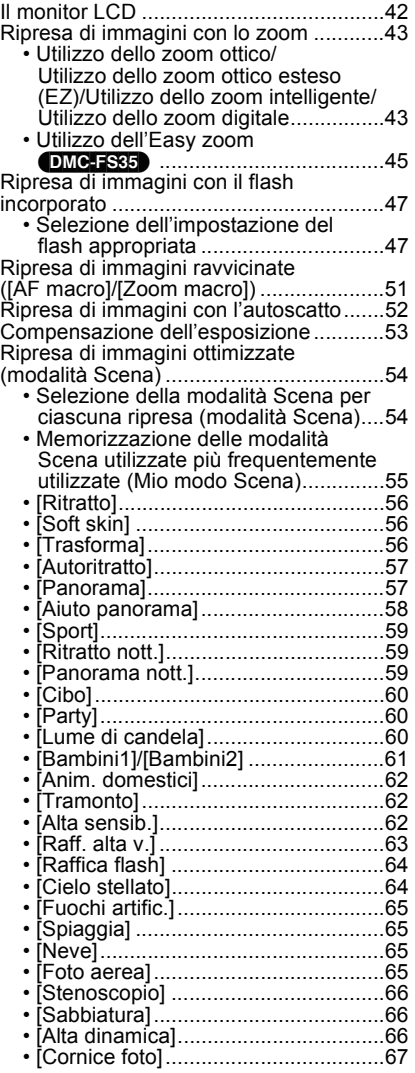

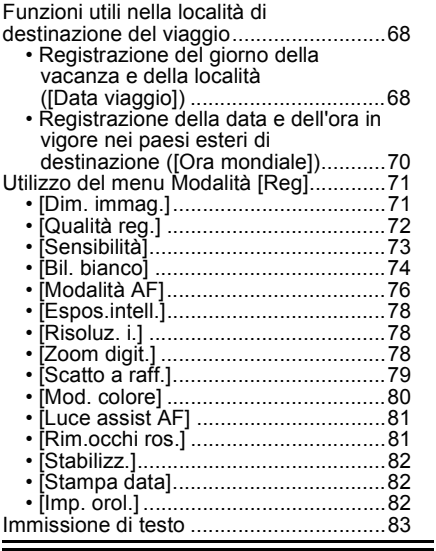

# **[Riproduzione/Editing](#page-83-0)**

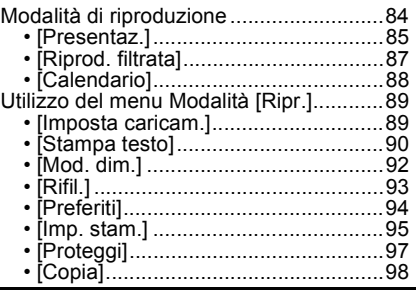

# **[Collegamento ad altri apparecchi](#page-98-0)**

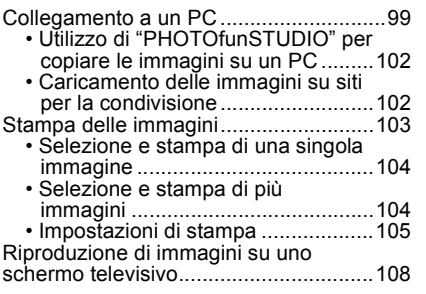

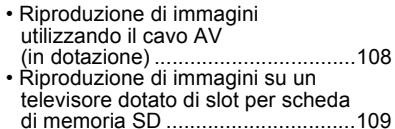

# **[Varie](#page-109-0)**

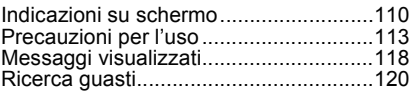

### ∫ **Le illustrazioni in queste istruzioni per l'uso**

La procedura di esempio di riferisce al modello (DMC-FS35) .

# <span id="page-3-0"></span>**Custodia della fotocamera**

#### **Non esporre l'unità a forti vibrazioni, urti o pressioni.**

• L'obiettivo, il monitor LCD o l'involucro esterno possono subire danni se vengono usati nelle seguenti condizioni. Possono inoltre verificarsi dei malfunzionamenti, o è possibile che

l'immagine non venga registrata.

- Quando la fotocamera viene lasciata cadere o urtata.
- Quando ci si siede con la fotocamera nella tasca dei pantaloni o la si inserisce a forza in una borsa piena, ecc.
- Quando si attaccano alla cinghia della fotocamera oggetti quali accessori.
- Quando si preme con forza l'obiettivo o il monitor LCD.

#### **Questa fotocamera non è impermeabile alla polvere, alle infiltrazioni e all'acqua.**

#### **Evitare di utilizzare la fotocamera in presenza di molta polvere, acqua, sabbia, ecc.**

- Liquidi, sabbia e altri corpi estranei possono penetrare negli interstizi dell'obiettivo, dei pulsanti, ecc. Fare particolare attenzione, perché questo potrebbe provocare non solo malfunzionamenti, ma anche danni irreparabili.
	- Presenza di grandi quantità di sabbia o polvere.
	- Possibilità che l'unità si bagni (ad esempio quando la si utilizza in una giornata piovosa o su una spiaggia).

#### <span id="page-3-1"></span>∫ **Condensa (Quando l'obiettivo è appannato)**

- La condensa si forma quando la temperatura ambiente o l'umidità cambiano. Fare attenzione alla condensa perché causa la formazione di macchie, la crescita di funghi o il malfunzionamento dell'obiettivo.
- Se si verifica la formazione di condensa, spegnere la fotocamera e non toccarla per circa 2 ore. La condensa scomparirà naturalmente quando la temperatura della fotocamera si avvicinerà a quella ambientale.

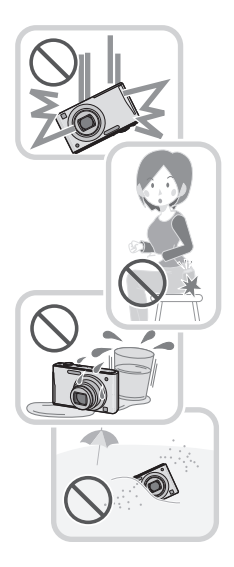

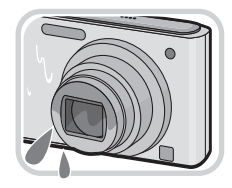

# <span id="page-4-0"></span>**Accessori standard**

Controllare che tutti gli accessori siano presenti prima di utilizzare la fotocamera.

- Il tipo e la forma degli accessori variano a seconda del paese o della zona in cui la fotocamera è stata acquistata.
- Per ulteriori informazioni sugli accessori, consultare le istruzioni per l'uso di base.
- Il gruppo batterie viene indicato come **gruppo batterie** o **batteria** nel testo.
- Il caricabatterie viene indicato come **caricabatterie** nel testo.
- Nel testo la scheda di memoria SD, la scheda di memoria SDHC e la scheda di memoria SDXC sono indicate con il termine **scheda**.
- **La scheda è opzionale. È possibile registrare o riprodurre delle immagini nella memoria interna quando non si utilizza una scheda.**
- Se si sono smarriti gli accessori in dotazione, consultare il rivenditore o il centro di assistenza clienti più vicino. (È possibile acquistare separatamente gli accessori.)

# <span id="page-5-0"></span>**Nome dei componenti**

- 1 Flash  $(P47)$ <br>2 Obiettivo (Po
- 2 Obiettivo  $(\overline{P4}, 114)$  $(\overline{P4}, 114)$ <br>3 Indicatore autoscati
- Indicatore autoscatto [\(P52\)](#page-51-0) Lampada aiuto AF  $(P81)$

#### (DMC-FS35)

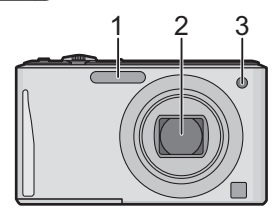

(DMC-FS18) (DMC-FS16) (DMC-FS14)

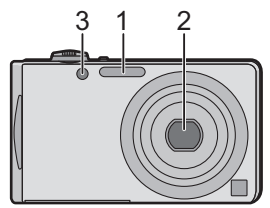

- 4 Monitor LCD [\(P42](#page-41-0)[, 114\)](#page-113-0)
- 5 Pulsante [MENU/SET] [\(P19\)](#page-18-0)
- 6 Pulsante [DISP.[\] \(P42\)](#page-41-0)
- 7 Pulsante [Q.MENU] [\(P36\)](#page-35-0)/ Eliminazion[e \(P33\)/](#page-32-0)Annullamento
- 8 Pulsante [MODE] [\(P21\)](#page-20-0)
- 9 Selettore [Reg]/[Ripr.[\] \(P22\)](#page-21-0)

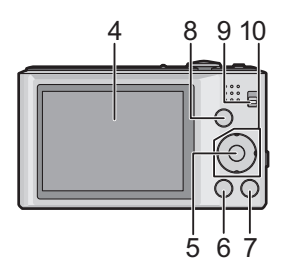

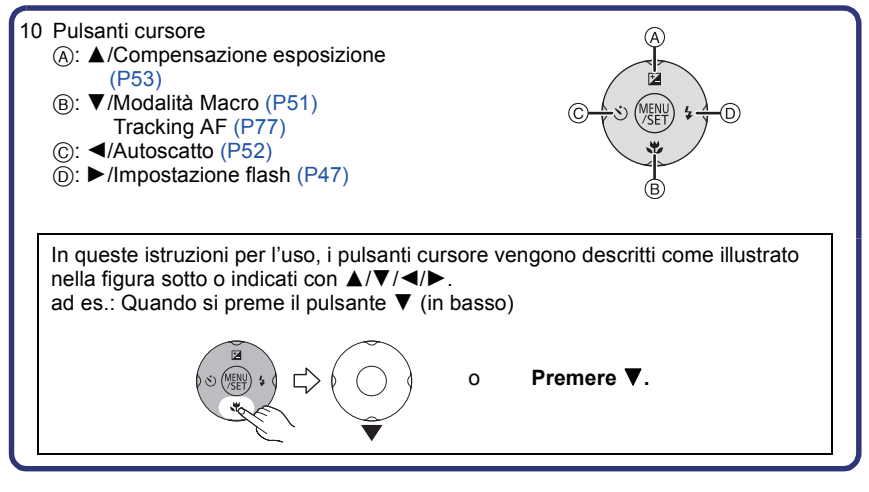

- 11 Occhiello cinghia
	- Ricordarsi di mettere la cinghia quando si utilizza la fotocamera, per evitare di lasciarla cadere.
- 12 Cilindro dell'obiettivo
- 13 Presa [AV OUT/DIGITAL[\] \(P99](#page-98-1)[, 103](#page-102-1), [108\)](#page-107-2)

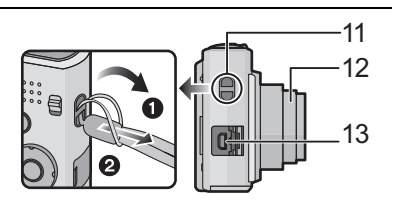

- 14 Interruttore di accensione/spegnimento della fotocamera [\(P19\)](#page-18-0)
- 15 Leva zoom [\(P43\)](#page-42-0)
- 16 Altoparlant[e \(P37\)](#page-36-1)
	- Non coprire l'altoparlante con le dita.
- 17 Microfono
- 18 Pulsante di scatto otturator[e \(P22](#page-21-0)[, 30\)](#page-29-0)
- 19 (DMC-FS35) Pulsante [E.ZOOM[\] \(P45\).](#page-44-0)
- 20 Attacco treppiede
- 21 Sportello scheda/Batteria [\(P13](#page-12-0)[, 15\)](#page-14-0)
- 22 Coperchio accoppiatore CC [\(P15\)](#page-14-0)
	- Quando si utilizza un adattatore CA, assicurarsi che l'accoppiatore CC (opzionale) e l'adattatore CA (opzionale) siano entrambi Panasonic. Per ulteriori informazioni sulla connessione, vedere [P15](#page-14-0).
- 23 (DMC-FS18) (DMC-FS16) (DMC-FS14) Leva di sganci[o \(P14\)](#page-13-0)

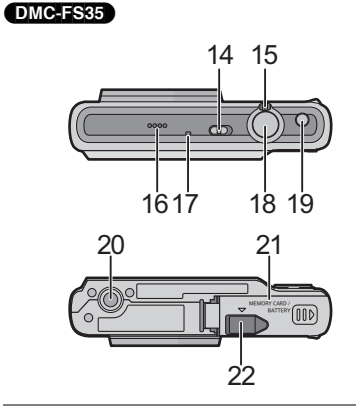

(DMC-FS18) (DMC-FS16) (DMC-FS14)

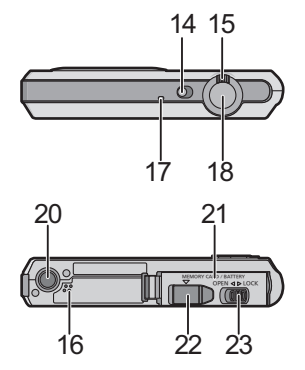

# <span id="page-8-1"></span><span id="page-8-0"></span>**Caricamento della batteria**

### ∫ **Batterie utilizzabili con questa unità**

#### **Con questa unità è possibile utilizzare la batteria in dotazione o le batterie opzionali specifiche.**

Per conoscere il codice accessorio delle batterie opzionali disponibili nella zona in cui si risiede consultare le istruzioni per l'uso di base.

**Su alcuni mercati vengono commercializzati dei gruppi batterie contraffatti che appaiono molto simili ai prodotti originali. Alcuni di tali gruppi non sono dotati di una protezione interna adeguata e conforme alle normative sulla sicurezza. Questi gruppi batterie potrebbero causare un incendio o un'esplosione. Panasonic non può essere ritenuta responsabile per eventuali incidenti o guasti causati dall'utilizzo di un gruppo batterie contraffatto. Per essere certi della sicurezza dei prodotti si consiglia di utilizzare un gruppo batterie Panasonic originale.**

<span id="page-8-2"></span>**• Utilizzare il caricabatterie e la batteria dedicati.**

#### **Ricarica**

- **Quando si acquista la fotocamera, la batteria non è carica. Caricare la batteria prima dell'uso.**
- Quando si carica la batteria con il caricabatterie, farlo dentro casa.

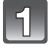

**Inserire la batteria, facendo attenzione alla direzione.**

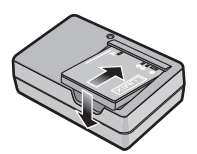

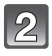

## **Collegare il caricabatterie alla rete elettrica.**

• Staccare il caricabatterie dalla presa elettrica e rimuovere la batteria al termine della carica.

tipo plug-in

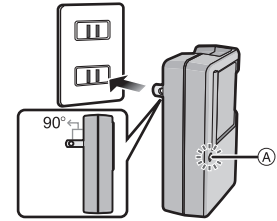

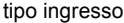

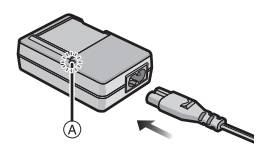

### ∫ **Indicatore di [CHARGE]**

#### **L'indicatore di [CHARGE] si accende:**

L'indicatore [CHARGE] A è acceso durante la ricarica.

#### **L'indicatore di [CHARGE] si spegne:**

L'indicatore [CHARGE] ( $\widehat{A}$ ) si spegne una volta che la carica è terminata con successo.

#### **• Quando l'indicatore [CHARGE] lampeggia**

- La temperatura della batteria è eccessiva o insufficiente. Si raccomanda di caricare nuovamente la batteria ad una temperatura ambiente tra 10  $^{\circ}$ C e 30  $^{\circ}$ C.
- I terminali del caricabatterie o della batteria sono sporchi. In tal caso, pulirli con un panno asciutto.

#### ∫ **Tempo di caricamento**

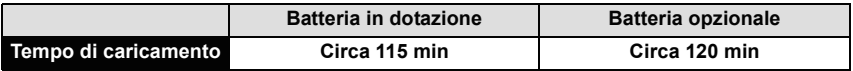

**• Il tempo di ricarica indicato si riferisce a quando la batteria si è scaricata completamente. Il tempo di ricarica può variare a seconda di come è stata utilizzata la batteria. In ambienti caldi/freddi, o se la batteria è rimasta a lungo inutilizzata, il tempo di ricarica può essere più lungo del normale.**

### **Nota**

- **Non lasciare oggetti metallici (come graffette) vicino alle zone di contatto della spina di rete. In caso contrario, esiste il rischio di incendi o scosse elettriche dovuti a cortocircuiti o al calore generato.**
- La batteria si scalda dopo l'uso o la ricarica. Anche la fotocamera si scalda durante l'uso. Questo non è indice di un malfunzionamento.
- La batteria può essere ricaricata anche quando ha ancora una carica residua, ma si consiglia di non ricaricare troppo frequentemente la batteria quando è completamente carica. (In caso contrario è possibile che la batteria si gonfi.)

### <span id="page-10-0"></span>**Autonomia di funzionamento e numero di immagini registrabili (dati indicativi)**

#### ∫ **Indicazione relativa alla batteria**

L'indicazione relativa alla batteria viene visualizzata sul monitor LCD.

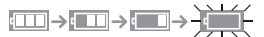

• Se l'autonomia residua della batteria si esaurisce l'indicazione diventa rossa e lampeggia. Ricaricare la batteria o sostituirla con una completamente carica.

#### (DMC-FS35)

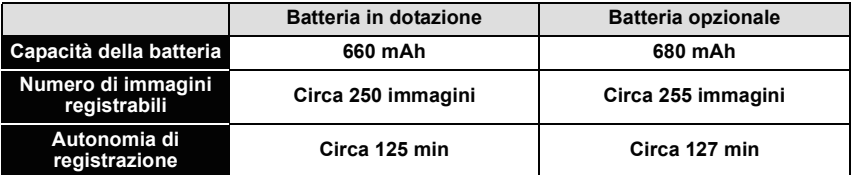

#### DMC-FS18

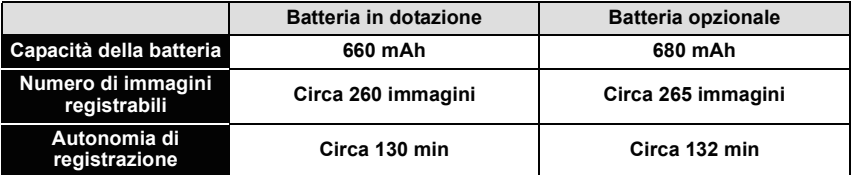

#### (DMC-FS16) (DMC-FS14)

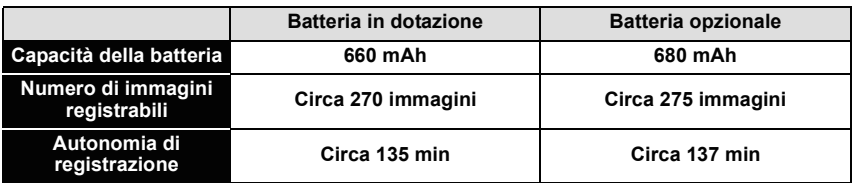

#### **Condizioni di registrazione secondo lo standard CIPA**

- CIPA è un'abbreviazione di [Camera & Imaging Products Association].
- Modalità Immagine normale
- Temperatura: 23 °C/Umidità: 50%RH quando il monitor LCD è acceso.
- Utilizzo di una scheda di memoria SD Panasonic (32 MB).
- La registrazione ha inizio 30 secondi dopo l'accensione della fotocamera. (Quando la funzione dello stabilizzatore ottico di immagine è impostata su [ON].)
- **Uno scatto ogni 30 secondi**, un flash ogni 2 scatti.
- Rotazione della leva dello zoom da Teleobiettivo a Grandangolo o viceversa ad ogni registrazione.
- Spegnimento della fotocamera ogni 10 scatti e attesa che la temperatura delle batterie diminuisca.

**Il numero di immagini registrabili varia a seconda dell'intervallo tra le riprese. Se l'intervallo tra le riprese aumenta, il numero di immagini registrabili diminuisce. [Se ad esempio si riprendesse un'immagine ogni due minuti, il numero di immagini registrabili si ridurrebbe a circa un quarto della cifra indicata sopra (calcolata presumendo che si riprendesse un'immagine ogni 30 secondi).]**

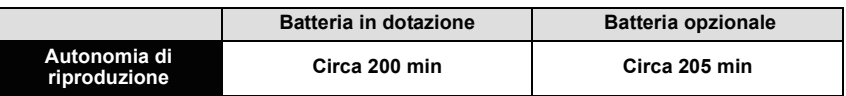

### **Nota**

**• L'autonomia di funzionamento e il numero di immagini registrabili differiranno a seconda delle condizioni ambientali e operative.**

Nei seguenti casi, ad esempio, l'autonomia di funzionamento si riduce e il numero di immagini registrabili diminuisce.

- In ambienti in cui la temperatura è bassa, ad esempio sulle piste da sci.
- Quando si utilizza [Modo LCD].
- Quando si utilizzano ripetutamente il flash e lo zoom.
- Quando la durata operativa della fotocamera diviene estremamente breve anche quando la batteria è stata correttamente caricata, è possibile che il ciclo di vita utile della batteria si sia esaurito. Acquistare una nuova batteria.

# <span id="page-12-0"></span>**Inserimento e rimozione della scheda (opzionale)/ della batteria**

- Controllare che l'unità sia spenta.
- Si consiglia di utilizzare una scheda Panasonic.

#### (DMC-FS35)

- **Far scorrere lo sportello della scheda/ della batteria per aprirlo.**
	- **Utilizzare sempre batterie Panasonic originali.**
	- **Se si utilizzano altre batterie, non possiamo garantire la qualità di questo prodotto.**

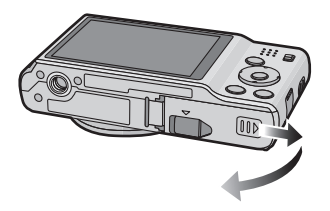

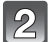

**Batteria: Facendo attenzione all'orientamento della batteria, inserirla fino in fondo finché non si sente uno scatto, quindi controllare che sia bloccata dalla leva**  $\widehat{A}$ .

**Tirare la leva** A **nella direzione indicata dalla freccia per rimuovere la batteria.**

**Scheda: Spingere a fondo la scheda finché non si sente uno scatto, facendo attenzione alla direzione di inserimento. Per rimuovere la scheda, spingerla finché non si sente uno scatto, quindi estrarla in linea retta.**

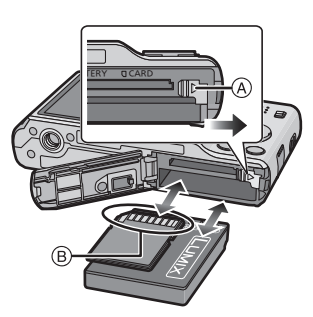

B: Non toccare i terminali di collegamento della scheda.

- 1**:Chiudere lo sportello della scheda/ della batteria.**
	- 2**:Far scorrere saldamente fino in fondo lo sportello della scheda/della batteria, finché non si sente uno scatto.**

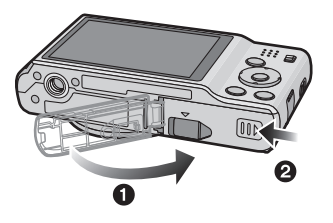

#### <span id="page-13-0"></span>(DMC-FS18) (DMC-FS16) (DMC-FS14)

- **Far scorrere la leva di sgancio nella direzione della freccia, e chiudere completamente lo sportello della scheda/delle batterie.**
	- **Utilizzare sempre batterie Panasonic originali.**
	- **Se si utilizzano altre batterie, non possiamo garantire la qualità di questo prodotto.**
	- **Batteria: Facendo attenzione all'orientamento della batteria, inserirla fino in fondo finché non si sente uno scatto, quindi controllare che sia bloccata dalla leva (A). Tirare la leva** A **nella direzione indicata dalla freccia per rimuovere la batteria.**

**Scheda: Spingere a fondo la scheda finché non si sente uno scatto, facendo attenzione alla direzione di inserimento.** 

**Per rimuovere la scheda, spingerla finché non si sente uno scatto, quindi estrarla in linea retta.**

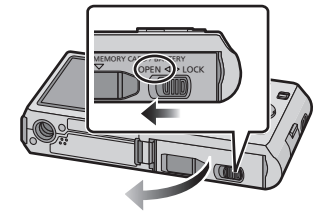

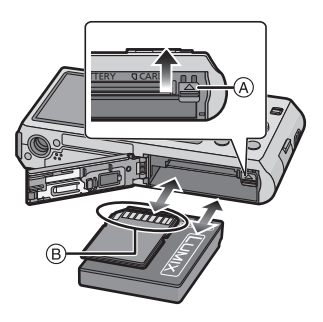

B: Non toccare i terminali di collegamento della scheda.

 $\mathbf{B}$ 

1**:Chiudere lo sportello della scheda/della batteria.**

2**:Far scorrere la leva di sgancio in direzione della freccia.**

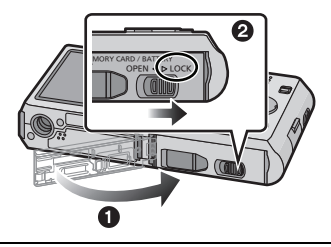

# **Nota**

- Rimuovere la batteria.
- Se viene lasciata inutilizzata per un lungo periodo di tempo dopo la ricarica, la batteria si esaurirà.
- Prima di rimuovere la scheda o la batteria, spegnere la fotocamera e attendere che l'indicazione "LUMIX" sul monitor LCD si sia spenta del tutto. (In caso contrario è possibile che questa unità non funzioni correttamente, che la scheda venga danneggiata o che le immagini registrate vadano perdute.)

#### <span id="page-14-0"></span>**Utilizzo di un adattatore CA (opzionale) e di un accoppiatore CC (opzionale) invece della batteria**

**L'adattatore CA (opzionale) può essere utilizzato solo insieme all'accoppiatore CC (opzionale) per cui è stato progettato. L'adattatore CA (opzionale) non può essere utilizzato da solo.**

- $\bigodot$  Aprire lo sportello della scheda/della batteria.
- **2** Inserire l'accoppiatore CC, facendo attenzione alla direzione.
- **3** Aprire il coperchio dell'accoppiatore CC (A).
- Aprire il coperchio dell'Accoppiatore dall'interno.
- 4 Chiudere lo sportello della scheda/della batteria.
	- Accertarsi che lo sportello della scheda/della batteria sia chiuso.
- **6** Inserire l'adattatore CA in una presa elettrica.
- $\bigcirc$  Collegare l'adattatore CA  $\circledB$  alla presa [DC IN]  $\circledcirc$ dell'accoppiatore CC.
- D Allineare i segni e inserire.
- Accertarsi di utilizzare l'adattatore CA e l'accoppiatore CC specifici per questa fotocamera. Se si utilizza qualsiasi altra apparecchiatura è possibile che la fotocamera si danneggi.

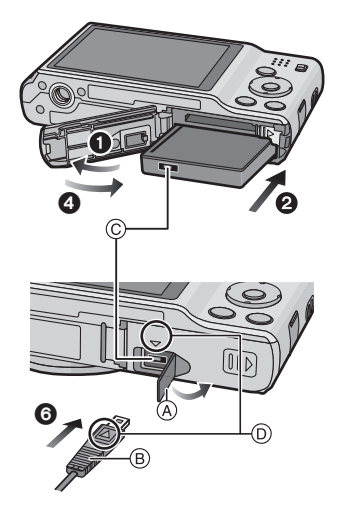

# **Nota**

- Utilizzare sempre un adattatore CA Panasonic originale (opzionale).
- Quando si utilizza un adattatore CA, utilizzare il cavo CA in dotazione all'adattatore CA.
- Alcuni treppiedi non possono essere installati quando è collegato l'accoppiatore CC.
- Ricordarsi di scollegare l'adattatore CA quando si apre lo sportello della scheda/della batteria.
- Se l'adattatore CA e l'accoppiatore CC non sono necessari, rimuoverli dalla fotocamera digitale. tenere sempre chiuso il coperchio dell'accoppiatore CC.
- Leggere le istruzioni per l'uso dell'adattatore CA e dell'accoppiatore CC.

# <span id="page-15-0"></span>**Informazioni sulla memoria interna/la scheda**

Tramite questa unità è possibile eseguire le seguenti operazioni.

- **Quando non si è inserita una scheda: È possibile registrare le immagini nella memoria interna e riprodurle.**
- **Quando si è inserita una scheda: È possibile registrare le immagini sulla scheda e riprodurle.**
- **Quando si utilizza la memoria interna:**  $\widehat{\mathbb{R}}$ →<u>ক</u> (indicazione di accesso $^*$ )
- **Quando si utilizza la scheda:**
- † **(indicazione di accesso**¢**)**
- $*$  L'indicazione di accesso si illumina in rosso quando è in corso la registrazione di immagini nella memoria interna (o sulla scheda).

#### **Memoria interna**

- **È possibile copiare le immagini registrate su una scheda. [\(P98\)](#page-97-1)**
- **Dimensioni della memoria: circa 70 MB**
- Il tempo di accesso alla memoria interna può essere più lungo di quello a una scheda.

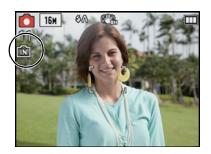

#### **Scheda**

Le seguenti schede conformi allo standard video SD possono essere utilizzate con questa unità.

(Tali schede sono indicate con il termine **scheda** nel testo.)

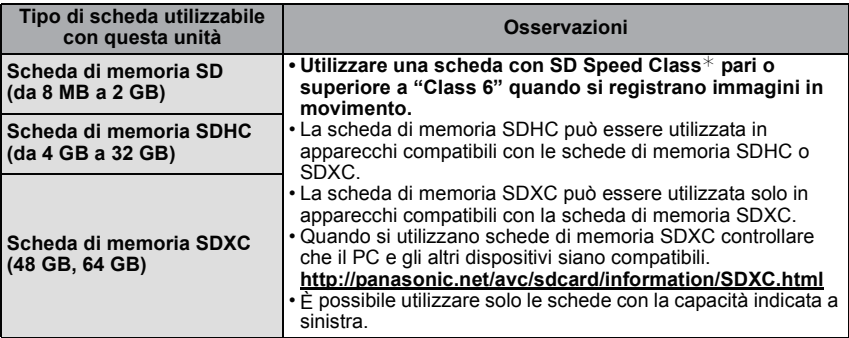

 $*$  SD Speed Class è la velocità standard per quanto riguarda la scrittura continua. Controllare l'etichetta sulla scheda, ecc.

ad es.:

CLASS<sup>®</sup>

• Per le informazioni più aggiornate, visitare il seguente sito Web.

**http://panasonic.jp/support/global/cs/dsc/**

(Il sito è solo in inglese.)

#### **Nota**

**• Non spegnere questa unità, non rimuovere la batteria o la scheda e non scollegare l'adattatore CA (opzionale) quando l'indicazione di accesso è illuminata (mentre è in corso la scrittura o l'eliminazione di immagini, oppure si sta formattando la memoria interna o la scheda). Evitare inoltre di esporre la fotocamera a vibrazioni, urti o cariche elettrostatiche.**

**La scheda o i dati in essa presenti potrebbero essere danneggiati e l'unità potrebbe non funzionare correttamente.**

**Se l'operazione non riesce a causa delle vibrazioni, dell'urto o delle cariche elettrostatiche, eseguirla nuovamente.**

- È possibile utilizzare l'interruttore di protezione da scrittura (A) (Quando tale interruttore è posizionato su [LOCK], non è possibile scrivere/eliminare i dati o formattare la scheda. Tali operazioni saranno nuovamente possibili quando si riporta l'interruttore alla posizione originaria.)
- I dati contenuti nella memoria interna o sulla scheda possono essere danneggiati o andare perduti a causa delle onde elettromagnetiche, dell'elettricità statica, o di un guasto della fotocamera o della scheda. Si consiglia di conservare i dati importanti su un PC o un dispositivo analogo.

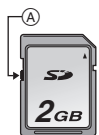

- Non formattare la scheda sul PC o su un altro apparecchio. Formattarla solo sulla fotocamera, per garantire un funzionamento corretto[. \(P40\)](#page-39-0)
- Tenere la scheda di memoria fuori della portata dei bambini, per evitare che possano inghiottirla.

#### <span id="page-17-0"></span>**Numero approssimativo di immagini registrabili e autonomia di registrazione**

#### ∫ **Visualizzazione del numero di immagini registrabili e dell'autonomia di registrazione.**

- A Numero di immagini registrabili
- $\dddot{\text{B}}$  Autonomia di registrazione

quando si stanno riprendendo immagini fisse

quando si stanno registrando immagini in movimento

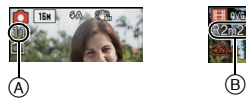

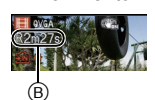

#### ∫ **Numero di immagini registrabili**

• [+99999] viene visualizzato se il numero di immagini rimanenti è superiore a 100.000.

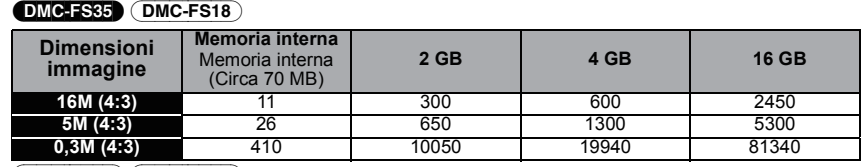

#### (DMC-FS16) (DMC-FS14)

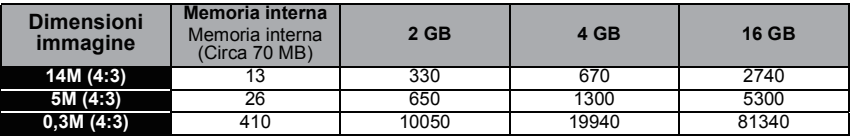

#### ∫ **Autonomia di registrazione (quando si registrano immagini in movimento)** (DMC-FS35) (DMC-FS18)

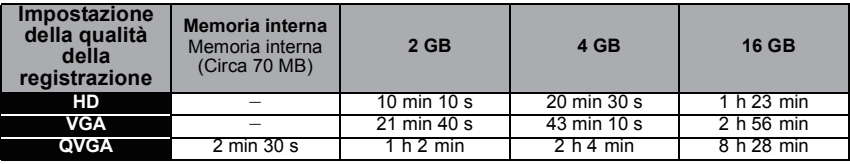

(DMC-FS16) (DMC-FS14)

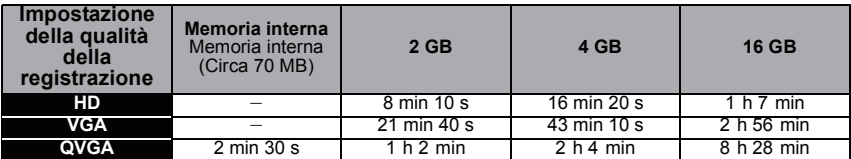

• Il numero di immagini registrabili e l'autonomia di registrazione hanno solo valore indicativo. (Variano a seconda delle condizioni di registrazione e del tipo di scheda.)

• Il numero di immagini registrabili e l'autonomia residua variano a seconda dei soggetti.

• Quando si esegue [Imposta caricam.] è possibile che il numero di immagini registrabili sulla scheda/l'autonomia di registrazione diminuiscano.

• È possibile registrare immagini in movimento per non più di 15 minuti consecutivi. Inoltre non è possibile registrare immagini in movimento le cui dimensioni superino i 2 GB.

(Esempio: DMC-FS35) (DMC-FS18) [10m10s], (DMC-FS16) (DMC-FS14) [8m10s] con [HD]) L'autonomia residua in registrazione continua viene visualizzata sullo schermo.

# <span id="page-18-0"></span>**Impostazione della data e dell'ora (Imp. Orol.)**

**• Quando si acquista la fotocamera, l'orologio non è impostato.**

**Posizionare il selettore [Reg]/[Ripr.] su [**!**], quindi accendere la fotocamera.**

• Se la schermata di selezione della lingua non viene visualizzata, andare al passaggio **4**.

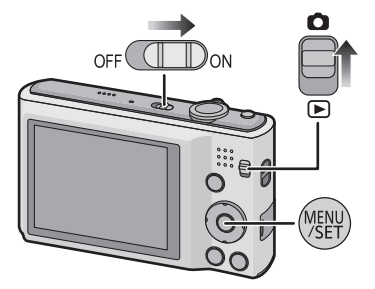

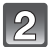

**Premere [MENU/SET].**

**Premere ▲/▼** per selezionare la lingua, quindi premere [MENU/SET].

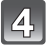

**Premere [MENU/SET].**

- $\overline{5}$ **Premere** 2**/**1 **per selezionare le voci (anno, mese, giorno, ora, minuto, sequenza di visualizzazione o formato di visualizzazione dell'ora), quindi premere** 3**/**4 **per effettuare l'impostazione.**
	- A: Ora nell'area di residenza
	- B: Ora nell'area di destinazione del viaggio
	- È possibile annullare l'impostazione senza impostare l'orologio premendo [面/s].

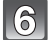

**Premere [MENU/SET] per impostare.**

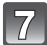

**Premere [MENU/SET].**

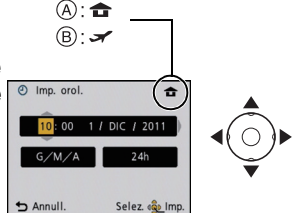

#### **Modifica dell'impostazione dell'orologio**

#### <span id="page-19-0"></span>**Selezionare [Imp. orol.] nel menu [Reg] o [Setup], quindi premere [MENU/SET]. [\(P35\)](#page-34-1)**

- È possibile cambiare il valore in intervalli di **5** e **6** per impostare l'orologio.
- **Anche quando la batteria non è inserita, l'impostazione dell'orologio viene mantenuta in memoria per 3 mesi utilizzando la batteria incorporata. (Per ricaricare la batteria incorporata, lasciare una batteria carica per 24 ore nell'unità.)**

## **Nota**

- Se l'orologio non è impostato, non è possibile stampare la data corretta quando si affida la stampa dell'immagine a uno studio fotografico, o quando si imprime la data sulle immagini con [Stampa data] o [Stampa testo].
- Se l'orologio è impostato, è possibile stampare la data corretta anche se la data non viene visualizzata sullo schermo della fotocamera.

# <span id="page-20-0"></span>Selezione della modalità [Reg]

**Posizionare il selettore [Reg]/[Ripr.] su** [0].

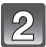

**Premere [MODE].**

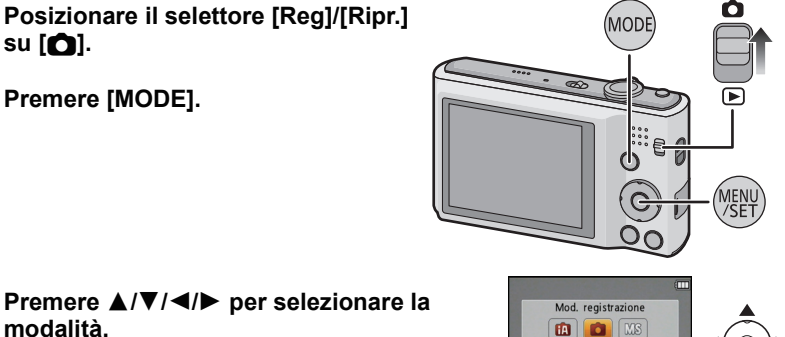

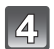

**Premere [MENU/SET].**

## ∫ **Elenco delle modalità [Reg]**

**modalità.**

**f**<sup>*n*</sup> Modalità automatica intelligente [\(P22\)](#page-21-0)

I soggetti vengono ripresi utilizzando le impostazioni definite automaticamente dalla fotocamera.

! **Modalità Immagine normale [\(P25\)](#page-24-0)**

I soggetti vengono ripresi utilizzando le impostazioni specificate dall'utente.

**MS Modalità Scena personalizzata [\(P55\)](#page-54-0)**

Le immagini vengono riprese utilizzando una modalità Scena salvata in precedenza.

Û **Modalità scena [\(P54\)](#page-53-0)**

Questa modalità consente di riprendere immagini conformi alla scena che si sta registrando.

**H** Modalità Immagine in movimento [\(P30\)](#page-29-0)

Questa modalità consente di registrare immagini in movimento con audio.

# **Nota**

• Quando si è passati dalla modalità [Ripr.] alla modalità [Reg], verrà impostata la modalità [Reg] precedente.

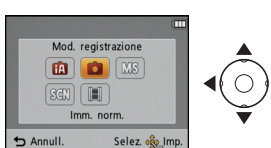

Modalità [Reg]: [iA]

# <span id="page-21-0"></span>**Ripresa di immagini tramite la funzionalità automatica (Modalità Automatica intelligente)**

La fotocamera effettuerà le impostazioni più appropriate al soggetto ed alle condizioni di ripresa. Raccomandiamo quindi questa modalità per gli utenti meno esperti e per coloro che desiderano scattare delle foto lasciando alla fotocamera il compito di effettuare le impostazioni.

- Le seguenti funzioni vengono attivate automaticamente.
	- Riconoscimento scena/[Stabilizz.]/Riconoscimento volti/Rilevazione movimento/ [Espos.intell.]/Compensazione del controluce/[Rim.occhi ros.]/[Risoluz. i.]/[i.ZOOM]/ Bilanciamento automatico del bianco/[Luce assist AF]
- **Posizionare il selettore [Reg]/[Ripr.] su [**!**], quindi premere [MODE].**

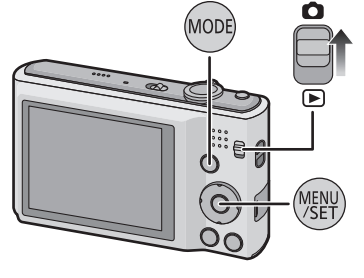

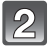

## **Premere** 3**/**4**/**2**/**1 **per selezionare [Auto intelligente], quindi premere [MENU/SET].**

## **Premere parzialmente il pulsante di scatto dell'otturatore per mettere a fuoco.**

- Quando il soggetto è a fuoco, si accende la relativa indicazione  $\widehat{1}$  (verde).
- Quando si utilizza la funzione di riconoscimento volti, l'area AF (2) viene visualizzata intorno al volto del soggetto. In altri casi, viene visualizzata sul soggetto che è a fuoco.
- La distanza minima dal soggetto cambierà a seconda dell'ingrandimento dello zoom. Controllare la distanza utile di ripresa visualizzata sullo schermo[. \(P26\)](#page-25-1)
- $\cdot$  E possibile impostare il tracking AF premendo  $\blacktriangle$ . Per ulteriori informazioni, vedere [P77](#page-76-0). (Per annullare il tracking AF premere nuovamente  $\triangle$ )

**Premere fino in fondo il pulsante di scatto dell'otturatore per riprendere l'immagine.**

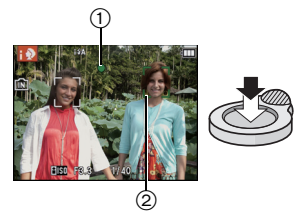

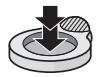

#### *Base*

### **Suggerimenti per poter riprendere delle buone immagini**

- <span id="page-22-0"></span>• Ricordarsi di mettere la cinghia quando si utilizza la fotocamera, per evitare di lasciarla cadere.
- Tenere la fotocamera delicatamente con entrambe le mani, le braccia immobili sui fianchi e i piedi leggermente divaricati.
- Fare attenzione a non spostare la fotocamera quando si preme il pulsante di scatto dell'otturatore.
- Non coprire il flash fotografico o la lampada di aiuto AF con le dita o oggetti.
- (DMC-FS18) (DMC-FS16) (DMC-FS14) Non coprire l'altoparlante con le dita.
- Non toccare la parte anteriore dell'obiettivo.
	- A Flash
	- $(B)$  Lampada aiuto AF

(DMC-FS35) (DMC-FS18) (DMC-FS16) (DMC-FS14)

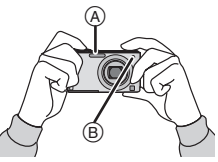

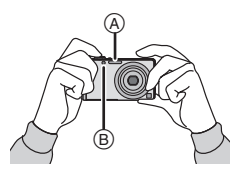

#### ∫ **Funzione di rilevazione dell'orientamento**

Le immagini registrate tenendo la fotocamera in verticale vengono riprodotte verticalmente (ruotate). (Solo quando [Ruota imm.] [\(P40\)](#page-39-1) è impostato)

- È possibile che la rilevazione dell'orientamento non funzioni correttamente se si esegue una registrazione con la fotocamera puntata perso l'alto o verso il basso.
- Le immagini in movimento riprese tenendo la fotocamera in verticale non vengono visualizzate con l'orientamento corretto.

## **Modifica delle impostazioni**

<span id="page-22-1"></span>I seguenti menu possono essere impostati in modalità Automatica intelligente.

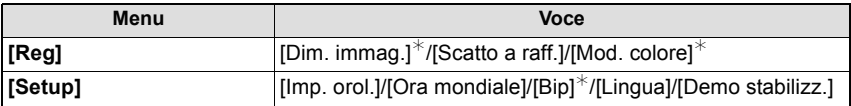

• Per ulteriori informazioni su come impostare il menu, vedere [P35](#page-34-1).

 $*$  Le impostazioni possono essere diverse da quelle di altre modalità [Req].

**• Menu specifici per la modalità Automatica intelligente**

– Il colore per la modalità [Happy] può essere impostato in [Mod. colore]. È possibile riprendere automaticamente un'immagine con colori più vividi e brillanti.

#### ∫ **Il flash**

- Quando è selezionato [ ${}_i \notin A$ ], verrà impostato [ ${}_i \notin A$ ], [ ${}_i \notin A$ ©], [ ${}_i \notin S$ ©] o [ ${}_i \notin S$ ] a seconda del tipo e della luminosità del soggetto.
- Quando è impostato [14A $\odot$ ], [14S $\odot$ ], la correzione digitale degli occhi rossi è abilitata.
- La velocità dell'otturatore sarà bassa durante  $[i\frac{1}{2}S\bigcirc]$  o  $[i\frac{1}{2}S]$ .

*Base*

#### **Riconoscimento Scena**

<span id="page-23-0"></span>Quando la fotocamera identifica la scena ottimale, l'icona della relativa scena viene visualizzata in blu per 2 secondi, dopo di che il colore torna ad essere rosso.

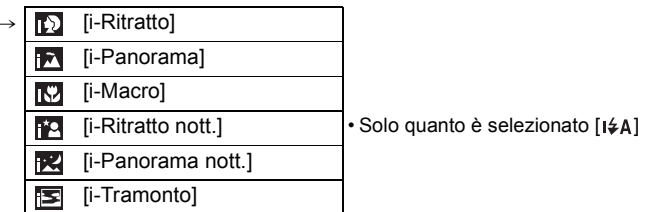

- [[]] è impostato se non vi sono scene applicabili, e vengono impostati i valori standard.
- Quando è selezionato [  $\mathbb{E}$  ] o [  $\mathbb{E}$  ], la fotocamera riconosce automaticamente il volto di una persona, e regola la messa a fuoco e l'esposizione. **(Riconoscimento volti)**
- Se ad esempio si utilizza un treppiede, e la fotocamera ha rilevato oscillazioni minime quando è stata identificata la modalità Scena [ ], la velocità dell'otturatore verrà impostata su un massimo di 8 secondi. Fare attenzione a non muovere la fotocamera mentre si riprendono le immagini.

# **Nota**

 $f \circ R$ 

- In condizioni come quelle sotto elencate, è possibile che per lo stesso soggetto venga identificata una scena diversa.
	- Condizioni del soggetto: luminosità del volto eccessiva o scarsa, dimensioni del soggetto, colore del soggetto, distanza dal soggetto, contrasto del soggetto, movimento del soggetto
	- Condizioni di ripresa: tramonto, alba, scarsa illuminazione, oscillazioni della fotocamera, quando si utilizza lo zoom
- Per riprendere le immagini nella modalità scena che si desidera, si consiglia di impostare la modalità di registrazione appropriata.

**• Compensazione del controluce** 

– Il controluce si verifica quando la luce proviene da dietro un soggetto. In tal caso il soggetto risulterà scuro, per cui questa funzione compensa il controluce aumentando automaticamente la luminosità dell'intera immagine.

Modalità [Req]: 0

# <span id="page-24-0"></span>**Ripresa di immagini con le impostazioni preferite (Modalità Immagine normale)**

La fotocamera imposta automaticamente la velocità dell'otturatore e il valore dell'apertura in base alla luminosità del soggetto.

Consente di riprendere immagini con maggiore libertà modificando varie impostazioni nel menu [Reg].

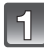

## **Posizionare il selettore [Reg]/[Ripr.] su [**!**], quindi premere [MODE].**

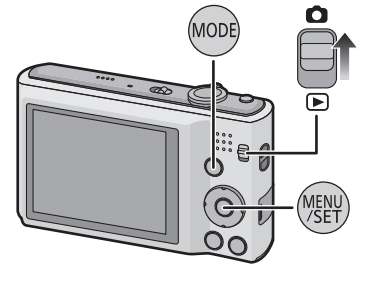

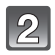

**Premere** 3**/**4**/**2**/**1 **per selezionare [Imm. norm.], quindi premere [MENU/SET].**

**Inquadrare nell'area AF il punto che si desidera mettere a fuoco.**

**Premere parzialmente il pulsante di scatto dell'otturatore per mettere a fuoco, quindi premerlo fino in fondo per riprendere l'immagine.**

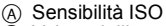

- B Valore dell'apertura
- $\odot$  Velocità dell'otturatore
- Quando l'esposizione non è corretta il valore dell'apertura e la velocità dell'otturatore vengono visualizzati in rosso. (Tranne quando si utilizza un flash)

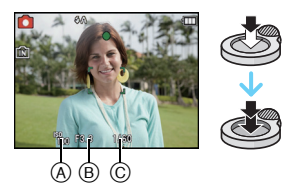

## **Come evitare le oscillazioni della fotocamera**

<span id="page-24-1"></span>Quando viene visualizzato l'allarme oscillazioni [([O]), utilizzare [Stabilizz.] [\(P82\),](#page-81-3) un treppiede o l'autoscatto [\(P52\).](#page-51-0)

- La velocità dell'otturatore sarà particolarmente bassa nei seguenti casi. Tenere ferma la fotocamera dal momento in cui si preme il pulsante di scatto dell'otturatore fino a quando l'immagine non viene visualizzata sullo schermo. Si consiglia di utilizzare un treppiede.
	- Quando sono selezionati [Aiuto panorama], [Ritratto nott.], [Panorama nott.], [Party], [Lume di candela], [Cielo stellato], [Fuochi artific.] o [Alta dinamica] in modalità Scena

# <span id="page-25-0"></span>**Messa a fuoco**

**Indicazione di messa a fuoco** A

Inquadrare il soggetto nell'area AF, quindi premere parzialmente il pulsante di scatto dell'otturatore.

Accesa Lampeggiante

**Quando il soggetto non è a** 

**fuoco**

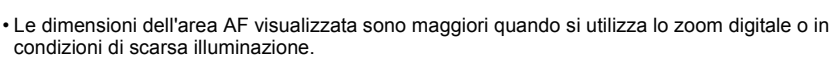

#### <span id="page-25-1"></span>∫ **La distanza utile di messa a fuoco**

**Messa a fuoco Quando il soggetto è a fuoco**

#### **La distanza utile di messa a fuoco viene visualizzata quando si utilizza lo zoom.**

**Area AF B** Bianco→Verde Bianco→Rosso **Segnale acustico** 2 segnali acustici 4 segnali acustici

• La distanza utile di messa a fuoco viene visualizzata in rosso quando l'immagine non è a fuoco dopo che è stato premuto parzialmente il pulsante di scatto dell'otturatore.

La distanza utile di messa a fuoco può cambiare proporzionalmente alla posizione dello zoom.

#### **ad es.: Distanza utile di messa a fuoco in modalità Automatica intelligente**

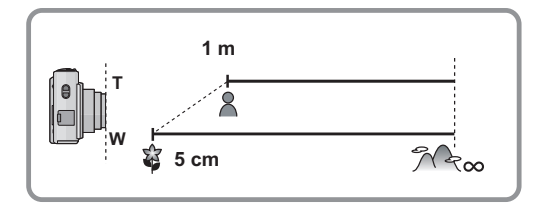

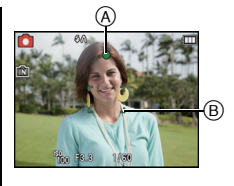

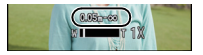

- ∫ **Quando il soggetto non è a fuoco (come quando non è al centro della composizione dell'immagine che si desidera riprendere):**
- **1 Inquadrare il soggetto nell'area AF, quindi premere parzialmente il pulsante di scatto dell'otturatore per bloccare la messa a fuoco e l'esposizione.**

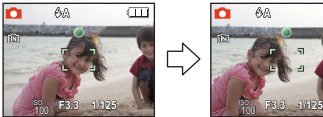

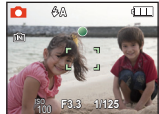

- **2 Mantenere parzialmente premuto il pulsante di scatto dell'otturatore mentre si sposta la fotocamera per comporre l'immagine.**
- È possibile ripetere più volte le operazioni descritte al passaggio **1** prima di premere fino in fondo il pulsante di scatto dell'otturatore.

## ∫ **Condizioni del soggetto e della ripresa che rendono difficile la messa a fuoco**

- Soggetti che si muovono velocemente, soggetti fortemente illuminati o soggetti privi di contrasto
- Quando si riprendono i soggetti attraverso una finestra, o quando vi sono oggetti riflettenti nelle vicinanze
- Quando l'illuminazione è scarsa o si verificano delle oscillazioni
- Eccessiva vicinanza della fotocamera al soggetto o ripresa di soggetti sia distanti che vicini

Modalità [Ripr.]: **Q** 

# <span id="page-27-0"></span>**Riproduzione delle immagini ([Ripr. normale])**

#### **Posizionare il selettore [Reg]/[Ripr.] su [**(**].**

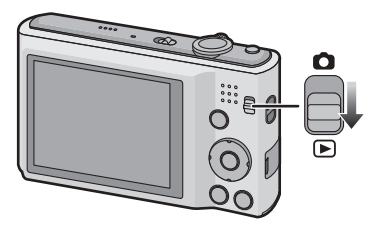

## **Nota**

- Questa fotocamera è conforme allo standard DCF "Design rule for Camera File system" definito da JEITA "Japan Electronics and Information Technology Industries Association" e con Exif "Exchangeable Image File Format". I file non conformi allo standard DCF non possono essere riprodotti.
- È possibile che non si riesca a riprodurre su questa unità delle immagini registrate con un'altra fotocamera.
- Il cilindro dell'obiettivo si ritrae circa 15 secondi dopo essere passati dalla modalità [Reg] alla modalità [Ripr.].

#### **Selezione di un'immagine**

## **Premere 4 o**  $\blacktriangleright$ **.**

- 2: Riprodurre l'immagine precedente
- Riprodurre l'immagine successiva
- A Numero del file
- B Numero dell'immagine
- La velocità della ricerca in avanti/all'indietro delle immagini cambia a seconda dello stato della riproduzione.
- $\cdot$  Se si tiene premuto  $\blacktriangleleft/\blacktriangleright$ , è possibile riprodurre le immagini in successione.

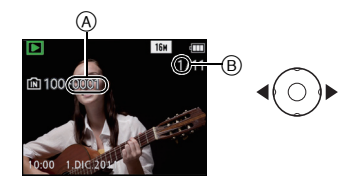

### **Visualizzazione di più schermate (Riproduzione multipla)**

## **Ruotare la leva dello zoom verso [**L**] (W).**

- 1 schermata $\rightarrow$ 12 schermate $\rightarrow$ 30 schermate $\rightarrow$ Schermat a Calendario
- A Numero dell'immagine selezionata e numero totale di immagini registrate
- Ruotare la leva dello zoom verso [Z] (T) per tornare alla schermata precedente.
- Le immagini visualizzate con [[!]] non possono essere riprodotte.

#### ∫ **Per tornare alla riproduzione normale Premere** 3**/**4**/**2**/**1 **per selezionare un'immagine, quindi premere [MENU/SET].**

#### **Utilizzo dello zoom durante la riproduzione**

## **Ruotare la leva dello zoom verso [**Z**] (T).**

#### $1x\rightarrow2x\rightarrow4x\rightarrow8x\rightarrow16x$

- Quando si ruota la leva dello zoom verso [[-] (W) dopo aver ingrandito l'immagine, l'ingrandimento si riduce.
- Quando si cambia l'ingrandimento l'indicazione della posizione dello zoom $\tilde{A}$  viene visualizzata per circa 1 secondo, ed è possibile spostare la posizione della parte ingrandita premendo  $\triangle$ / $\nabla$ / $\blacktriangle$ / $\blacktriangleright$ .
- Più un'immagine viene ingrandita, più la qualità si riduce.

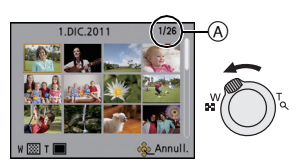

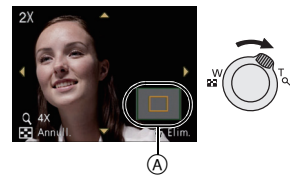

Modalità [Reg]: **图** 

# <span id="page-29-0"></span>**Modalità Immagine in movimento**

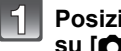

**Posizionare il selettore [Reg]/[Ripr.] su [**!**], quindi premere [MODE].**

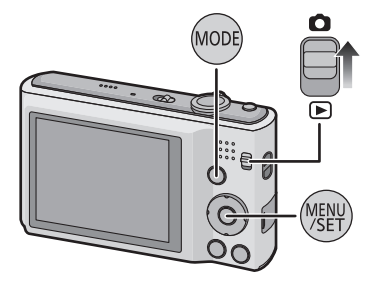

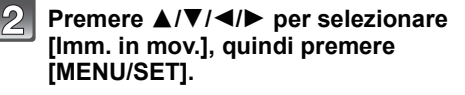

## **Premere parzialmente il pulsante di scatto dell'otturatore per mettere a fuoco, quindi premerlo fino in fondo per avviare la registrazione.**

- A Autonomia di registrazione
- $\overline{\circ}$  Tempo di registrazione trascorso
- Dopo aver premuto fino in fondo il pulsante di scatto dell'otturatore, rilasciarlo subito.
- La messa a fuoco automatica e lo zoom sono fissi sui valori impostati al momento in cui inizia la registrazione (primo fotogramma).

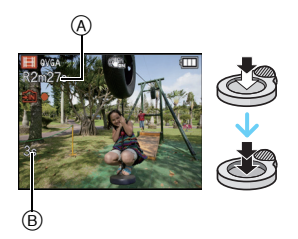

#### **Premere completamente il pulsante di scatto dell'otturatore per avviare la ripresa.**

# **Nota**

- Utilizzare una scheda con SD Speed Class pari o superiore a "Class 6" quando si registrano immagini in movimento.
- È possibile che l'autonomia di registrazione visualizzata sullo schermo non diminuisca regolarmente.
- Con alcuni tipi di scheda è possibile che venga visualizzata l'indicazione di accesso alla scheda. Tuttavia questo non è indice di un malfunzionamento.
- Le seguenti funzioni sono controllate in automatico in modalità Immagine in movimento. – [ ] in [Modalità AF]/[Stabilizz.]
- [Zoom digit.] o [Luce assist AF] non possono essere impostati in modalità Immagine in movimento. Verranno utilizzate le impostazioni di un'altra modalità [Reg].
- **Quando le immagini in movimento registrate con questa fotocamera vengono riprodotte su altri apparecchi, è possibile che la qualità dell'immagine e del suono risulti deteriorata, o che non sia possibile riprodurle. Le informazioni di registrazione, inoltre, possono non essere visualizzate correttamente.**
- Si consiglia di utilizzare una batteria completamente carica o un adattatore CA (opzionale) e l'accoppiatore CC (opzionale) quando si registrano immagini in movimento.
- Se durante la registrazione di immagini in movimento con l'adattatore CA si verifica un'interruzione dell'alimentazione o se l'adattatore si scollega, l'immagine in movimento non verrà registrata.
- Quando si preme un pulsante o si eseguono altre operazioni durante la registrazione di immagini in movimento è possibile che il suono generato dall'operazione venga registrato.

Modalità [Ripr.]: **o** 

# <span id="page-31-0"></span>**Riproduzione di immagini in movimento**

Questa fotocamera è in grado di riprodurre file in formato QuickTime Motion JPEG.

### **Premere** 2**/**1 **per selezionare un'immagine con l'icona di un'immagine in movimento (come [ ]), quindi premere** 3 **per riprodurre.**

- A Icona immagine in movimento
- $\overline{B}$  Durata immagine in movimento
- Dopo l'avvio della riproduzione, il tempo di riproduzione trascorso viene visualizzato sullo schermo. Ad esempio, 8 minuti e 30 secondi viene visualizzato come [8m30s].

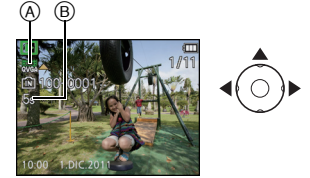

#### ∫ **Operazioni eseguite durante la riproduzione di immagini in movimento**

Il cursore visualizzato durante la riproduzione è lo stesso di  $\triangle$ / $\Pi$ / $\triangle$ / $\triangleright$ .

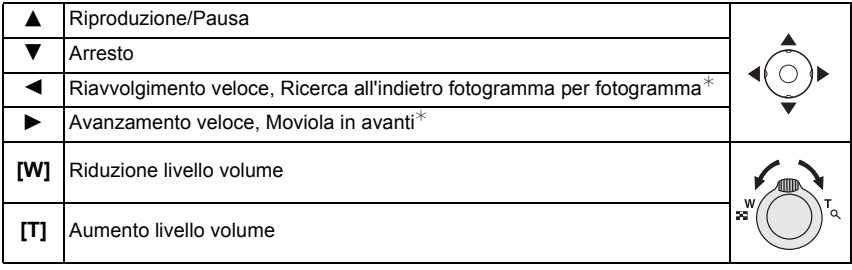

 $*$  Queste operazioni possono essere eseguite solo in modalità Pausa.

#### **• Informazioni sull'avanzamento/riavvolgimento veloce durante la riproduzione**

- Premere  $\blacktriangleright$  durante la riproduzione per spostarsi velocemente in avanti (premere  $\blacktriangleleft$  per spostarsi all'indietro). La velocità di avanzamento/riavvolgimento aumenta se si preme nuovamente  $\blacktriangleright$ / $\blacktriangleleft$ . (L'indicazione sullo schermo passa da  $\blacktriangleright$  a  $\blacktriangleright\blacktriangleright$ )
- $-$  Premere  $\triangle$  per tornare alla normale velocità di riproduzione.
- Quando si usa una scheda di grande capacità, il riavvolgimento veloce potrebbe essere più lento del normale.

### **Nota**

- Si noto che il software contenuto nel pacchetto include QuickTime, per la riproduzione su PC di file di immagini in movimento creati con la fotocamera.
- È possibile che non si riesca a riprodurre su questa unità delle immagini in movimento registrate con un'altra fotocamera.

#### • (DMC-FS18) (DMC-FS16) (DMC-FS14)

Fare attenzione a non bloccare l'altoparlante nella parte inferiore della fotocamera durante la riproduzione.

Modalità [Ripr.]: **Q** 

# <span id="page-32-0"></span>**Eliminazione di immagini**

#### **Una volta eliminate le immagini non possono essere recuperate.**

• Le immagini presenti nella memoria interna o sulla scheda che si sta riproducendo verranno eliminate.

### **Per eliminare una singola immagine**

### <span id="page-32-1"></span>**Selezionare l'immagine da eliminare, quindi**  premere [  $\frac{m}{2}$ ].

• La schermata di controllo viene visualizzata. L'immagine viene eliminata selezionando [Sí].

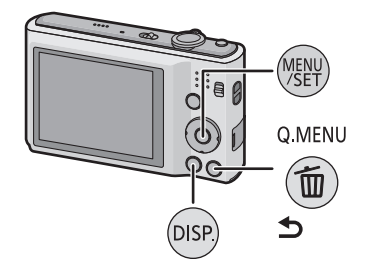

## **Per eliminare più immagini (fino a 50) o tutte le immagini**

<span id="page-32-2"></span>**Premere [**  $\frac{1}{10}$  / b].

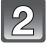

## **Premere ▲/▼ per selezionare [Elim. imm. multi] o [Elimina tutte], quindi premere [MENU/SET].**

- $\cdot$  [Elimina tutte]  $\rightarrow$  La schermata di controllo viene visualizzata. L'immagine viene eliminata selezionando [Sí].
- È possibile eliminare tutte le immagini tranne quelle inserite tra i preferiti selezionando [Elimina tutte tranne  $\bigstar$ ] dopo aver impostato [Elimina tutte].
- **(Quando è selezionato [Elim. imm. multi]) Premere** 3**/**4**/**2**/**1 **per selezionare l'immagine, quindi premere [DISP.] per eseguire l'impostazione.** (Ripetere questo passaggio.)

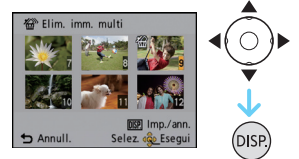

• Le immagini selezionate sono contrassegnate con [  $\hat{m}$  ]. Premendo nuovamente [DISP.] l'impostazione viene annullata.

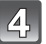

## **(Quando è selezionato [Elim. imm. multi]) Premere [MENU/SET].**

• La schermata di controllo viene visualizzata. L'immagine viene eliminata selezionando [Sí]. *Base*

# **Nota**

- Non spegnere la fotocamera mentre è in corso l'eliminazione. Utilizzare una batteria sufficientemente carica o l'adattatore CA (opzionale) e l'accoppiatore CC (opzionale).
- Se il numero di immagini da eliminare è elevato, l'operazione può richiedere qualche tempo.
- Se le immagini non sono conformi allo standard DCF o sono protette, non verranno eliminate anche se si seleziona [Elimina tutte] o [Elimina tutte tranne $\star$ ].

# <span id="page-34-0"></span>**Impostazione del menu**

La fotocamera è dotata di menu che consentono di eseguire le impostazioni di registrazione e di riproduzione desiderate, e di menu che aumentano la facilità di utilizzo della fotocamera e consentono di sfruttare al meglio le sue funzionalità.

In particolare, il menu [Setup] contiene alcune importanti impostazioni relative all'orologio e all'alimentazione della fotocamera. Controllare le impostazioni di questo menu prima di procedere all'utilizzo della fotocamera.

## **Impostazione delle voci dei menu**

<span id="page-34-1"></span>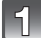

**Premere [MENU/SET].**

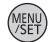

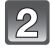

### **Premere** 2**/**1 **per selezionare il menu quindi premere [MENU/SET].**

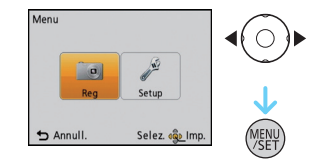

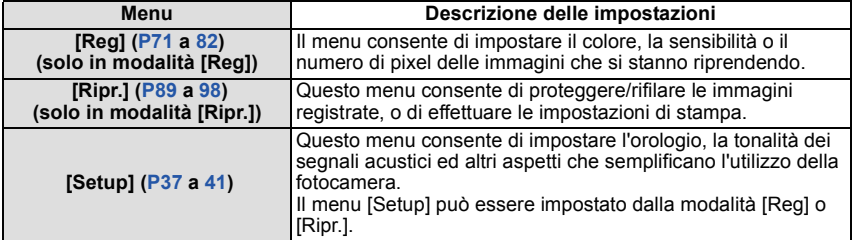

### **Premere ▲/▼ per selezionare la voce del menu, quindi premere [MENU/SET].**

- A Pagina della schermata dei menu
- Quando si raggiunge il fondo della schermata verrà visualizzata la pagina successiva. (A questo scopo è anche possibile ruotare la leva dello zoom)
- La schermata a destra mostra un esempio di selezione di [Modalità AF] nel menu della modalità [Reg].

### **Premere ▲/▼ per selezionare l'impostazione, quindi premere [MENU/ SET].**

- Per alcune voci di menu è possibile che l'impostazione non venga visualizzata, o che abbia un aspetto differente.
- La schermata a destra mostra un esempio di modifica dell'impostazione di [Modalità AF] da [DI] (messa a fuoco su 1 area) a [[e] (Riconoscimento volti).

### ∫ **Chiudere il menu**

#### **Premere [** $\frac{m}{2}$ **] più volte o premere parzialmente il pulsante di scatto dell'otturatore.**

## **Nota**

• A causa delle specifiche della fotocamera, in determinate condizioni di utilizzo è possibile che non si riesca a impostare alcune delle funzioni, o che alcune funzioni non siano disponibili.

## **Utilizzo del menu rapido**

<span id="page-35-0"></span>Utilizzando il menu rapido è possibile richiamare facilmente alcune delle impostazioni di menu.

• Alcune delle voci di menu non possono essere impostate in questa modalità.

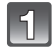

**Tenere premuto [Q.MENU] quando si esegue una registrazione.**

**Premere** 3**/**4**/**2**/**1 **per selezionare la voce del menu e l'impostazione, quindi premere [MENU/SET] per chiudere il menu.**

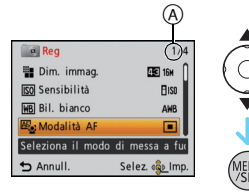

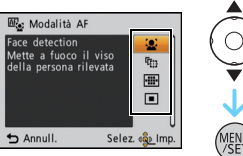

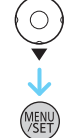

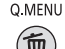

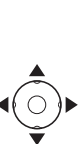
#### *Base*

# **Informazioni sul menu SETUP**

[Imp. orol.], [Autospegnim.] e [Revis. auto] sono voci importanti. Controllarne le impostazioni prima di utilizzarle.

#### **Per ulteriori informazioni su come selezionare le impostazioni del menu [Setup], vedere [P35](#page-34-0).**

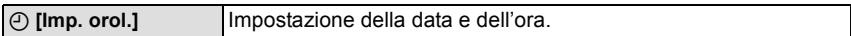

• Vedere [P19](#page-18-0) per ulteriori informazioni.

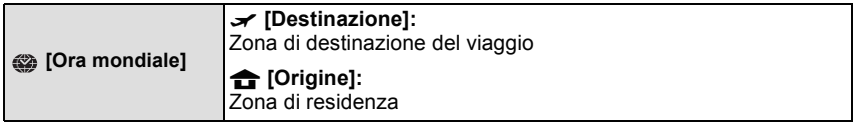

• Vedere [P70](#page-69-0) per ulteriori informazioni.

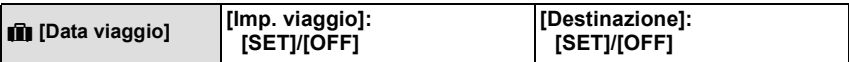

• Vedere [P68](#page-67-0) per ulteriori informazioni.

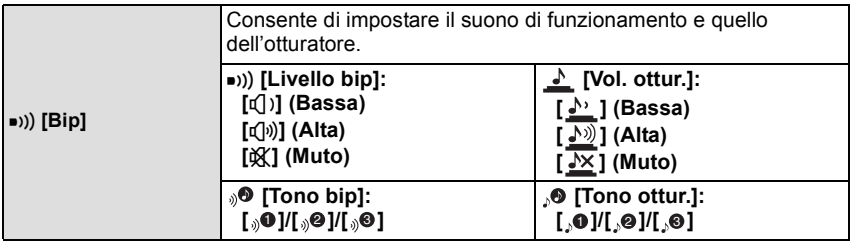

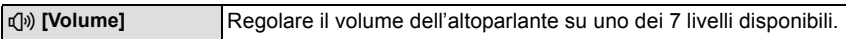

• Quando si collega la fotocamera a un televisore, il volume degli altoparlanti del televisore non cambia.

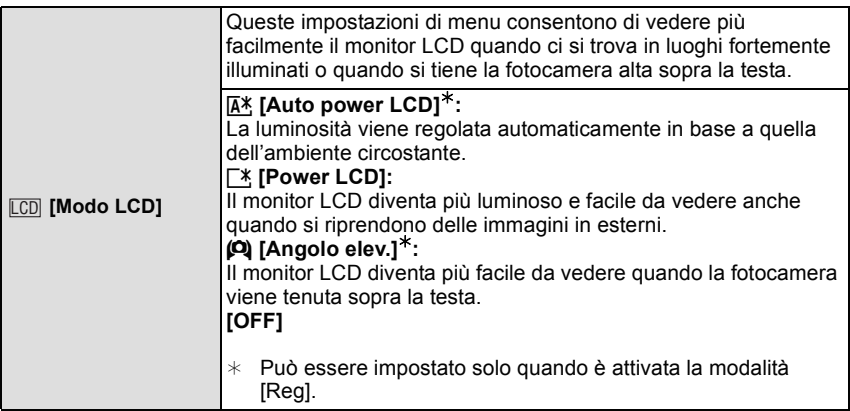

• La modalità Angolo Elevato viene annullata anche se si spegne la fotocamera o si attiva [Autospegnim.].

• La luminosità delle immagini visualizzate sul monitor LCD aumenta, per cui l'aspetto di alcuni soggetti può apparire diverso da quello reale. Tuttavia ciò non influenza le immagini registrate.

- Il monitor LCD ritorna automaticamente alla luminosità normale dopo 30 secondi quando si esegue una registrazione in modalità Power LCD. Premere qualsiasi pulsante per aumentare nuovamente la luminosità del monitor LCD.
- Il numero di immagini registrabili si riduce in [Modo LCD].

 **[Icona foc.]** Modifica l'icona della messa a fuoco. **[ . ]/[ \$} ]/[**  $\circledast$  **]/[**  $\leftarrow$  **]/[ . ] ]/[**  $\circledast$  **]** 

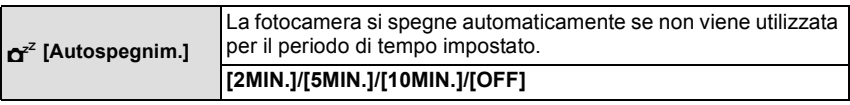

- Per annullare [Autospegnim.] premere parzialmente il pulsante di scatto dell'otturatore, oppure spegnere e riaccendere la fotocamera.
- [Autospegnim.] è impostato su [5MIN.] in modalità Automatica Intelligente.
- [Autospegnim.] non funziona nei seguenti casi.
	- Quando si utilizza l'adattatore CA
	- Quando si collega ad un PC o ad una stampante
	- Quando si registrano o si riproducono immagini in movimento
	- Durante una presentazione
	- [Demo autom.]

*Base*

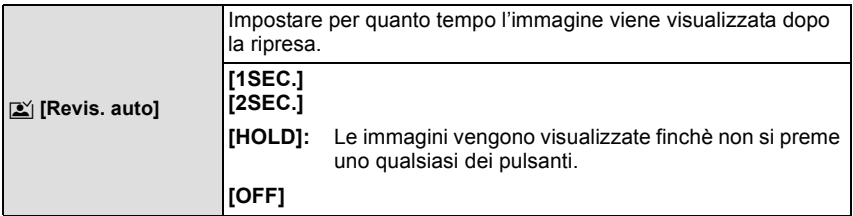

- [Revis. auto] viene attivato indipendentemente dalla sua impostazione quando si utilizza [Raff. alta v.] e [Raffica flash] in modalità Scena e [Scatto a raff.] nel menu della modalità [Reg].
- In modalità Automatica intelligente o in [Cornice foto] in modalità Scena, la funzione di Revisione automatica è fissa su [2SEC.].
- [Revis. auto] non funziona in modalità immagine in movimento.

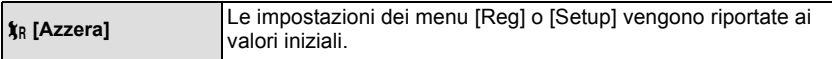

- Quando si seleziona l'impostazione [Azzera] durante la registrazione, anche l'obiettivo viene ripristinato. L'azionamento dell'obiettivo provocherà un suono percepibile, ma si tratta di un fatto normale, e non è indice di un malfunzionamento.
- Quando vengono azzerate le impostazioni della modalità [Reg], verranno azzerate anche le seguenti impostazioni.
- L'impostazione e il salvataggio per la modalità Scena personalizzata
- Quando vengono azzerate le impostazioni del menu [Setup], verranno azzerate anche le seguenti impostazioni.
	- Le impostazioni della data di nascita e del nome utilizzate per [Bambini1]/[Bambini2] e [Anim. domestici] in modalità Scena.
	- Impostazione del menu [Data viaggio]. (Data della partenza, data del ritorno, destinazione) – Impostazione di [Ora mondiale].
- L'impostazione del numero di cartella e quella dell'orologio non vengono modificate.

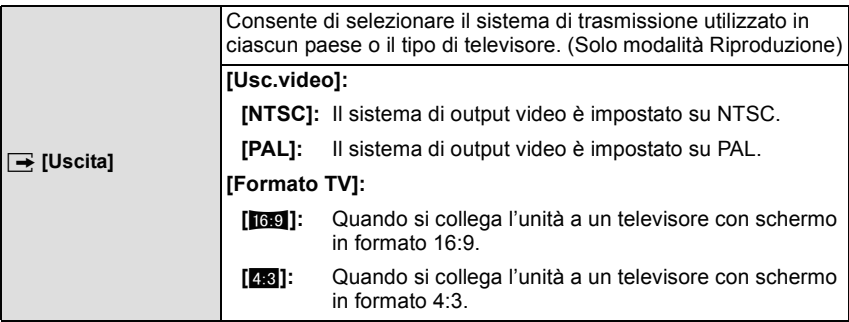

• Questa impostazione avrà effetto quando è collegato il cavo AV.

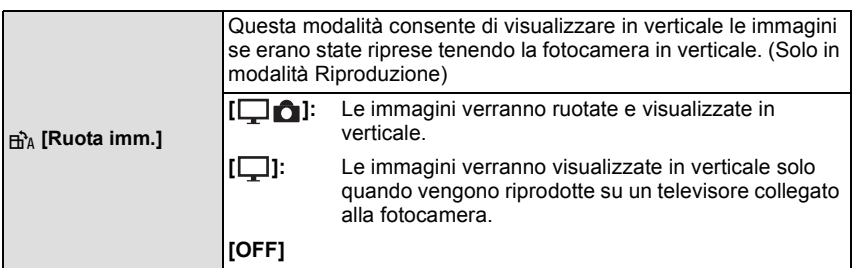

- Veder[e P28](#page-27-0) per informazioni su come riprodurre le immagini.
- Quando si riproducono delle immagini su un PC, non possono essere visualizzate ruotate se il sistema operativo o il software non sono compatibili con Exif. Exif è un formato di file per immagini fisse che consente l'aggiunta di informazioni sulla registrazione. È stato stabilito da "JEITA (Japan Electronics and Information Technology Industries Association)".
- Non è possibile ruotare le immagini registrate con altri apparecchi.
- La visualizzazione non viene ruotata durante la Riproduzione Multipla.

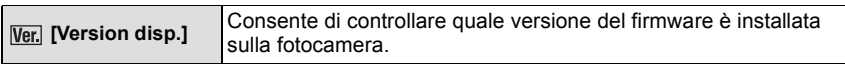

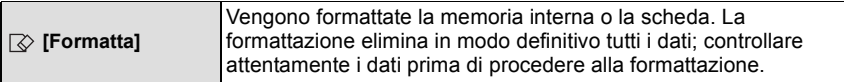

- Utilizzare una batteria sufficientemente carica o l'adattatore CA (opzionale) e l'accoppiatore CC (opzionale) quando si esegue la formattazione. Non spegnere la fotocamera durante la formattazione.
- Se si è inserita una scheda, verrà formattata solo la scheda. Per formattare la memoria interna, rimuovere la scheda.
- Se la scheda è stata formattata su un PC o su un altro apparecchio, formattarla nuovamente con questa fotocamera.
- La formattazione della memoria interna può richiedere più tempo di quella della scheda.
- Se non è possibile eseguire la formattazione, contattare il rivenditore o il Centro di assistenza più vicino.

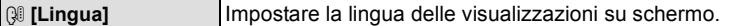

• Se si è impostata per errore una lingua diversa, selezionare [@]] dalle icone dei menu per impostare la lingua desiderata.

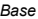

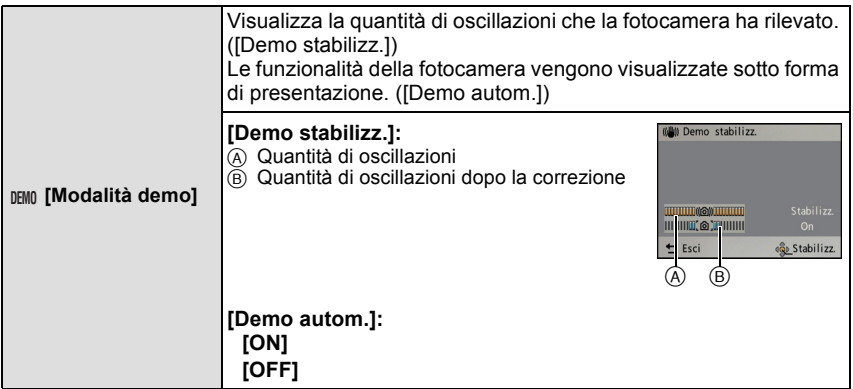

- La funzione Stabilizzatore ottico di immagine viene attivata/disattivata ogni volta che si preme [MENU/SET] durante la [Demo stabilizz.].
- In modalità riproduzione, [Demo stabilizz.] non può essere visualizzato.
- [Demo stabilizz.] è soltanto una dimostrazione.
- [Demo autom.] non può essere visualizzata su un televisore, anche quando questo si trova in modalità riproduzione.
- Premere  $\left[\frac{m}{2}\right]$  per chiudere [Demo autom.].

# **Il monitor LCD**

### **Premere [DISP.] per cambiare.**

#### (A) Monitor LCD

• Quando è visualizzata la schermata dei menu, il pulsante [DISP.] non è attivato. In modalità Zoom in riproduzione, quando si stanno riproducendo immagini in movimento e durante una presentazione, è possibile selezionare solo "Visualizzazione normale E" o "Nessuna indicazione G".

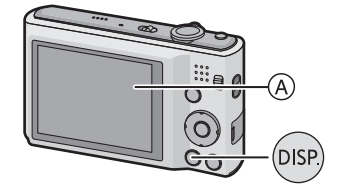

#### **In modalità Registrazione**

- (B) Visualizzazione normale
- C Nessuna indicazione  $\overline{0}$  Nessuna indicazione (Griglia di guida per la registrazione)

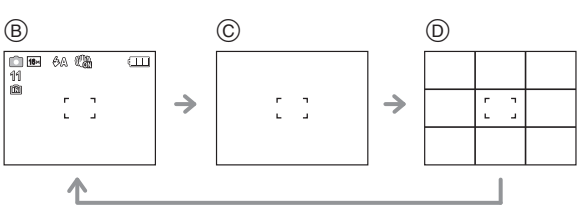

#### **In modalità riproduzione**

- E Visualizzazione normale
- F Visualizzazione con informazioni sulla registrazione
- G Nessuna indicazione

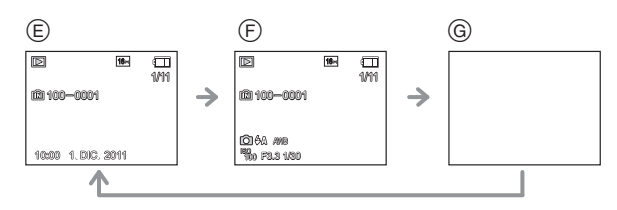

### ∫ **Griglia di guida per la registrazione**

Viene utilizzata come riferimento per la composizione quando si riprende un'immagine, ad esempio per valutarne l'equilibrio.

• Quando è selezionato [Cornice foto] in modalità Scena, la griglia di guida non viene visualizzata.

Modalità [Reg]: [A **· MSSIE]** 

# **Ripresa di immagini con lo zoom**

**Utilizzo dello zoom ottico/Utilizzo dello zoom ottico esteso (EZ)/ Utilizzo dello zoom intelligente/Utilizzo dello zoom digitale**

È possibile effettuare una zoomata in avanti per far sembrare più vicini le persone e gli oggetti o effettuare una zoomata all'indietro per riprendere dei paesaggi con il grandangolo.

#### (DMC-FS35)

Per far sembrare ancora più vicini i soggetti (fino a un massimo di  $18\times$ ), impostare [Dim. immag.] su [10M] o meno.

#### (DMC-FS18)

Per far sembrare ancora più vicini i soggetti (fino a un massimo di 9×), impostare [Dim. immag.] su [10M] o meno.

#### (DMC-FS16) (DMC-FS14)

Per far sembrare ancora più vicini i soggetti (fino a un massimo di 8,4 $\times$ ), impostare [Dim. immag.] su [10M] o meno.

**Per avvicinare i soggetti utilizzare (Teleobiettivo)**

**Ruotare la leva dello zoom verso Teleobiettivo.**

**Per far apparire più lontani i soggetti utilizzare (Grandangolo)**

**Ruotare la leva dello zoom verso Grandangolo.**

#### ∫ **Tipi di zoom**

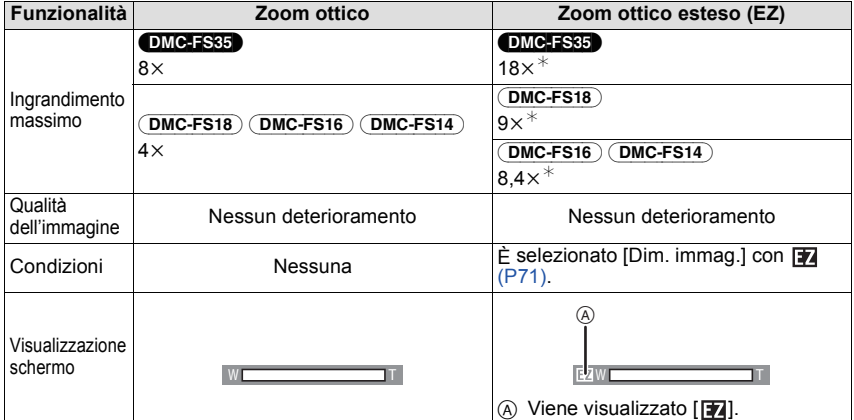

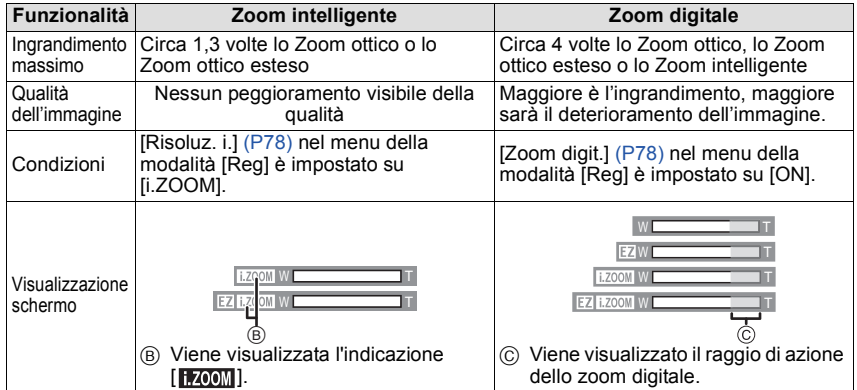

**• Quando si utilizza la funzione zoom, insieme alla barra dello zoom verrà visualizzata una**  stima della distanza utile di messa a fuoco. (ad esempio: 0.5 m -  $\infty$ )

¢ Il livello di ingrandimento differisce a seconda dell'impostazione di [Dim. immag.].

### **Utilizzo dell'Easy zoom** (DMC-FS35)

È possibile zoomare velocemente nella posizione Tele (posizione di massima zoomata). L'ingrandimento dello zoom differisce a seconda delle dimensioni dell'immagine impostate.

### **Premere [E.ZOOM].**

È possibile aumentare ulteriormente l'ingrandimento attivando lo zoom digitale, premendo nuovamente [E.ZOOM] quando [Zoom digit.[\] \(P78\)](#page-77-1) è impostato su [ON].

**• Quando sono state impostate le dimensioni massime per l'immagine:**

lo zoom si interrompe una volta nella posizione di massimo ingrandimento dello zoom ottico. (posizione di massimo ingrandimento per [i.ZOOM] quando è impostato [i.ZOOM]) ((1))

Premendo nuovamente [E.ZOOM] lo zoom passerà alla posizione di massimo ingrandimento dello Zoom ottico esteso. (2)

I colori delle barre dello zoom e dell'indicazione delle dimensioni dell'immagine cambiano, mentre le dimensioni dell'immagine cambiano temporaneamente come indicato sotto.

### $\cdot$  [  $\overline{16M}$  ]  $\rightarrow$  [  $\overline{3M}$  ] ( $\overline{43}$ )

- A Zoom ottico (e Zoom intelligente)
- $\overline{B}$  Zoom ottico esteso
- C Zoom digitale

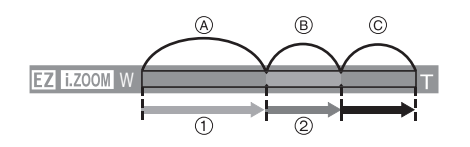

### ∫ **Per tornare alla posizione Grandangolo utilizzando l'easy zoom**

### **Premere [E.ZOOM] nella posizione Teleobiettivo (la posizione di massimo ingrandimento).**

• Quando lo zoom ritorna alla posizione Grandangolo mentre è impostata la dimensione massima per l'immagine, le dimensioni dell'immagine che erano cambiate quando si era attivato lo zoom ottico esteso ritornano a quelle originali. Le dimensioni dell'immagine, inoltre, ritornano a quelle originali quando lo zoom è stato riportato nell'area di attivazione dello zoom ottico utilizzando la leva dello zoom.

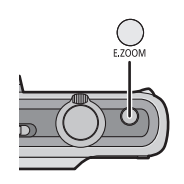

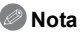

- L'ingrandimento dello zoom indicato è solo approssimativo.
- "EZ" è l'abbreviazione di "Extra Optical Zoom". Con lo zoom ottico è possibile ottenere immagini con un ingrandimento maggiore.
- Il cilindro dell'obiettivo si sposta in avanti o all'indietro a seconda della posizione dello zoom.
- Fare attenzione a non interrompere il movimento del cilindro mentre si ruota la leva dello zoom. • Quando si utilizza lo zoom digitale, si consiglia di utilizzare un treppiede e il teleobiettiv[o \(P52\)](#page-51-0) per riprendere le immagini.
- Lo Zoom intelligente non può essere utilizzato nei seguenti casi.
	- In modalità Macro zoom
	- Quando sono selezionati [Alta sensib.], [Raff. alta v.], [Raffica flash] o [Stenoscopio] in modalità Scena
	- In modalità Immagine in movimento
- Lo zoom ottico extra non può essere utilizzato nei seguenti casi.
	- In modalità Macro zoom
	- Quando sono selezionati [Trasforma], [Alta sensib.], [Raff. alta v.], [Raffica flash], [Stenoscopio] o [Cornice foto] in modalità Scena
- In modalità Immagine in movimento
- [Zoom digit.] non può essere utilizzato nei seguenti casi. – Quando sono selezionati [Trasforma], [Alta sensib.], [Raff. alta v.], [Raffica flash], [Stenoscopio], [Sabbiatura] o [Cornice foto] in modalità Scena
	- In modalità automatica intelligente

#### • (DMC-FS35)

Easy Zoom non può essere utilizzato nei seguenti casi.

– In modalità Macro zoom

Modalità [Reg]: [iA] **· MSSI** 

# **Ripresa di immagini con il flash incorporato**

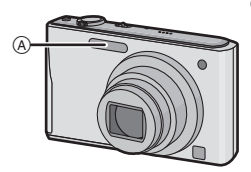

A **Flash fotografico**

Non coprirlo con le dita o con oggetti.

### **Selezione dell'impostazione del flash appropriata**

Consente di selezionare l'impostazione appropriata per il flash.

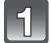

### **Premere ▶ [** $\frac{1}{6}$ **].**

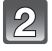

**Premere** 3**/**4 **per selezionare una modalità, quindi premere [MENU/ SET].**

*Registrazione*

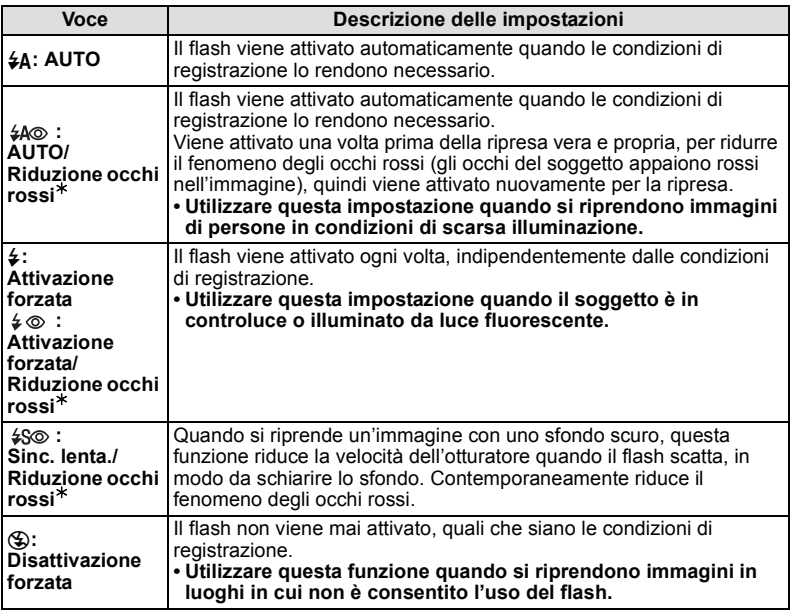

¢**Il flash viene attivato due volte. Il soggetto non dovrebbe muoversi finché non viene attivato il secondo flash. L'intervallo tra il primo e il secondo flash dipende dalla luminosità del soggetto.**

#### ∫ **Informazioni sulla correzione digitale degli occhi rossi**

Quando si è attivato [Rim.occhi ros.] [\(P81\)](#page-80-0) ed è selezionata la funzione di riduzione occhi rossi ([44%], [4%], [45%]), ogni volta che si utilizza il flash viene eseguita la correzione digitale degli occhi rossi. La fotocamera rileva automaticamente il fenomeno e corregge l'immagine. (disponibile solo quando [Modalità AF] è impostato su [[e]] e la rilevazione volti è attiva)

• In determinate circostanze, il fenomeno degli occhi rossi non può essere corretto.

• [  $\mathcal{O}$ ] viene visualizzato sull'icona quando si imposta su [ON].

• L'impostazione sarà fissa su [ON] quando è attivata la modalità Automatica intelligente.

#### *Registrazione*

#### ∫ **Impostazioni del flash disponibili a seconda della modalità di registrazione**

Le impostazioni del flash disponibili dipendono dalla modalità di registrazione. (○: Disponibile, —: Non disponibile, ●: Impostazione iniziale della modalità Scena)

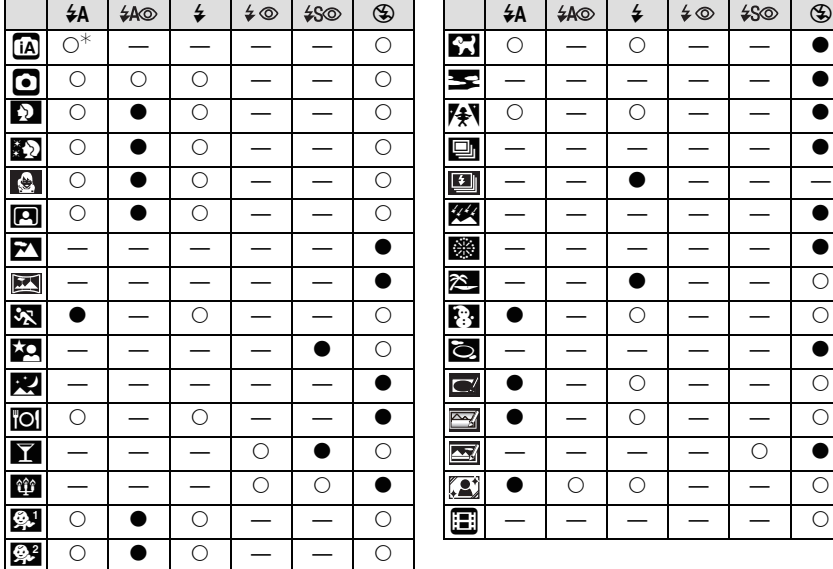

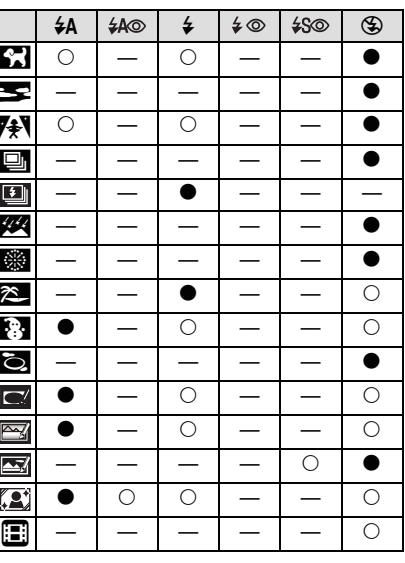

 $\ast$  Viene visualizzata l'indicazione [ $\sharp$ A].

• Le impostazioni del flash possono cambiare se viene modificata la modalità di registrazione. Impostare nuovamente il flash se necessario.

• L'impostazione del flash viene memorizzata anche se la fotocamera è spenta. Quando però è selezionata una modalità Scena, l'impostazione del flash viene riportata al valore iniziale quando si cambia la modalità Scena.

#### ∫ **Distanza utile del flash**

#### (DMC-FS35)

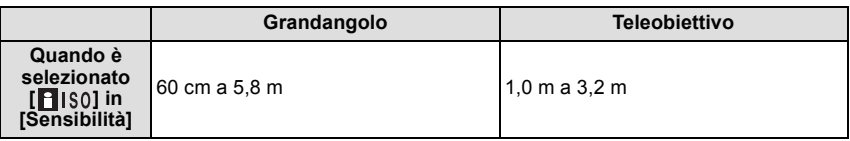

#### (DMC-FS18) (DMC-FS16) (DMC-FS14)

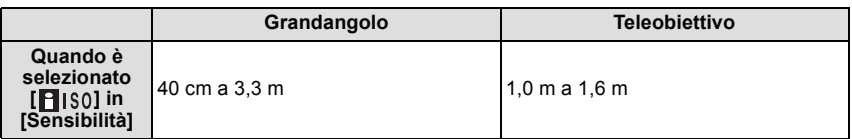

#### ∫ **Velocità dell'otturatore per ciascuna impostazione del flash**

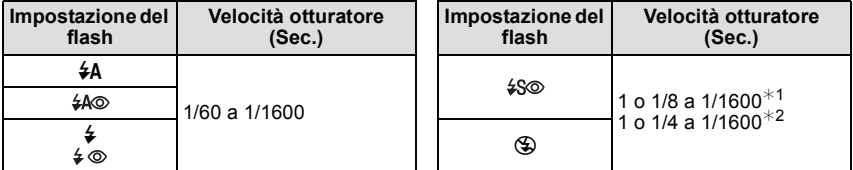

- ¢1 La velocità dell'otturatore cambia a seconda dell'impostazione di [Stabilizz.].
- $*$ 2 Quando è selezionato [ $\blacksquare$  IS01 in [Sensibilità].
- ¢1, 2: Nei seguenti casi la velocità dell'otturatore viene impostata su un valore massimo di 1 secondo.
	- Quando lo stabilizzatore ottico di immagine è impostato su [OFF].
	- Quando la fotocamera rileva la presenza di oscillazioni molto limitate e lo Stabilizzatore Ottico di immagine è impostato su [ON].
- In modalità automatica intelligente, la velocità dell'otturatore cambia a seconda della scena riconosciuta.
- In modalità Scena, la velocità dell'otturatore sarà diversa da quella indicata nella tabella sopra.

- Se si avvicina troppo il flash a un oggetto, questo può apparire distorto o scolorito a causa del calore e del lampo emessi dal flash.
- Quando si riprende un'immagine al di là della distanza utile del flash, è possibile che l'esposizione non venga regolata in modo corretto e che la luminosità dell'immagine aumenti o diminuisca.
- Quando il flash è in carica, l'icona del flash lampeggia con colore rosso, e non è possibile scattare una foto anche se si preme a fondo il pulsante dell'otturatore.
- Quando si riprende un'immagine da una distanza superiore alla portata del flash, è possibile che non si riesca a regolare correttamente il bilanciamento del bianco.
- L'effetto del flash può essere insufficiente quando si utilizza [Raffica flash] in modalità Scena o quando la velocità dell'otturatore è elevata.
- Se si riprendono delle immagini in sequenza la ricarica del flash può richiedere tempo. Riprendere l'immagine solo quando la spia di accesso è spenta.
- L'effetto della funzione Riduzione occhi rossi differisce da persona a persona. Se inoltre il soggetto è molto distante dalla fotocamera, o non stava guardando quando è scattato il primo flash, l'effetto può essere poco evidente.

Modalità [Req]: 0

## **Ripresa di immagini ravvicinate ([AF macro]/[Zoom macro])**

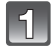

**Premere** ▼ [光].

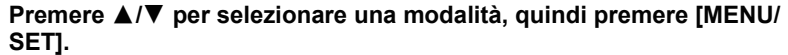

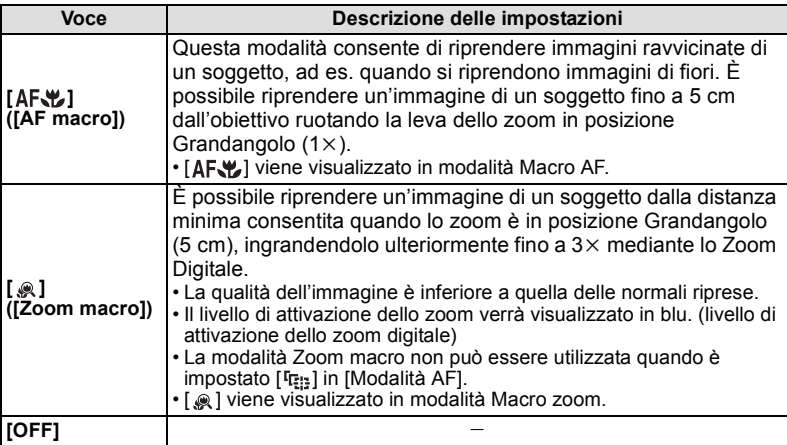

- Si consiglia di utilizzare un treppiede e l'autoscatto.
- Si consiglia di impostare il flash su [Œ] quando si riprendono immagini ravvicinate.
- Se la distanza fra la fotocamera e il soggetto è superiore alla distanza utile di messa a fuoco della fotocamera, la messa a fuoco dell'immagine può risultare non corretta anche se l'indicazione di messa a fuoco è accesa.
- Quando un soggetto è vicino alla fotocamera, la distanza utile di messa a fuoco si riduce in misura significativa. Perciò se la distanza tra la fotocamera e il soggetto cambia dopo che il soggetto è stato messo a fuoco, la nuova regolazione della messa a fuoco può risultare difficile.
- La modalità Macro dà la priorità ai soggetti vicini alla fotocamera. Pertanto se la distanza tra la fotocamera e il soggetto è grande la messa a fuoco del soggetto richiederà più tempo.
- Quando si riprendono immagini a distanza ravvicinata, la risoluzione della parte periferica dell'immagine può diminuire leggermente. Non si tratta di un malfunzionamento.

Modalità [Reg]: [iA] **MISSIN** 

# <span id="page-51-0"></span>**Ripresa di immagini con l'autoscatto**

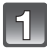

**Premere** 2 **[**ë**].**

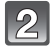

**Premere** 3**/**4 **per selezionare una modalità, quindi premere [MENU/ SET].**

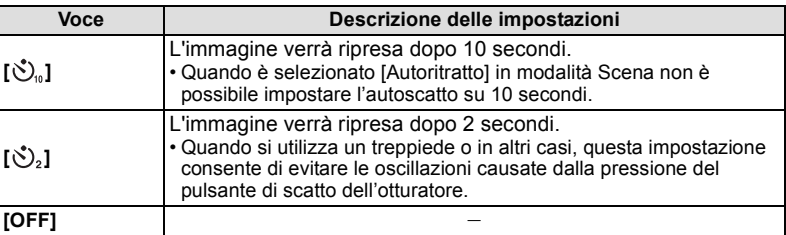

### **Premere parzialmente il pulsante di scatto dell'otturatore per mettere a fuoco, quindi premerlo fino in fondo per riprendere l'immagine.**

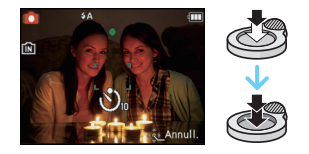

• L'indicatore dell'autoscatto (A lampeggia e dopo 10 (o 2) secondi si attiva l'otturatore.

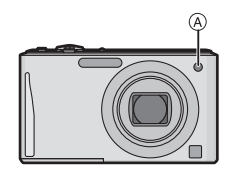

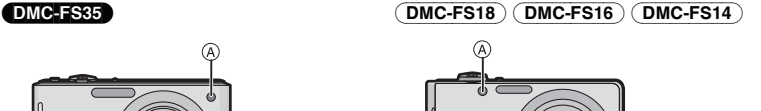

- Quando si preme fino in fondo il pulsante di scatto dell'otturatore, il soggetto viene messo a fuoco automaticamente subito prima della ripresa. In condizioni di oscurità, l'indicatore dell'autoscatto lampeggia, e può illuminarsi per fungere da lampada di aiuto AF, allo scopo di agevolare la messa a fuoco del soggetto da parte della fotocamera.
- Si consiglia di utilizzare un treppiede quando si esegue una ripresa con l'autoscatto.
- Non è possibile utilizzare l'autoscatto quando è selezionato [Raff. alta v.] in modalità Scena.

Modalità [Reg]: **· MSSME]** 

# **Compensazione dell'esposizione**

Utilizzare questa funzione quando non è possibile ottenere un'esposizione corretta a causa della differenza di luminosità tra il soggetto e lo sfondo. Esaminare gli esempi che seguono.

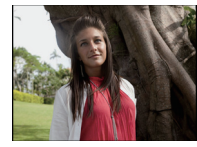

**Sottoesposta Esposta** 

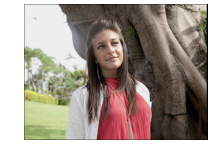

**Sovraesposta** 

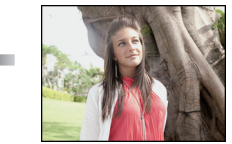

Compensare l'esposizione con un valore negativo.

Compensare l'esposizione con un valore positivo.

### **Premere** 3 **[**È**] più volte finché non viene visualizzato [Esposizione], quindi compensare l'esposizione con** 2**/**1**.**

• Selezionare [0 EV] per tornare all'esposizione originale.

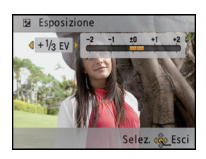

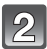

### **Premere [MENU/SET].**

• Sullo schermo viene visualizzato il valore di compensazione dell'esposizione.

- EV è l'abbreviazione di [Exposure Value]. Indica la quantità di luce fornita al CCD in base al valore di apertura e alla velocità dell'otturatore.
- Il valore dell'esposizione impostato viene conservato in memoria anche quando la fotocamera è spenta.
- La gamma di compensazione dell'esposizione dipende dalla luminosità del soggetto.
- L'esposizione non può essere compensata quando si utilizza [Cielo stellato] in modalità Scena.

Modalità [Reg]: **MS** 

# **Ripresa di immagini ottimizzate (modalità Scena)**

Quando si seleziona una modalità Scena adatta al soggetto e alla situazione di ripresa, la fotocamera imposta l'esposizione e la tonalità ottimali per ottenere l'immagine desiderata.

**Selezione della modalità Scena per ciascuna ripresa (modalità Scena)**

### **Posizionare il selettore [Reg]/[Ripr.] su [**!**], quindi premere [MODE].**

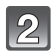

### **Premere** 3**/**4**/**2**/**1 **per selezionare [Modalità scena], quindi premere [MENU/SET].**

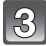

#### **Premere** 3**/**4**/**2**/**1 **per selezionare la modalità Scena, quindi premere [MENU/SET].**

• È possibile cambiare la schermata dei menu da qualsiasi voce ruotando la leva dello zoom.

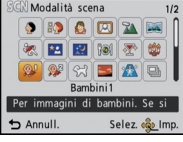

### ∫ **Modifica della modalità Scena**

- **1 Premere [MENU/SET], premere** 2**/**1 **per selezionare [Modalità scena], quindi premere [MENU/SET].**
- **2 Premere** 3**/**4**/**2**/**1 **per selezionare la modalità Scena, quindi premere [MENU/ SET].**

- Le seguenti voci non possono essere impostate in modalità Scena perché la fotocamera le regola automaticamente sull'impostazione ottimale.
	- [Sensibilità]
	- [Espos.intell.]
	- [Risoluz. i.]
	- [Mod. colore]

### **Memorizzazione delle modalità Scena utilizzate più frequentemente utilizzate (Mio modo Scena)**

È possibile salvare la modalità Scena utilizzata più frequentemente come una delle modalità di Registrazione.

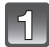

### **Posizionare il selettore [Reg]/[Ripr.] su [**!**], quindi premere [MODE].**

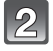

### **Premere**  $\triangle$ **/** $\nabla$ **/** $\triangleleft$ **/** $\rho$  per selezionare [ $\text{I}$ ] ([Mio m. scena]), quindi **premere [MENU/SET].**

• Se si è già salvata una modalità Scena personalizzata, verrà visualizzata la relativa icona anziché [ **[**].

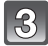

### **Premere** 3**/**4**/**2**/**1 **per selezionare la modalità Scena, quindi premere [MENU/SET].**

- È possibile cambiare la schermata dei menu da qualsiasi voce ruotando la leva dello zoom.
- La modalità Scena selezionata viene salvata come modalità Scena personalizzata; per le riprese successive, sarà possibile selezionarla dalla modalità [Reg].

#### ∫ **Modifica della modalità Scena personalizzata**

- **1 Premere [MENU/SET], premere** 2**/**1 **per selezionare [Modalità scena], quindi premere [MENU/SET].**
- **2 Premere** 3**/**4**/**2**/**1 **per selezionare la modalità Scena, quindi premere [MENU/ SET].**

*Registrazione*

### **[Ritratto]**

Quando si riprendono immagini di persone all'aperto di giorno, questa modalità consente di migliorare l'aspetto dei soggetti e di conferire loro una tonalità della pelle più sana.

### ∫ **Tecnica di ripresa in modalità Ritratto**

Per aumentare l'efficacia di questa modalità:

1 Ruotare la leva dello zoom il più possibile verso Teleobiettivo.

2 Avvicinarsi al soggetto per aumentare l'efficacia di questa modalità.

### **[Soft skin]**

Quando si riprendono immagini di persone all'aperto di giorno, questa modalità consente di dare alla pelle un aspetto ancora più sfumato che in modalità [Ritratto]. (Si rivela efficace quando si riprendono immagini di persone a mezzobusto.)

### ∫ **Tecnica di ripresa in modalità Soft skin**

Per aumentare l'efficacia di questa modalità:

1 Ruotare la leva dello zoom il più possibile verso Teleobiettivo.

2 Avvicinarsi al soggetto per aumentare l'efficacia di questa modalità.

### **Nota**

- Se un'area ad esempio dello sfondo ha un colore simile a quello della pelle, anch'essa verrà sfumata.
- Questa modalità può non essere efficace quando la luminosità è insufficiente.

### **[Trasforma]**

Consente di assottigliare/allargare il soggetto e contemporaneamente di dare una tonalità sfumata alla pelle.

### ∫ **Impostare il livello di trasformazione**

Selezionare il livello di trasformazione.

### **Nota**

• Non utilizzare il materiale per scopi contrari all'ordine pubblico e alla morale, o per offendere qualcuno.

### **[Autoritratto]**

Selezionare questa modalità per riprendere delle immagini di sé stessi.

#### ∫ **Tecnica di ripresa in modalità Autoritratto**

- Premere parzialmente il pulsante di scatto dell'otturatore per mettere a fuoco. L'indicatore dell'autoscatto si accende quando si è a fuoco. Accertandosi di tenere ferma la fotocamera, premere fino in fondo il pulsante di scatto dell'otturatore per riprendere l'immagine.
- Quando l'indicatore dell'autoscatto lampeggia, il soggetto non è a fuoco. Premere di nuovo parzialmente il pulsante di scatto dell'otturatore per mettere a fuoco.

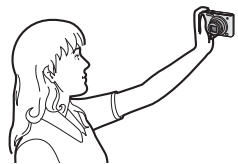

• Quando l'immagine può risultare poco nitida a causa della bassa velocità dell'otturatore, si consiglia di impostare l'autoscatto su 2 secondi.

#### **[Panorama]**

Questo consente di riprendere immagini di un ampio paesaggio.

### **[Aiuto panorama]**

Consente di riprendere immagini collegate tra loro per la creazione di foto panoramiche.

#### ∫ **Impostazione della direzione di ripresa**

- **1** Premere ▲/▼ per selezionare la direzione di registrazione, quindi premere **[MENU/SET].**
	- Verrà visualizzata la griglia di guida orizzontale/verticale.

#### **2 Riprendere l'immagine.**

- È possibile riprendere nuovamente l'immagine selezionando [Ripr.].
- **3 Premere** 3 **per selezionare [Succ.], quindi premere [MENU/ SET].**
	- Una parte dell'immagine ripresa viene visualizzata in trasparenza.
- **4 Riprendere l'immagine dopo aver spostato la fotocamera in orizzontale o in verticale in modo che si sovrapponga all'immagine trasparente.**
	- Quando si riprendono la terza immagine e quelle successive, ripetere i passaggi **3** e **4**.
- **5 Premere ▲/▼** per selezionare [Esci], quindi premere **[MENU/SET].**

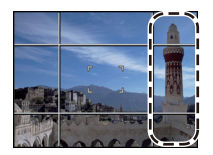

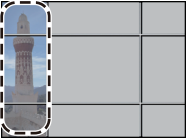

- I valori di messa a fuoco, zoom, esposizione, bilanciamento del bianco, velocità dell'otturatore e sensibilità ISO sono prefissati in base alle impostazioni della prima foto.
- Si consiglia di utilizzare un treppiede. In condizioni di scarsa illuminazione si consiglia di utilizzare l'autoscatto per riprendere le immagini.
- È possibile che la velocità dell'otturatore diminuisca fino a 8 secondi.
- L'otturatore può rimanere chiuso (max. circa 8 secondo) dopo aver ripreso un'immagine a causa del processo di elaborazione del segnale; tuttavia questo non è indice di un malfunzionamento.
- Le immagini riprese possono essere combinate per ottenere foto panoramiche utilizzando il software "PHOTOfunSTUDIO" sul CD-ROM (in dotazione).

### **[Sport]**

Impostare questa modalità quando si desidera riprendere scene sportive o altri soggetti in rapido movimento.

### **Nota**

- È possibile che la velocità dell'otturatore diminuisca fino a 1 secondo.
- Questa modalità è adatta per riprendere immagini di soggetti da una distanza non inferiore a 5 m.

### **[Ritratto nott.]**

Questo consente di riprendere immagini di una persona e dello sfondo con una luminosità molto simile a quella reale.

#### ∫ **Tecnica di ripresa in modalità ritratto notturno**

- Utilizzare il flash. (È possibile impostare [  $\frac{1}{250}$  ]).
- Chiedere al soggetto di non muoversi mentre si riprende l'immagine.

### **Nota**

- Si consiglia di utilizzare un treppiede e l'autoscatto per riprendere le immagini.
- È possibile che la velocità dell'otturatore diminuisca fino a 8 secondi.
- L'otturatore può rimanere chiuso (max. circa 8 secondo) dopo aver ripreso un'immagine a causa del processo di elaborazione del segnale; tuttavia questo non è indice di un malfunzionamento.
- Quando si riprendono immagini in condizioni di scarsa illuminazione, possono comparire dei disturbi.

### **[Panorama nott.]**

Questo consente di riprendere immagini vivide di un paesaggio notturno.

- Si consiglia di utilizzare un treppiede e l'autoscatto per riprendere le immagini.
- È possibile che la velocità dell'otturatore diminuisca fino a 8 secondi.
- L'otturatore può rimanere chiuso (max. circa 8 secondo) dopo aver ripreso un'immagine a causa del processo di elaborazione del segnale; tuttavia questo non è indice di un malfunzionamento.
- Quando si riprendono immagini in condizioni di scarsa illuminazione, possono comparire dei disturbi.

#### *Registrazione*

#### **[Cibo]**

Questa modalità consente di riprendere immagini di cibi con una tonalità naturale, senza l'influenza delle luci dell'ambiente circostante in ristoranti o ambienti analoghi.

### **[Party]**

Selezionare questa modalità quando si desidera riprendere immagini a un matrimonio, a una festa al chiuso, ecc. Questa modalità consente di riprendere immagini delle persone e dello sfondo con una luminosità molto simile a quella reale.

#### ∫ **Tecnica di ripresa in modalità Party**

- Utilizzare il flash. (È possibile impostare [  $\frac{1}{2}$   $\otimes$  ] o [  $\frac{1}{2}$   $\otimes$  ]).
- Si consiglia di utilizzare un treppiede e l'autoscatto per riprendere le immagini.
- Si consiglia di ruotare la leva dello zoom in posizione Grandangolo  $(1\times)$  e di porsi a una distanza di circa 1,5 m dal soggetto quando si riprendono le immagini.

### **[Lume di candela]**

Questa modalità consente di riprendere delle immagini con un'atmosfera simile a quella creata dalle candele.

#### ∫ **Tecnica di ripresa in modalità Lume di candela**

• Questa modalità è più efficace quando si riprendono immagini senza utilizzare il flash.

- Si consiglia di utilizzare un treppiede e l'autoscatto per riprendere le immagini.
- È possibile che la velocità dell'otturatore diminuisca fino a 1 secondo.

### **[Bambini1]/[Bambini2]**

<span id="page-60-0"></span>Questa modalità consente di riprendere un bambino conferendogli un colorito sano. Quando si utilizza il flash, la sua luce è più debole del normale.

È possibile impostare date di nascita e nomi per [Bambini1] e [Bambini2]. È possibile scegliere di visualizzarli al momento della riproduzione, o di imprimerli sull'immagine registrata utilizzando [Stampa testo] [\(P90\)](#page-89-0).

#### ∫ **Impostazione della data di nascita/Del nome**

- **1 Premere ▲/▼** per selezionare [Età] o [Nome], quindi premere [MENU/SET].<br>2 Premere ▲/▼ per selezionare [SET], quindi premere [MENU/SET].
- **Premere ▲/▼** per selezionare [SET], quindi premere [MENU/SET].
- **3 Immettere la data di nascita o il nome.**

Data di nascita:

- 2/1: Selezionare le voci (anno/mese/giorno).
- $\blacktriangle$ / $\blacktriangledown$ : Impostazione.

[MENU/SET]: Impostare.

Nome: Per ulteriori informazioni su come immettere i caratteri, vedere ["Immissione di](#page-82-0)  [testo"](#page-82-0) a [P83.](#page-82-0)

- Quando si sono impostati la data di nascita o il nome, [Età] o [Nome] vengono automaticamente impostati su [ON].
- Se si seleziona [ON] quando la data di nascita o il nome non sono stati registrati, la schermata di impostazione viene visualizzata automaticamente.

### **4 Premere** 4 **per selezionare [Esci], quindi premere [MENU/SET] per terminare.**

### ∫ **Per annullare [Età] e [Nome]**

Selezionare l'impostazione [OFF] al passaggio **2**.

- È possibile stampare l'età e il nome utilizzando il pacchetto di software "PHOTOfunSTUDIO" presente sul CD-ROM (in dotazione).
- Se [Età] o [Nome] sono impostati su [OFF], anche quando sono stati impostati la data di nascita o il nome, l'età o il nome non verranno visualizzati.
- È possibile che la velocità dell'otturatore diminuisca fino a 1 secondo.

*Registrazione*

### **[Anim. domestici]**

Selezionare questa modalità quando si desidera riprendere immagini di un animale domestico, come un cane o un gatto.

È possibile impostare la data di nascita e il nome del proprio animale domestico.

Per informazioni su [Età] o [Nome], vedere [Bambini1]/[Bambini2] a [P61](#page-60-0).

### **[Tramonto]**

Selezionare questa modalità quando si desidera riprendere immagini di un tramonto. Questo consente di riprendere vividamente il colore rosso del sole.

### **[Alta sensib.]**

Questa modalità riduce al minimo le oscillazioni dei soggetti, e consente di riprendere tali soggetti in condizioni di scarsa illuminazione.

#### ∫ **Dimensioni immagine**

Come dimensione dell'immagine selezionare 3M (4:3), 2,5M (3:2) o 2M (16:9).

#### **[Raff. alta v.]**

Questa modalità consente di riprendere movimenti rapidi, o un momento decisivo.

#### ∫ **Dimensioni immagine**

Come dimensione dell'immagine selezionare 3M (4:3), 2,5M (3:2) o 2M (16:9).

• Le immagini fisse vengono riprese in sequenza finché si tiene completamente premuto il pulsante di scatto dell'otturatore.

#### DMC-FS35

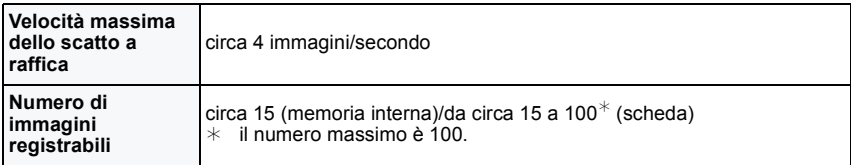

#### (DMC-FS18) (DMC-FS16) (DMC-FS14)

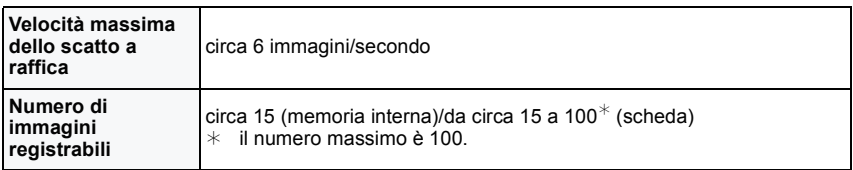

• La velocità di scatto a raffica cambia a seconda delle condizioni di registrazione.

- Il numero delle immagini registrate con scatto a raffica è limitato dalle condizioni di scatto e dal tipo e/o stato di scheda utilizzata.
- È possibile che il numero di immagini riprese con lo scatto a raffica sia superiore quando si utilizza una scheda con una elevata velocità di scrittura, o quando la scheda è formattata.

- I valori di messa a fuoco, zoom, esposizione, bilanciamento del bianco, velocità dell'otturatore e sensibilità ISO sono prefissati in base alle impostazioni della prima foto.
- La sensibilità ISO viene regolata automaticamente. La sensibilità ISO, tuttavia, viene aumentata per ottenere una velocità elevata dell'otturatore.
- In determinate condizioni operative, se si riprendono nuovamente le immagini la ripresa dell'immagine successiva può richiedere diverso tempo.

### **[Raffica flash]**

Vengono riprese delle immagini fisse in sequenza con il flash. È utile quando si desidera riprendere una sequenza di immagini in condizioni di scarsa illuminazione.

#### ∫ **Dimensioni immagine**

Come dimensione dell'immagine selezionare 3M (4:3), 2,5M (3:2) o 2M (16:9).

• Le immagini fisse vengono riprese in sequenza finché si tiene completamente premuto il pulsante di scatto dell'otturatore.

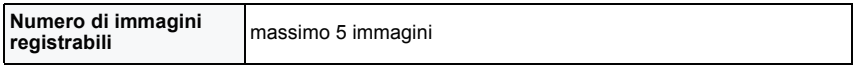

#### **Nota**

- La messa a fuoco, lo zoom, l'esposizione, la velocità dell'otturatore, la sensibilità ISO e il livello del flash sono fissi sulle impostazioni specificate per la prima immagine.
- Quando si utilizza l'autoscatto il numero di immagini registrabili sarà fisso a 5.

### **[Cielo stellato]**

Questo consente di riprendere immagini vivide di un cielo stellato o di un soggetto poco illuminato.

#### ∫ **Impostazione della velocità dell'otturatore**

Selezionare la velocità dell'otturatore tra [15 sec.], [30 sec.] e [60 sec.].

• Premere fino in fondo il pulsante di scatto dell'otturatore per visualizzare la schermata del conto alla rovescia. Non spostare la fotocamera dopo la comparsa della schermata. Al termine del conto alla rovescia, viene visualizzato il messaggio [Attendere] per un periodo pari alla velocità dell'otturatore impostata, per consentire l'elaborazione del segnale.

#### ∫ **Tecnica di ripresa in modalità Cielo stellato**

• L'otturatore si apre per 15, 30 o 60 secondi. Ricordarsi di utilizzare un treppiede. Si consiglia anche di riprendere le immagini con l'autoscatto.

### **[Fuochi artific.]**

Questa modalità consente di riprendere belle immagini di fuochi d'artificio che esplodono nel cielo notturno.

#### ∫ **Tecnica di ripresa in modalità Fuochi artificiali**

• Poiché la velocità dell'otturatore viene ridotta, si consiglia di utilizzare un treppiede.

### **Nota**

- Questa modalità è più efficace quando il soggetto si trova a più di 10 m di distanza.
- La velocità dell'otturatore è fissa su 1/4 di secondo o 2 secondi.
- È possibile cambiare la velocità dell'otturatore compensando l'esposizione.
- L'area AF non viene visualizzata.

### **[Spiaggia]**

Questo consente di riprendere immagini ancora più vivide del colore blu del mare, del cielo ecc. Evita anche che le persone risultino sottoesposte quando la luce del sole è forte.

#### **Nota**

• Non toccare la fotocamera con le mani bagnate.

### **[Neve]**

Questo consente di riprendere immagini che riproducono il più fedelmente possibile il bianco della neve, in una stazione sciistica o su una montagna innevata.

### **[Foto aerea]**

Questa modalità consente di riprendere delle immagini attraverso il finestrino di un aeroplano.

#### ∫ **Tecnica di ripresa in modalità Foto aerea**

• Si consiglia di utilizzare questa tecnica se la messa a fuoco risulta difficoltosa quando si riprendono immagini di nuvole ecc. Puntare la fotocamera su un soggetto ad elevato contrasto, premere parzialmente il pulsante di scatto dell'otturatore per bloccare la messa a fuoco, quindi puntare la fotocamera sul soggetto desiderato e premere fino in fondo il pulsante di scatto dell'otturatore per riprendere l'immagine.

#### **[Stenoscopio]**

L'immagine risulta più scura e leggermente sfuocata intorno ai soggetti.

### **Nota**

• È possibile che Riconoscimento volti non funzioni correttamente nelle zone scure intorno ai bordi dello schermo.

### **[Sabbiatura]**

L'immagine assume una trama granulosa, come se fosse stata sottoposta a una sabbiatura.

### **[Alta dinamica]**

È possibile utilizzare questa modalità per riprendere facilmente delle immagini con una definizione adeguata delle parti chiare e scure della scena anche in controluce, di notte, o in circostanze simili.

#### ∫ **Impostazione dell'effetto**

**[STD.]**: Effetto colore naturale

**[ART]**: Forte effetto visivo che esalta il contrasto e il colore

**[B&W]**:Effetto bianco e nero

- A seconda delle condizioni l'effetto di compensazione potrebbe non essere ottenuto.
- In condizioni di scarsa illuminazione si consiglia di utilizzare un treppiede e l'autoscatto per riprendere le immagini.
- È possibile che la velocità dell'otturatore diminuisca fino a 8 secondi.
- L'otturatore può rimanere chiuso (max. circa 8 secondo) dopo aver ripreso un'immagine a causa del processo di elaborazione del segnale; tuttavia questo non è indice di un malfunzionamento.
- Disturbi sullo schermo LCD possono essere più visibili che durante la registrazione normale a causa della compensazione della luminosità delle aree più scure.

### **[Cornice foto]**

Riprende l'immagine con intorno una cornice.

#### ∫ **Impostazione della cornice**

Selezionare uno dei 3 tipi di riquadri disponibili.

### **Nota**

• Il colore della cornice visualizzata sullo schermo può essere diverso da quello della cornice che comparirà intorno all'immagine, ma non si tratta di un malfunzionamento.

Modalità [Reg]: [A **· MS** 60 **E** 

# Funzioni utili nella località di destinazione del **viaggio**

### <span id="page-67-0"></span>**Registrazione del giorno della vacanza e della località ([Data viaggio])**

#### **Per ulteriori informazioni sulle impostazioni del menu [Setup], vedere [P35.](#page-34-1)**

Se si imposta la data di partenza o la destinazione di viaggio della vacanza, quando si scattano le foto vengono visualizzati il numero di giorni che sono trascorsi dalla data di partenza (quindi il giorno della vacanza al quale si è arrivati). È possibile visualizzare il numero di giorni che sono trascorsi quando si riproducono immagini e stamparlo sulle immagini registrate con la funzione [Stampa testo] [\(P90\).](#page-89-1)

- È possibile stampare il numero di giorni trascorsi dalla data della partenza utilizzando il pacchetto software "PHOTOfunSTUDIO" sul CD-ROM (in dotazione).
- **Selezionare [Imp. orol.] per impostare in anticipo la data e l'ora correnti. [\(P19\)](#page-18-1)**

**Selezionare [Data viaggio] dal menu [Setup], quindi premere [MENU/SET].**

- **Premere ▲ per selezionare [Imp. viaggio], quindi premere [MENU/ SET].**
- **Premere** 3**/**4 **per selezionare [SET] quindi premere [MENU/SET].**

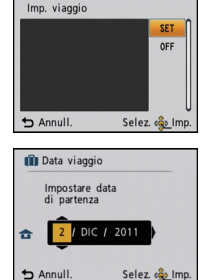

- **Premere** 3**/**4**/**2**/**1 **per impostare la data di partenza (anno/mese/giorno), quindi premere [MENU/SET].**
- $\sqrt{5}$ **Premere** 3**/**4**/**2**/**1 **per impostare la data di ritorno (anno/mese/ giorno), quindi premere [MENU/SET].**
- (6)

**Premere** 4 **per selezionare [Destinazione], quindi premere [MENU/SET].**

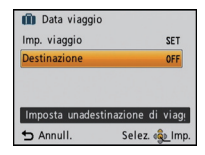

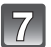

**Premere ▲/▼ per selezionare [SET] quindi premere [MENU/SET].** 

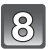

### **Immettere il nome del luogo.**

- Per ulteriori informazioni su come immettere i caratteri, vedere ["Immissione di testo"](#page-82-1) a [P83.](#page-82-1)
- uscire dal menu una volta effettuata l'impostazione.

#### ∫ **Annullamento della data del viaggio**

La data del viaggio viene annullata automaticamente se la data corrente è posteriore alla data del ritorno. Se si desidera annullare la data del viaggio prima della fine della vacanza, selezionare [OFF] nella schermata riprodotta al passaggio **3**. Se si è impostato [Imp. viaggio] su [OFF], anche [Destinazione] verrà impostato su [OFF]. Per eliminare solo i dati relativi a [Destinazione], selezionare [OFF] nella schermata visualizzata al passaggio **7**.

- La data del viaggio è calcolata utilizzando la data indicata nell'impostazione dell'orologio e la data di partenza impostata. Se si imposta [Ora mondiale] sulla destinazione del viaggio, la data del viaggio viene calcolata utilizzando le impostazioni dell'orologio e della destinazione del viaggio.
- L'impostazione della data del viaggio viene conservata in memoria anche quando la fotocamera è spenta.
- Se [Data viaggio] è impostato su [OFF], il numero dei giorni trascorsi dalla data di partenza non verrà registrato. Anche se [Data viaggio] viene impostato su [SET] dopo aver ripreso le immagini, il giorno della vacanza in cui sono state riprese non viene visualizzato.
- Se si imposta una data di partenza e poi si riprende un'immagine in una data anteriore, viene visualizzato un [-] (meno) in arancione e il giorno della vacanza in cui è stata ripresa la foto non viene registrato.
- Se al posto della data del viaggio viene visualizzata l'indicazione [-] (meno) in bianco, significa che la differenza di fuso orario tra [Origine] e [Destinazione] comporta il cambiamento della data. (Verrà registrato)
- [Destinazione] non può essere registrato quando si riprendono immagini in movimento.
- Non è possibile impostare la modalità Automatica intelligente. Verrà mantenuta l'impostazione di un'altra modalità di registrazione.

### <span id="page-69-0"></span>**Registrazione della data e dell'ora in vigore nei paesi esteri di destinazione ([Ora mondiale])**

#### **Per ulteriori informazioni sulle impostazioni del menu [Setup], vedere [P35.](#page-34-1)**

È possibile visualizzare l'ora locale in vigore nelle località di destinazione del viaggio e registrarla sulle immagini che si riprendono.

**• Selezionare [Imp. orol.] per impostare in anticipo la data e l'ora correnti. [\(P19\)](#page-18-1)**

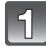

### **Selezionare [Ora mondiale] dal menu [Setup], quindi premere [MENU/SET].**

• Quando si utilizza la fotocamera per la prima volta dopo l'acquisto, viene visualizzato il messaggio. Premere [MENU/SET], quindi impostare la zona di residenza nella schermata al passaggio **3**.

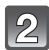

### **Premere ▼ per selezionare [Origine], quindi premere [MENU/SET].**

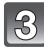

### **Premere** 2**/**1 **per selezionare la zona in cui ci si trova, quindi premere [MENU/SET].**

- A Ora corrente
- $\overline{\circledB}$  Differenza di fuso orario rispetto al GMT (Greenwich Mean  $\circledB$ Time)

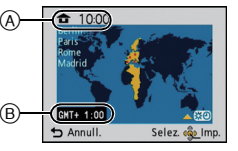

• Se nella zona di residenza è in vigore l'ora legale [**[330]**. premere  $\triangle$ . (Viene aggiunta un'ora). Premere nuovamente ▲ per tornare all'ora originale.

### **Premere** 3 **per selezionare [Destinazione], quindi premere [MENU/ SET] per eseguire l'impostazione.**

• A seconda dell'impostazione, viene visualizzata l'ora in vigore nell'area di destinazione del viaggio o nell'area di residenza.

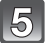

### **Premere** 2**/**1 **per selezionare la zona in cui si trova la destinazione del viaggio, quindi premere [MENU/SET] per effettuare l'impostazione.**

- C Ora corrente nella zona di destinazione
- $\overline{0}$  Differenza di fuso orario
- Se nel luogo di destinazione del viaggio è in vigore l'ora legale [ $\mathbb{S}$ ], premere  $\blacktriangle$ . (Viene aggiunta un'ora.) Premere nuovamente ▲ per tornare all'ora originale.
- uscire dal menu una volta effettuata l'impostazione.

- Se non è possibile trovare la destinazione del viaggio nelle zone visualizzate sullo schermo, impostarla in base alla differenza di fuso orario rispetto alla zona di residenza.
- L'icona della destinazione del viaggio [  $\rightarrow$  ] viene visualizzata quando si riproducono immagini riprese nella località di destinazione del viaggio.

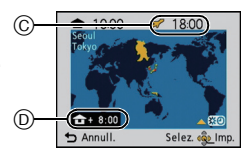

# **Utilizzo del menu Modalità [Reg]**

### <span id="page-70-0"></span>**[Dim. immag.]**

#### **Per ulteriori informazioni sulle impostazioni del menu della modalità [Reg], vedere [P35.](#page-34-1)**

Impostare il numero di pixel. Maggiore è il numero di pixel, maggiore sarà il dettaglio delle immagini, anche quando vengono stampate su fogli di grandi dimensioni.

### **Modalità applicabili:** [iA] *MSSM*

#### (DMC-FS35) (DMC-FS18)

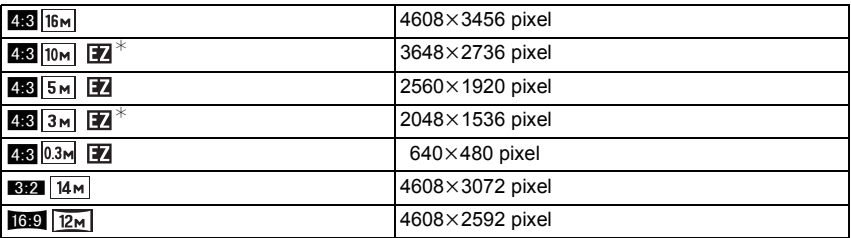

#### (DMC-FS16) (DMC-FS14)

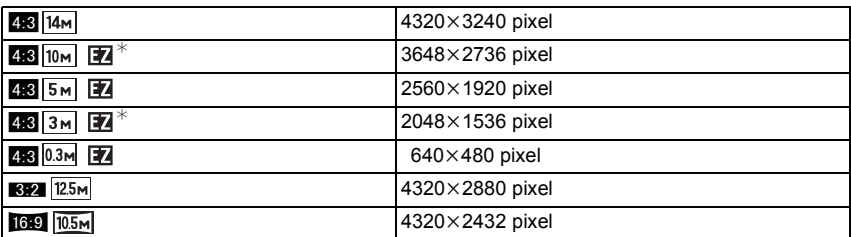

 $*$  Questa voce non può essere impostata in modalità Automatica intelligente.

**[**X**]**: Formato di un televisore 4:3

**[EVALE**]: Formato di una fotocamera con pellicola da 35 mm

**[[69]**: Formato di un televisore ad alta definizione, ecc.

### **Nota**

- Un'immagine digitale è costituita da un elevato numero di punti chiamati pixel. Maggiore è il numero di pixel, più risulterà definita l'immagine quando viene stampata su un foglio di carta di grandi dimensioni o visualizzata sul monitor di un PC.
- Lo Zoom ottico extra non funziona quando è impostato [Zoom macro] o quando è selezionato [Trasforma], [Alta sensib.], [Raff. alta v.], [Raffica flash], [Stenoscopio] e [Cornice foto] in modalità Scena, per cui le dimensioni dell'immagine per [**17**] non vengono visualizzate.
- A seconda del soggetto e delle condizioni di registrazione, le immagini potrebbero apparire come un mosaico.
- L'impostazione è fissa su 3M (4:3), 2,5M (3:2), 2M (16:9) in [Trasforma] in modalità Scena.
- L'impostazione è fissa su 2M (4:3) in [Cornice foto] in modalità Scena.

### **[Qualità reg.]**

#### **Per ulteriori informazioni sulle impostazioni del menu della modalità [Reg], vedere [P35.](#page-34-1)**

Imposta la qualità video delle immagini in movimento.

**Modalità applicabili:**  $\Box$ 

#### (DMC-FS35) (DMC-FS18)

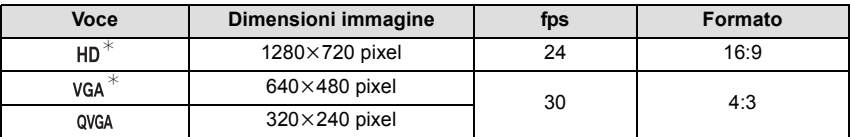

#### (DMC-FS16) (DMC-FS14)

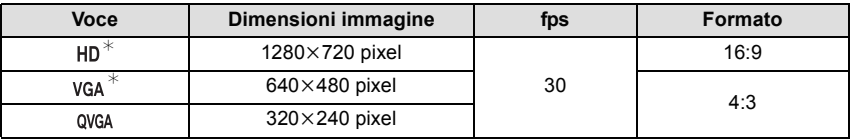

 $*$  Non può essere registrato nella memoria interna.
#### **[Sensibilità]**

#### **Per ulteriori informazioni sulle impostazioni del menu della modalità [Reg], vedere [P35.](#page-34-0)**

Questo consente di impostare la sensibilità alla luce (sensibilità ISO). Impostando un valore più elevato è possibile riprendere immagini anche in condizioni di scarsa illuminazione senza che le immagini risultino scure.

**Modalità applicabili:** ·

### **[ ]/[100]/[200]/[400]/[800]/[1600]**

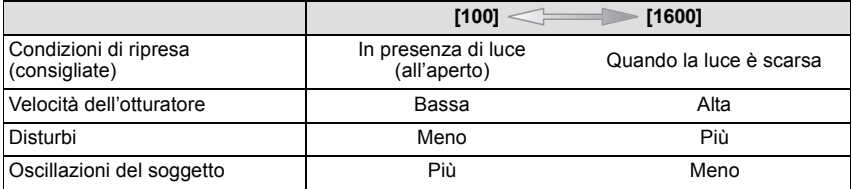

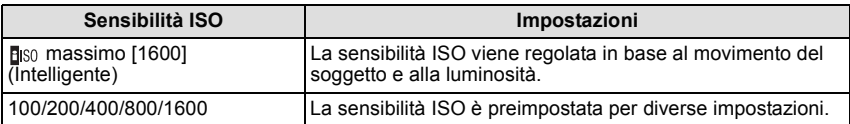

#### ∫ **Informazioni su [ ] (controllo intelligente della sensibilità ISO)**

La fotocamera rileva il movimento del soggetto, quindi imposta automaticamente la sensibilità ISO e la velocità dell'otturatore ottimali per il movimento del soggetto e la luminosità della scena, per ridurre la minimo le oscillazioni del soggetto.

• La velocità dell'otturatore non viene fissata quando si preme parzialmente il pulsante di scatto dell'otturatore, ma cambia continuamente adattandosi al movimento del soggetto finché non si preme fino in fondo il pulsante di scatto dell'otturatore.

### **Nota**

• Per ulteriori informazioni sulla distanza utile del flash quando è impostato [**n**][s0], vedere [P50](#page-49-0).

### **[Bil. bianco]**

#### **Per ulteriori informazioni sulle impostazioni del menu della modalità [Reg], vedere [P35.](#page-34-0)**

Alla luce del sole, quando sono presenti lampade a incandescenza o in condizioni analoghe in cui il colore bianco assume una tonalità rossastra o bluastra, questa voce corregge il colore del bianco in base al tipo di sorgente luminosa, in modo che risulti il più simile a quello reale.

### **Modalità applicabili: O MS** SCN **:**

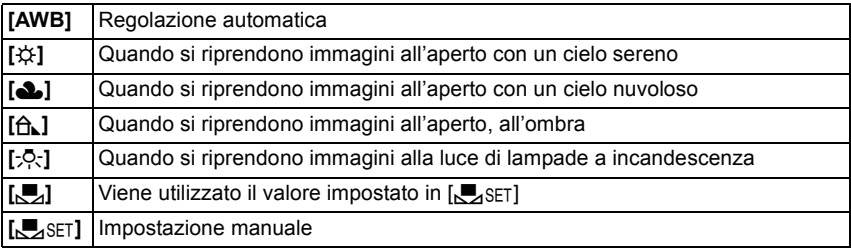

- Il bilanciamento ottimale del bianco differirà a seconda del tipo di luce alogena utilizzata per la ripresa, per cui occorre utilizzare  $[AWB]$  o  $[J]$ . SET].
- L'impostazione della regolazione del bianco viene conservata in memoria anche quando la fotocamera è spenta. (Quando si cambia la modalità Scena, tuttavia, l'impostazione del bilanciamento del bianco ritorna ad essere [AWB].)
- Quando sono selezionate le seguenti modalità Scena, il bilanciamento del bianco è fisso su [AWB].
- [Panorama]/[Ritratto nott.]/[Panorama nott.]/[Cibo]/[Party]/[Lume di candela]/[Tramonto]/ [Raffica flash]/[Cielo stellato]/[Fuochi artific.]/[Spiaggia]/[Neve]/[Foto aerea]/[Sabbiatura]

#### ∫ **Bilanciamento automatico del bianco**

A seconda di quali erano le condizioni prevalenti al momento della ripresa, è possibile che le immagini possano assumere una tonalità rossastra o bluastra. Quando si utilizzano più sorgenti di luce o il colore bianco non compare nell'immagine, inoltre, è possibile che il bilanciamento automatico del bianco non funzioni correttamente. In tal caso, impostare una modalità diversa da [AWB] per il bilanciamento del bianco.

- 1 Il bilanciamento del bianco funzionerà all'interno della seguente gamma
- 2 Cielo azzurro<br>3 Cielo nuvolos
- Cielo nuvoloso (Pioggia)
- 4 Ombra
- 5 Luce solare
- 6 Luce fluorescente bianca
- 7 Lampada a incandescenza
- 8 Alba e tramonto
- 9 Luce di candela
- $K$ = Temperatura Colore Kelvin

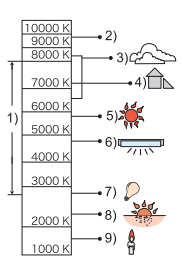

#### **Impostazione manuale del bilanciamento del bianco**

Consente di impostare il valore del bilanciamento del bianco ottimale per le condizioni di ripresa.

- **1 Selezionare [** $\sum_{S}$ SET], quindi premere [MENU/SET].<br>**2** Puntare la fotocamera su un foglio di carta bianca
- **2 Puntare la fotocamera su un foglio di carta bianca o un oggetto analogo in modo che il riquadro al centro sia occupato soltanto dall'oggetto bianco, quindi premere [MENU/SET].**

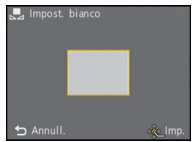

- È possibile che il bilanciamento del bianco non venga impostato correttamente quando il soggetto è troppo luminoso o troppo scuro. Impostare nuovamente il bilanciamento del bianco dopo aver regolato la luminosità in modo appropriato.
- uscire dal menu una volta effettuata l'impostazione.

### **[Modalità AF]**

#### **Per ulteriori informazioni sulle impostazioni del menu della modalità [Reg], vedere [P35.](#page-34-0)**

Questa modalità consente di selezionare il metodo di messa a fuoco più adatto per la posizione e il numero dei soggetti.

### **Modalità applicabili: • MS**

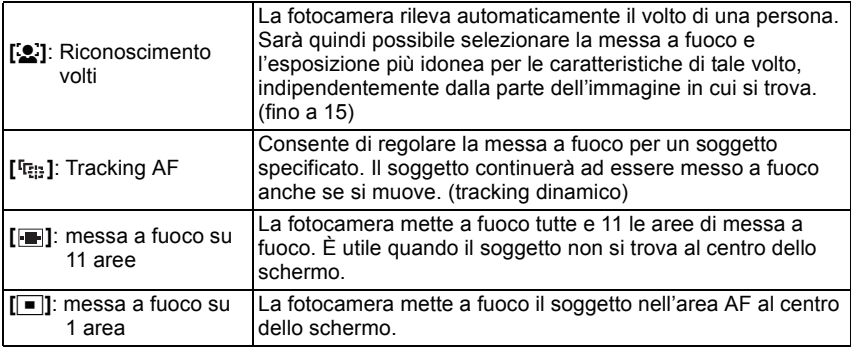

### **Nota**

- La modalità AF è fissa su [ $\blacksquare$ ] in [Cielo stellato], [Fuochi artific.] in modalità Scena.
- Non è possibile impostare [[e] nei seguenti casi.
	- Quando sono selezionati [Aiuto panorama], [Panorama nott.], [Cibo] o [Foto aerea] in modalità Scena.

### ∫ **Informazioni su [**š**] (Riconoscimento volti)**

I seguenti riquadri vengono visualizzati quando la fotocamera riconosce i volti.

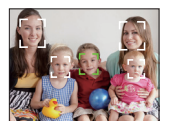

Giallo: Quando si preme parzialmente il pulsante di scatto dell'otturatore, il riquadro diventa verde quando la fotocamera è a fuoco.

Bianco:

Visualizzato quando viene riconosciuto più di un volto. Anche gli altri volti che si trovano alla stessa distanza di quelli all'interno delle aree AF gialle sono a fuoco.

- In determinate condizioni di ripresa, come quelle sotto elencate, è possibile che la funzione riconoscimento dei volti fallisca. In tal caso la fotocamera passa da [Modalità AF] a [[-1].
	- Quando il volto non è girato verso la fotocamera
	- Quando il volto si trova ad angolo rispetto alla fotocamera
	- Quando il volto è estremamente luminoso o scuro
	- Quando vi è poco contrasto sulle facce
	- Quando le caratteristiche facciali sono nascoste da occhiali da sole, ecc.
	- Quando la faccia viene visualizzata sullo schermo in piccole dimensioni
	- Quando c'è un movimento rapido
	- Quando il soggetto non è un essere umano
	- Quando la fotocamera oscilla
	- Quando si utilizza lo zoom digitale

### ∫ **Impostazione [ ] (Tracking AF)**

#### **Inquadrare il soggetto nel riquadro del Tracking AF, quindi premere** 4**.**

A Riquadro del Tracking AF

• Quando viene riconosciuto un soggetto l'area AF viene visualizzata in giallo, e la messa a fuoco viene regolata continuamente in automatico sequendo il movimento del soggetto (Tracking dinamico).

 $\cdot$  Per disattivare il tracking AF premere nuovamente  $\P$ .

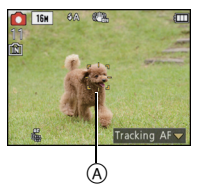

- In determinate condizioni di ripresa, come quelle elencate sotto, è possibile che la funzione di tracking dinamico non effettui correttamente il blocco, o che non segua il soggetto, o ne segua uno diverso.
	- Quando il soggetto è troppo piccolo
	- Quando il luogo dove si effettua la ripresa è scarsamente o eccessivamente illuminato
	- Quando il soggetto si muove troppo velocemente
	- Quando lo sfondo ha un colore uguale o simile a quello del soggetto
	- Quando si verificano oscillazioni della fotocamera
	- Quando si utilizza lo zoom
- $\cdot$  Se il blocco non riesce, l'area AF lampeggerà in rosso e scomparirà. Premere nuovamente  $\blacktriangledown$ .
- Il tracking AF non funziona quando non si specifica il soggetto, quando il soggetto viene perso, o quando il tracking fallisce. In tal caso l'immagine verrà ripresa con [ $\blacksquare$ ] in [Modalità AF].
- Non è possibile impostare [<sup>[1</sup>] nelle seguenti condizioni.
	- Quando sono selezionati [Aiuto panorama], [Stenoscopio], [Sabbiatura] o [Alta dinamica] in modalità Scena
	- In [B/W], [SEPIA], [COOL] o [WARM] in [Mod. colore]

### **[Espos.intell.]**

#### **Per ulteriori informazioni sulle impostazioni del menu della modalità [Reg], vedere [P35.](#page-34-0)**

Il contrasto e l'esposizione verranno regolati automaticamente quando vi è una grossa differenza di luminosità tra lo sfondo e il soggetto, per rendere l'immagine il più fedele possibile alla realtà.

### **Modalità applicabili: OF [ON]/[OFF]**

### **Nota**

- [i] sullo schermo diventa giallo quando è attivato [Espos.intell.].
- Anche quando [Sensibilità] è impostato su [ISO100], [Sensibilità] può essere superiore a [ISO100] se l'immagine viene ripresa con [Espos.intell.] attivato.
- A seconda delle condizioni l'effetto di compensazione potrebbe non essere ottenuto.

### **[Risoluz. i.]**

#### **Per ulteriori informazioni sulle impostazioni del menu della modalità [Reg], vedere [P35.](#page-34-0)**

Utilizzando la Tecnologia di Risoluzione intelligente è possibile riprendere immagini nitide e con profili nettamente definiti.

### **Modalità applicabili:** ·

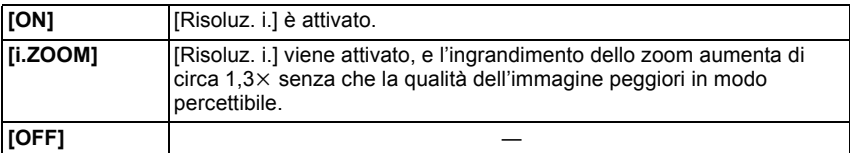

### **Nota**

• Veder[e P43](#page-42-0) per informazioni sullo Zoom intelligente.

### **[Zoom digit.]**

#### **Per ulteriori informazioni sulle impostazioni del menu della modalità [Reg], vedere [P35.](#page-34-0)**

Ingrandisce ancora di più i soggetti rispetto allo zoom ottico, allo zoom ottico esteso o a [i.ZOOM].

### **Modalità applicabili: · MS SCN [ON]/[OFF]**

- Per ulteriori informazioni vedere [P43.](#page-42-1)
- L'impostazione è fissa su [ON] in modalità Zoom macro.

#### **[Scatto a raff.]**

#### **Per ulteriori informazioni sulle impostazioni del menu della modalità [Reg], vedere [P35.](#page-34-0)**

Finché il pulsante di scatto dell'otturatore rimane premuto vengono riprese delle immagini in sequenza.

Selezionare poi solo le immagine che veramente piacciono tra quelle riprese.

**Modalità applicabili:** [**n**  $\bullet$  **MS** SCN

### **[**˜**]/[OFF]**

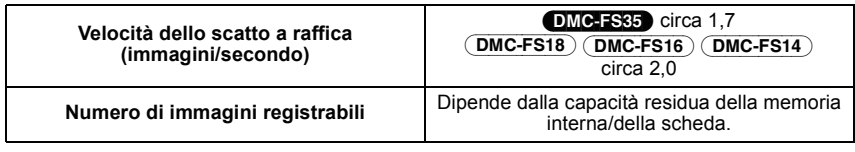

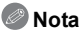

- **Informazioni su [Scatto a raff.]**
	- **La velocità dello scatto diminuisce durante l'esecuzione.** Il momento preciso in cui questo si verifica dipende dal tipo di scheda e dalle dimensioni delle immagini.
- È possibile riprendere delle immagini fino a quando la capacità della memoria interna o della scheda non si esaurisce.
- La messa a fuoco è sempre quella impostata quando viene ripresa la prima immagine.
- L'esposizione e il bilanciamento del bianco vengono regolati ogni volta che si riprende un'immagine.
- Quando si utilizza l'autoscatto, il numero di immagini registrabili in modalità Scatto a raffica è fisso su 3.
- La velocità dello scatto a raffica (immagini/secondo) può diminuire in determinate condizioni di ripresa, come in condizioni di scarsa illuminazione o se la sensibilità ISO è elevata ecc.
- La modalità Scatto a raffica non viene annullata allo spegnimento della fotocamera.
- Se si riprendono immagini in modalità Scatto a raffica utilizzando la memoria interna, la scrittura dei dati relativi alle immagini richiederà del tempo.
- **Il flash è impostato su [**Œ**] quando è attivato lo scatto a raffica.**
- La modalità Scatto a raffica non può essere utilizzata quando sono selezionati [Aiuto panorama], [Raff. alta v.], [Raffica flash], [Cielo stellato], [Fuochi artific.], [Stenoscopio] o [Cornice foto] in modalità Scena.

### **[Mod. colore]**

#### **Per ulteriori informazioni sulle impostazioni del menu della modalità [Reg], vedere [P35.](#page-34-0)**

Utilizzando queste modalità, è possibile rendere le immagini più definite o più sfumate, applicare una tonalità colorseppia alle immagini o ottenere altri effetti colore.

### **Modalità applicabili:** [iA]

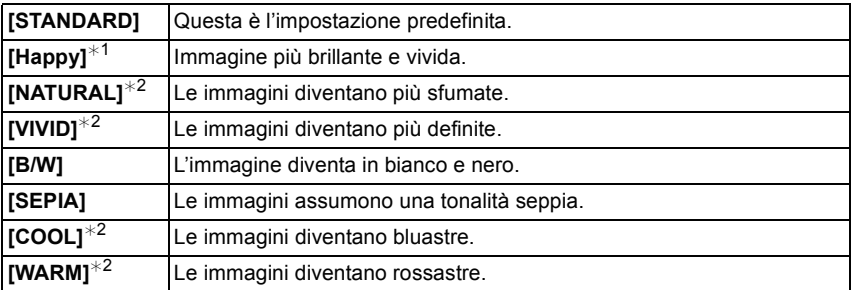

 $*1$  Può essere impostato solo quando è attivata la modalità Automatica intelligente.

 $*2$  Può essere impostato solo quando sono attive la modalità Immagine normale o la modalità Immagine in movimento.

### **[Luce assist AF]**

#### **Per ulteriori informazioni sulle impostazioni del menu della modalità [Reg], vedere [P35.](#page-34-0)**

La lampada di aiuto AF illuminerà il soggetto quando si preme parzialmente il pulsante di scatto dell'otturatore, facilitando la messa a fuoco in condizioni di scarsa illuminazione. (In determinate condizioni di ripresa verrà visualizzata un'area AF più grande.)

### **Modalità applicabili: • MS** SCN **[ON]/[OFF]**

### **Nota**

- La distanza utile della lampada di aiuto AF è di 1,5 m.
- Quando non si desidera utilizzare la lampada di aiuto  $AF$   $\alpha$  (ad es. quando si riprendono immagini di animali in condizioni di scarsa illuminazione), impostare [Luce assist AF] su [OFF]. In tal caso, la messa a fuoco del soggetto risulterà difficile.

• [Luce assist AF] è fissa su [OFF] quando sono selezionati [Autoritratto], [Panorama], [Panorama nott.], [Tramonto], [Fuochi artific.] e

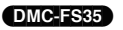

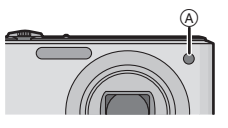

(DMC-FS18) (DMC-FS16) (DMC-FS14)

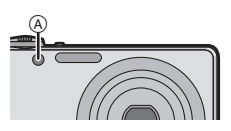

### **[Rim.occhi ros.]**

**Per ulteriori informazioni sulle impostazioni del menu della modalità [Reg], vedere [P35.](#page-34-0)**

**Modalità applicabili: OMSSCN** 

[Foto aerea] in modalità Scena.

### **[ON]/[OFF]**

### **Nota**

• Per ulteriori informazioni vedere [P48.](#page-47-0)

### **[Stabilizz.]**

#### **Per ulteriori informazioni sulle impostazioni del menu della modalità [Reg], vedere [P35.](#page-34-0)**

Utilizzando una di queste modalità, vengono rilevate le oscillazioni durante la ripresa delle immagini, e la fotocamera le compensa automaticamente, permettendo di riprendere immagini che non risultano mosse.

### **Modalità applicabili: • WS SCN**

### **[ON]/[OFF]**

### **Nota**

- Nei seguenti casi la funzione di stabilizzazione può rivelarsi inefficace.
	- Quando le oscillazioni sono forti.
	- Quando l'ingrandimento dello zoom è elevato.
	- Nel raggio di azione dello zoom digitale.
	- Quando si riprendono immagini seguendo un soggetto in movimento.
	- Quando la velocità dell'otturatore viene ridotta per la ripresa di immagini in interni o in condizioni di scarsa illuminazione.

Fare attenzione alle oscillazioni della fotocamera quando si preme il pulsante di scatto dell'otturatore.

- L'impostazione è fissa su [ON] quando è selezionato [Autoritratto] in modalità Scena.
- L'impostazione è fissa su [OFF] quando è selezionato [Cielo stellato] in modalità Scena.

### **[Stampa data]**

#### <span id="page-81-0"></span>**Per ulteriori informazioni sulle impostazioni del menu della modalità [Reg], vedere [P35.](#page-34-0)**

È possibile riprendere un'immagine su cui siano impresse la data e l'ora della ripresa. **Modalità applicabili: • WSSW** 

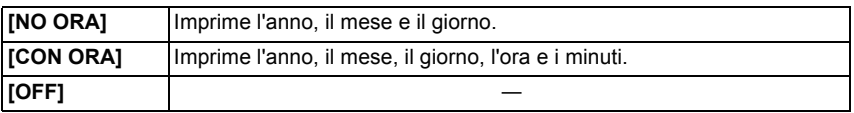

#### **Nota**

- **Non è possibile eliminare le informazioni relative alla data per le immagini riprese con [Stampa data] attivato.**
- **Quando si affida a un negozio la stampa delle immagini con [Stampa data], o quando si utilizza una stampante, se si opta per la stampa con data quest'ultima verrà stampata sopra l'altra.**
- Se l'orologio non è impostato non è possibile imprimere sulle immagini le informazioni relative alla data.
- L'impostazione non può essere effettuata quando sono selezionati [Aiuto panorama],
- [Raff. alta v.] o [Raffica flash] in modalità scena o [Scatto a raff.] nel menu [Reg].
- [Stampa testo], [Mod. dim.] e [Rifil.] non possono essere impostati per le immagini registrate con [Stampa data] attivato.
- Anche se si riprende un'immagine con [Stampa data] impostato su [OFF], è possibile imprimere la data sulle immagini registrate utilizzando [Stampa testo[\] \(P90\)](#page-89-0) o attivare la stampa della data [\(P96](#page-95-0)[, 105\)](#page-104-0).

### **[Imp. orol.]**

#### **Per ulteriori informazioni sulle impostazioni del menu della modalità [Reg], vedere [P35.](#page-34-0)**

### **Nota**

• Vedere [P19](#page-18-0) per ulteriori informazioni.

# **Immissione di testo**

È possibile immettere i nomi dei bambini e degli animali domestici e il nome della destinazione dei viaggi quando si effettuano le riprese. (È possibile immettere solo caratteri alfabetici e simboli.)

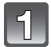

### **Visualizzazione della schermata di immissione.**

- È possibile visualizzare la schermata di immissione eseguendo le seguenti operazioni.
- [Nome] in [Bambini1]/[Bambini2] o [Anim. domestici] [\(P61\)](#page-60-0) in modalità Scena.
- [Destinazione] in [Data viaggio[\] \(P68\).](#page-67-0)

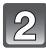

#### **Premere** 3**/**4**/**2**/**1 **per selezionare il testo, quindi premere [MENU/SET] per registrare.**

• Muovere il cursore su  $\begin{bmatrix} A_{11}^{\bullet} \\ A_{21}^{\bullet} \end{bmatrix}$ , quindi premere [MENU/SET] per passare da [A] (lettere maiuscole) a [a] (lettere minuscole), a [1] (numeri) e a [&] (caratteri speciali).

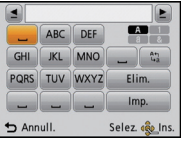

- Il cursore che indica la posizione di immissione può essere spostato a sinistra e a destra tramite la leva dello zoom.
- Per immettere nuovamente lo stesso carattere, ruotare la leva dello zoom verso  $\lbrack Q \rbrack$  (T) per muovere il cursore.
- Le seguenti operazioni possono essere eseguite spostando il cursore sulla voce e premendo [MENU/SET]:
	- []]: Immettere uno spazio vuoto
	- [Elim.]: Eliminare un carattere
	- $\lceil \blacktriangleleft \rceil$ : Sposta il cursore che indica la posizione di immissione verso sinistra
	- [ ]: Sposta il cursore che indica la posizione di immissione verso destra
- È possibile immettere fino a 30 caratteri.

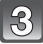

#### **Premere** 3**/**4**/**2**/**1 **per posizionare il cursore su [Imp.], quindi premere [MENU/SET] per terminare l'immissione del testo.**

#### **Nota**

• Se il testo immesso è troppo lungo per essere visualizzato tutto nella schermata, è possibile scorrerlo.

 $Modal$ ità [Ripr.]:  $\square$ 

# **Modalità di riproduzione**

Sono disponibili varie modalità per la riproduzione delle immagini registrate.

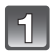

**Posizionare il selettore [Reg]/[Ripr.] su [**(**], quindi premere [MODE].**

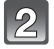

### **Premere** 3**/**4**/**2**/**1 **per selezionare la voce, quindi premere [MENU/SET].**

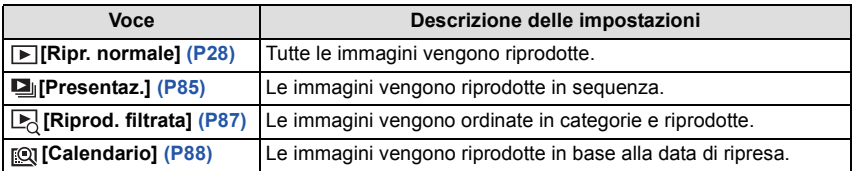

### **[Presentaz.]**

<span id="page-84-0"></span>È possibile riprodurre in sequenza le immagini riprese in sincrono con la musica, lasciando un intervallo fisso tra le immagini.

È inoltre possibile riprodurre le immagini raggruppate per categoria o riprodurre solo le immagini inserite nei Preferiti sotto forma di presentazione.

Questo metodo di riproduzione è consigliato quando si è collegata la fotocamera a un televisore per visualizzare le immagini riprese.

#### Selezionare il gruppo da riprodurre premendo **△/**▼, **quindi premere [MENU/SET].**

• Quando è visualizzata la schermata [Selez. categoria], premere ▲/▼/◀/▶ per selezionare una categoria, quindi premere [MENU/SET]. Per ulteriori informazioni sulle categorie vedere [P87.](#page-86-0)

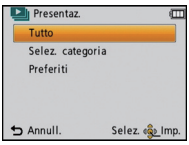

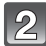

## **Premere ▲ per selezionare [Avvia], quindi premere [MENU/SET].**

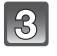

### **Premere ▼ per terminare la presentazione.**

• Al termine della presentazione viene ripristinata la modalità di riproduzione Normale.

#### ∫ **Operazioni eseguite durante una presentazione**

Il cursore visualizzato durante la riproduzione è lo stesso di  $\triangle$ / $\Pi$ / $\triangle$ / $\triangleright$ .

• Quando si preme  $[\vec{m}/\triangle]$  viene visualizzata la schermata dei menu.

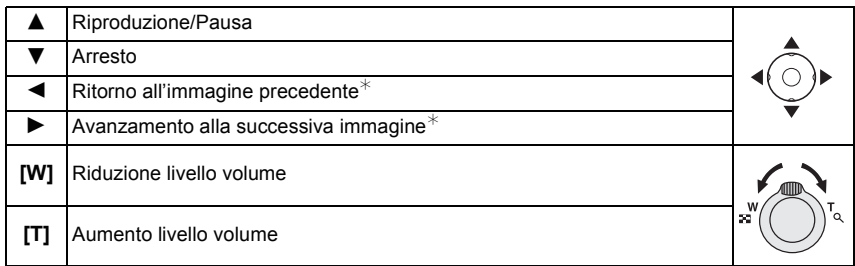

 $*$  Queste operazioni possono essere eseguite solo in modalità Pausa.

### ∫ **Modifica delle impostazioni relative alla presentazione**

È possibile modificare le impostazioni per la riproduzione della presentazione selezionando [Effetto] o [Impostazioni] nella schermata del menu della presentazione.

### **[Effetto]**

Questa impostazione consente di selezionare degli effetti visivi o

musicali che verranno applicati nel passaggio da un'immagine alla successiva.

[NATURAL], [SLOW], [SWING], [URBAN], [OFF], [AUTO]

- Quando si è selezionato [URBAN], è possibile che l'immagine venga visualizzata in bianco e nero per un effetto su schermo.
- [AUTO] può essere utilizzato solo quando si è selezionato [Selez. categoria]. Le immagini vengono riprodotte con gli effetti consigliati per ciascuna categoria.
- Alcuni [Effetto] non saranno applicabili quando si riproducono immagini orientate verticalmente.

### **[Impostazioni]**

È possibile impostare [Durata] o [Ripeti].

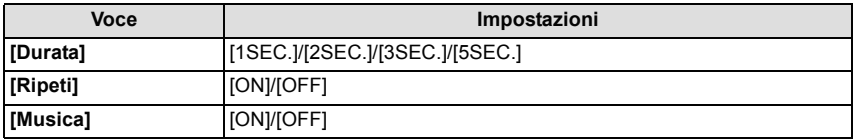

• [Durata] può essere impostata solo quando è stato scelto [OFF] come impostazione di [Effetto].

• [Musica] non può essere selezionato quando si è scelto [OFF] come impostazione di [Effetto].

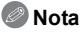

• Non è possibile riprodurre come presentazione delle immagini in movimento. Quando è selezionato [[ $\equiv$ ]] (immagine in movimento) in [Selez. categoria], i primi fotogrammi delle immagini in movimento vengono visualizzati come immagini fisse in una presentazione.

### **[Riprod. filtrata]**

<span id="page-86-0"></span>Vengono riprodotte le immagini ordinate per categoria o le immagini inserite tra i Preferiti.

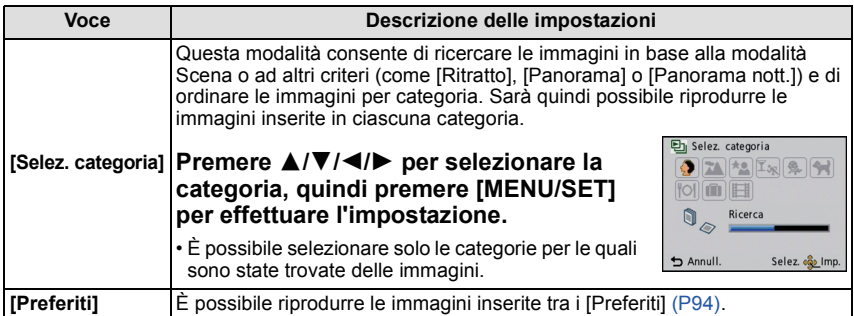

#### ∫ **Categorie per l'ordinamento**

Quando è attivato [Selez. categoria], le immagini verranno ordinate come segue.

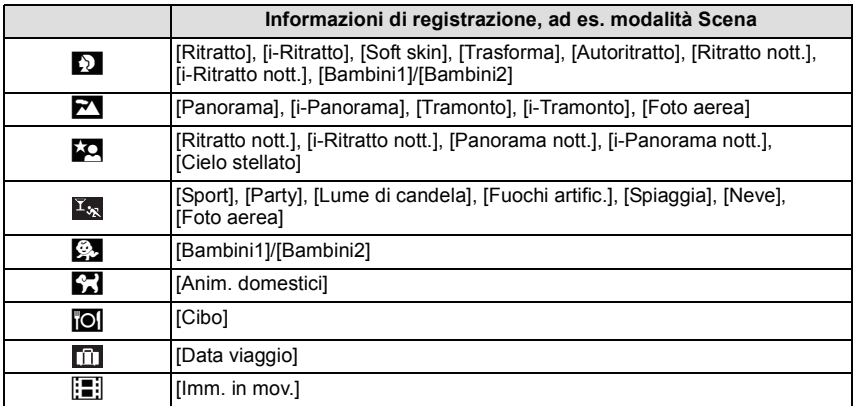

### **[Calendario]**

<span id="page-87-0"></span>È possibile visualizzare le immagini per data di registrazione.

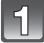

#### **Premere** 3**/**4**/**2**/**1 **per selezionare la data da riprodurre.**

• Se un mese non vi sono immagini registrate, tale mese non viene visualizzato.

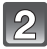

### **Premere [MENU/SET] per visualizzare le immagini registrate alla data selezionata.**

• Premere  $\lceil \frac{m}{2} \rceil$  per ritornare alla schermata del calendario.

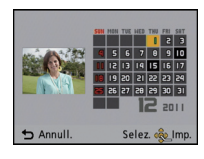

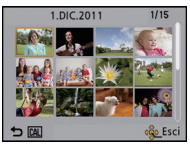

- La data di registrazione dell'immagine selezionata nella schermata di riproduzione diviene la data selezionata quando viene visualizzata per la prima volta la schermata del calendario.
- Se vi sono più immagini con la stessa data di registrazione, viene visualizzata la prima immagine registrata quel giorno.
- È possibile visualizzare il calendario per le date comprese tra Gennaio 2000 e Dicembre 2099.
- Se la data non è impostata sulla fotocamera, la data di registrazione viene impostata come 1 gennaio 2011.
- Se si riprendono delle immagini dopo aver impostato la destinazione del viaggio in [Ora mondiale], in modalità Riproduzione calendario queste verranno visualizzate in base alla data in vigore nell'area di destinazione del viaggio.

Modalità [Ripr.]:  $\square$ 

# **Utilizzo del menu Modalità [Ripr.]**

È possibile riprendere le immagini in un formato che consenta di condividerle, caricandole sugli appositi siti Web, e modificare le immagini riprese, ad esempio rifilandole, oltre ad impostarne la protezione, ecc.

• Quando si utilizza [Stampa testo], [Mod. dim.] o [Rifil.], viene creata una nuova immagine modificata. Non è possibile creare una nuova immagine se non vi è spazio libero nella memoria interna o sulla scheda, per cui si consiglia di controllare prima di modificare l'immagine.

### **[Imposta caricam.]**

<span id="page-88-0"></span>È possibile selezionare da questa unità le immagini che si desidera caricare su siti per la condivisione di immagini (Facebook/YouTube).

- Su Facebook è possibile caricare solo immagini fisse, e su YouTube solo immagini in movimento.
- **Questo non può essere fatto per le immagini contenute nella memoria interna. Copiare le immagini su una scheda [\(P98\)](#page-97-0), quindi eseguire [Imposta caricam.].**

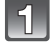

**Selezionare [Imposta caricam.] nel menu della modalità [Ripr.]. [\(P35\)](#page-34-0)**

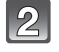

**Premere ▲/▼** per selezionare [SING.] o [MULTI], quindi premere **[MENU/SET].**

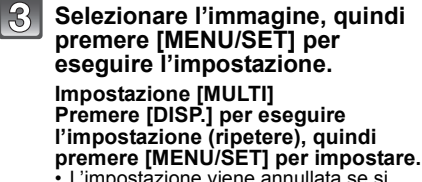

- L'impostazione viene annullata se si preme nuovamente [DISP.].
- uscire dal menu una volta effettuata l'impostazione.

• Verrà visualizzata una schermata di conferma. Selezionando [Sí] l'operazione verrà eseguita. Uscire dal menu al termine dell'esecuzione.

[SING.] [MULTI]

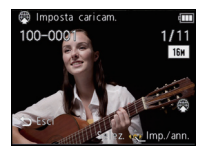

Premere  $\blacktriangleleft/\blacktriangleright$  per selezionare l'immagine.

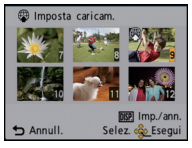

Premere  $\triangle$ / $\nabla$ / $\blacktriangle$ / $\blacktriangleright$ per selezionare le immagini.

#### ■ Caricamento su siti per la condivisione di immagini

Quando si imposta [Imposta caricam.] uno strumento per l'upload di immagini incorporato nella fotocamera "LUMIX Image Uploader" viene copiato automaticamente sulla scheda. Eseguire l'operazione di caricamento dopo aver collegato la fotocamera a un PC [\(P99\).](#page-98-0) Per ulteriori informazioni, vedere [P102](#page-101-0).

- ∫ **Annullamento di tutte le impostazioni [Imposta caricam.]**
- **1 Selezionare [Imposta caricam.] nel menu della modalità [Ripr.].**
- **2 Premere** 3**/**4 **per selezionare [ANNULL.], quindi premere [MENU/SET].**
	- Verrà visualizzata una schermata di conferma. Selezionando [Sí] l'operazione verrà eseguita.

Uscire dal menu al termine dell'esecuzione.

- È possibile che la funzione non sia disponibile per le immagini registrate con altri apparecchi.
- La funzione non è disponibile per le schede di capacità inferiore a 512 MB.

#### **[Stampa testo]**

<span id="page-89-0"></span>È possibile imprimere sulle immagini registrate la data/l'ora di registrazione, il nome, il luogo o la data del viaggio.

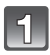

### **Selezionare [Stampa testo] nel menu della modalità [Ripr.]. [\(P35\)](#page-34-0)**

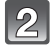

6)

### **Premere** 3**/**4 **per selezionare [SING.] o [MULTI], quindi premere [MENU/SET].**

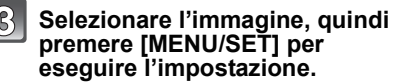

•  $\lceil \frac{1}{2} \rceil$  viene visualizzato sulle immagine su cui è sono già impressi la data o del testo.

**Impostazione [MULTI] Premere [DISP.] per eseguire l'impostazione (ripetere), quindi premere [MENU/SET] per impostare.**

• L'impostazione viene annullata se si preme nuovamente [DISP.].

Stampa testo **图 100** 1/11 **b** Annull

[SING.] [MULTI]

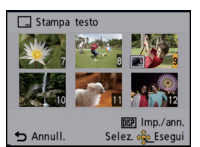

Premere  $\blacktriangleleft/\blacktriangleright$  per selezionare l'immagine.

Premere  $\triangle$ / $\P$ / $\blacktriangle$ / $\blacktriangleright$ per selezionare le immagini.

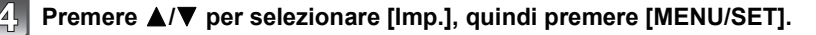

**Premere ▲/▼** per selezionare le voci da imprimere, quindi premere **[MENU/SET].**

### **Premere ▲/▼** per selezionare le impostazioni, quindi premere **[MENU/SET].**

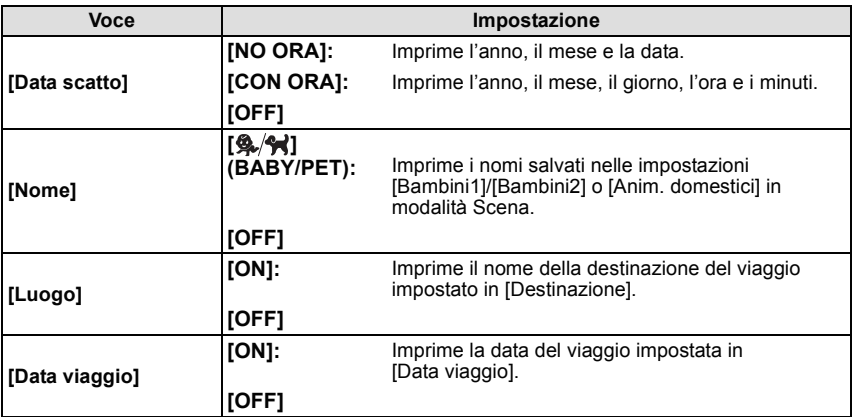

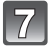

## **Premere [**<sup>1</sup>/5].

### **Premere ▲ per selezionare [Esegui], quindi premere [MENU/SET].**

• Verrà visualizzata una schermata di conferma. Selezionando [Sí] l'operazione verrà eseguita.

Uscire dal menu al termine dell'esecuzione.

- Quando si stampano immagini su cui è stato impresso il testo, la data verrà stampata sopra il testo impresso se si richiede la stampa della data allo studio fotografico o la si imposta sulla stampante.
- È possibile impostare fino a 50 immagini con una sola operazione utilizzando [MULTI].
- È possibile che la qualità dell'immagine peggiori quando si imprime il testo.
- Con alcuni tipi di stampante, è possibile che alcuni caratteri vengano tagliati in fase di stampa. Controllare prima di procedere.
- Quando il testo viene impresso sulle immagini  $[0.3m]$ , la lettura risulta difficoltosa.
- Il testo e le date non possono essere impressi sulle immagini nei seguenti casi.
- Immagini in movimento
- Immagini riprese senza aver impostato l'orologio
- Immagini su cui sono impressi la data o del testo
- Immagini registrate con altre apparecchiature

### **[Mod. dim.]**

Le dimensioni delle immagini (ossia il numero di pixel) vengono ridotte per consentire di pubblicarle facilmente su un sito Web o di allegarle a un'e-mail ecc..

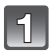

**Selezionare [Mod. dim.] nel menu della modalità [Ripr.]. [\(P35\)](#page-34-0)**

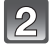

### **Premere** 3**/**4 **per selezionare [SING.] o [MULTI], quindi premere [MENU/SET].**

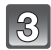

### **Selezionare l'immagine e la dimensione.**

#### **Impostazione [SING.]**

- **1 Premere** 2**/**1 **per selezionare l'immagine, quindi premere [MENU/SET].**
- **2 Premere** 2**/**1 **per selezionare le dimensioni, quindi premere [MENU/SET].**
	- Verrà visualizzata una schermata di conferma. Selezionando [Sí] l'operazione verrà eseguita. Uscire dal menu al termine dell'esecuzione.

#### **Impostazione [MULTI]**

- **1 Premere ▲/▼** per selezionare le dimensioni, quindi **premere [MENU/SET].**
- **2 Premere** 3**/**4**/**2**/**1 **per selezionare l'immagine, quindi premere [DISP.].**
	- Ripetere questo passaggio per ogni immagine, e premere [MENU/SET] per eseguire l'impostazione.
	- Verrà visualizzata una schermata di conferma. Selezionando [Sí] l'operazione verrà eseguita. Uscire dal menu al termine dell'esecuzione.

- È possibile impostare fino a 50 immagini con una sola operazione utilizzando [MULTI].
- La qualità delle immagini ridimensionate risulterà inferiore.
- È possibile che non si riesca modificare le dimensioni delle immagini registrate con altri apparecchi.
- Non è possibile modificare le dimensioni delle immagini in movimento o delle immagini fisse su cui sono impressi la data o del testo.

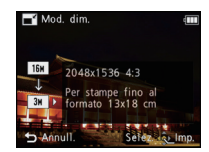

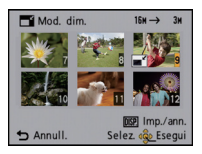

#### **[Rifil.]**

È possibile ingrandire e poi ritagliare la parte più importante dell'immagine registrata.

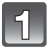

**Selezionare [Rifil.] nel menu della modalità [Ripr.][. \(P35\)](#page-34-0)**

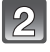

**Premere** 2**/**1 **per selezionare l'immagine, quindi premere [MENU/ SET].**

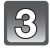

**Utilizzare la leva dello zoom e premere** 3**/**4**/**2**/**1 **per selezionare le parti da rifilare.**

Leva zoom (T): Ingrandimento Leva zoom (W): Riduzione  $\triangle$ / $\nabla$ / $\blacktriangle$ / $\triangleright$ : Muovere

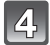

### **Premere [MENU/SET].**

• Verrà visualizzata una schermata di conferma. Selezionando [Sí] l'operazione verrà eseguita.

Uscire dal menu al termine dell'esecuzione.

- La qualità delle immagini rifilate risulterà inferiore.
- Non è possibile rifilare le immagini registrate con altri apparecchi.
- Non è possibile rifilare le immagini in movimento o le immagini fisse su cui sono impressi la data o del testo.

### **[Preferiti]**

<span id="page-93-0"></span>È possibile eseguire le seguenti operazioni se le immagini sono state contrassegnate e impostate come preferite.

- Riproduzione delle sole immagini inserite tra i Preferiti. ([Ripr. prefer.] in [Riprod. filtrata])
- Riprodurre le immagini impostate come preferite solo come presentazione.
- Eliminare tutte le immagini non impostate come preferite. ([Elimina tutte tranne $\star$ ])

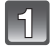

### **Selezionare [Preferiti] nel menu della modalità [Ripr.]. [\(P35\)](#page-34-0)**

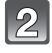

#### **Premere** 3**/**4 **per selezionare [SING.] o [MULTI], quindi premere [MENU/SET].**

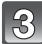

### **Selezionare l'immagine, quindi premere [MENU/SET].**

- L'impostazione viene annullata quando si preme nuovamente [MENU/SET].
- uscire dal menu una volta effettuata l'impostazione.

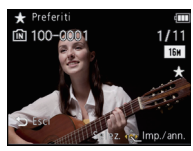

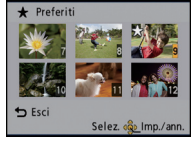

[SING.] [MULTI]

Premere  $\blacktriangleleft/\blacktriangleright$  per selezionare l'immagine.

Premere  $\triangle$ / $\P$ / $\blacktriangle$ / $\blacktriangleright$ per selezionare le immagini.

- ∫ **Annullamento di tutte le impostazioni [Preferiti]**
- **1 Selezionare [Preferiti] nel menu della modalità [Ripr.].**
- **2 Premere ▲/▼** per selezionare [ANNULL.], quindi premere [MENU/SET].
	- Verrà visualizzata una schermata di conferma. Selezionando [Sí] l'operazione verrà eseguita.

Uscire dal menu al termine dell'esecuzione.

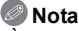

- È possibile impostare fino a 999 immagini come preferite.
- È possibile che non si riesca a impostare come preferite le immagini riprese con altri apparecchi.

### **[Imp. stam.]**

<span id="page-94-0"></span>DPOF "Digital Print Order Format" è un sistema che consente all'utente di selezionare quali immagini stampare, quante copie di ciascuna immagine stampare e se stampare o no la data di registrazione sulle immagini quando si utilizza una stampante fotografica compatibile con DPOF o ci si rivolge a un negozio. Per ulteriori informazioni, chiedere al negozio.

Quando si desidera affidare a un negozio la stampa delle immagini registrate nella memoria interna, copiarle su una scheda [\(P98\)](#page-97-0), quindi eseguire l'impostazione di stampa.

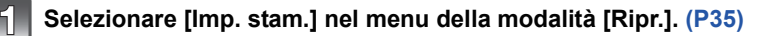

**Premere** 3**/**4 **per selezionare [SING.] o [MULTI], quindi premere [MENU/SET].**

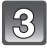

**Selezionare l'immagine, quindi premere [MENU/SET].**

[SING.] [MULTI]

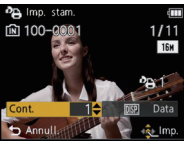

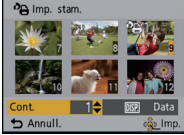

Premere  $\blacktriangleleft/\blacktriangleright$  per selezionare l'immagine.

Premere  $\triangle$ / $\blacktriangledown$ / $\blacktriangle$ per selezionare le immagini.

#### **Premere** 3**/**4 **per impostare il numero di stampe, quindi premere [MENU/SET] per eseguire l'impostazione.**

- Quando si è selezionato [MULTI], ripetere i passaggi **3** e **4** per ciascuna immagine. (Non è possibile utilizzare la stessa impostazione per più immagini.)
- uscire dal menu una volta effettuata l'impostazione.

#### ∫ **Annullamento di tutte le impostazioni [Imp. stam.]**

- **1 Selezionare [Imp. stam.] nel menu della modalità [Ripr.].**
- **Premere ▲/▼** per selezionare [ANNULL.], quindi premere [MENU/SET].

• Verrà visualizzata una schermata di conferma. Selezionando [Sí] l'operazione verrà eseguita.

Uscire dal menu al termine dell'esecuzione.

#### <span id="page-95-0"></span>∫ **Per stampare la data**

Dopo aver impostato il numero di stampe, impostare/annullare la stampa con la data di registrazione premendo [DISP.].

- In alcuni negozi fotografici e per alcuni tipi di stampanti, la stampa della data può risultare impossibile anche se la si era impostata. Per ulteriori informazioni, rivolgersi al negozio fotografico o consultare le istruzioni per l'uso della stampante.
- Non è stampare la data per le immagini in movimento o le immagini fisse su cui sono impressi la data o del testo.

- Il numero di stampe impostabile va da 0 a 999.
- Con alcune stampanti, è possibile che le impostazioni della stampante abbiano la precedenza; controllare se è questo il caso.
- È possibile che non si riesca ad utilizzare le impostazioni di stampa con altre apparecchi. In questo caso annullare tutte le impostazioni ed effettuarle di nuovo.
- [Imp. stam.] non può essere impostato per le immagini in movimento.
- Se il file non è basato sullo standard DCF, non è possibile impostare la stampa.

### **[Proteggi]**

È possibile impostare la protezione per le immagini che si desidera non poter eliminare per errore.

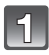

### **Selezionare [Proteggi] nel menu della modalità [Ripr.][. \(P35\)](#page-34-0)**

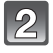

### **Premere** 3**/**4 **per selezionare [SING.] o [MULTI], quindi premere [MENU/SET].**

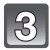

### **Selezionare l'immagine, quindi premere [MENU/SET].**

[SING.] [MULTI]

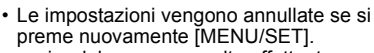

• uscire dal menu una volta effettuata l'impostazione.

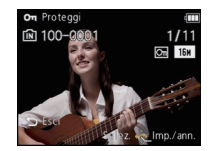

Premere  $\blacktriangleleft/\blacktriangleright$  per selezionare l'immagine.

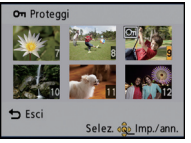

Premere  $\triangle$ / $\nabla$ / $\blacktriangleleft$ / $\blacktriangleright$ per selezionare le immagini.

#### ∫ **Annullamento di tutte le impostazioni [Proteggi]**

**1 Selezionare [Proteggi] nel menu della modalità [Ripr.].**

#### **2 Premere** 3**/**4 **per selezionare [ANNULL.], quindi premere [MENU/SET].**

• Verrà visualizzata una schermata di conferma. Selezionando [Sí] l'operazione verrà eseguita.

Uscire dal menu al termine dell'esecuzione.

- L'impostazione di protezione può rivelarsi inefficace su un altro apparecchio.
- Anche se si proteggono le immagini contenute nella memoria interna o su una scheda, queste verranno eliminate se la memoria interna o la scheda vengono formattate.
- Anche se non si proteggono le immagini contenute su una scheda, queste non possono essere eliminate quando la linguetta di protezione da scrittura della scheda è impostata su [LOCK].

#### **[Copia]**

<span id="page-97-0"></span>È possibile copiare i dati delle immagini riprese dalla memoria interna a una scheda o viceversa.

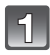

**Selezionare [Copia] nel menu della modalità [Ripr.]. [\(P35\)](#page-34-0)**

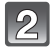

 $\mathbf{B}$ 

### **Premere** 3**/**4 **per selezionare la destinazione della copia, quindi premere [MENU/SET].**

- : Tutti i dati delle immagini contenute nella memoria interna vengono copiati contemporaneamente sulla scheda.
- : Un'immagine alla volta viene copiata dalla scheda alla memoria interna.

#### **(Quando è selezionato [ ]) Premere** 2**/**1 **per selezionare l'immagine, quindi premere [MENU/SET].**

- Verrà visualizzata una schermata di conferma. Selezionando [Sí] l'operazione verrà eseguita.
- Uscire dal menu al termine dell'esecuzione.
- Non spegnere la fotocamera mentre è in corso il processo di copia.

- Se sull'unità di destinazione della copia è già presente un'immagine con lo stesso nome (numero di cartella/numero di file) dell'immagine da copiare quando è selezionato [ $\sqrt{N+50}$ ], verrà creata una nuova cartella, in cui verrà copiata l'immagine. Se sull'unità di destinazione della copia è già presente un'immagine con lo stesso nome (numero di cartella/numero di file) dell'immagine da copiare quando è selezionato [  $\sqrt{N}$  ], l'immagine non viene copiata.
- La copia dei dati delle immagini può richiedere diverso tempo.
- Le impostazioni [Imp. stam.], [Proteggi] o [Preferiti] non verranno copiate. Effettuare nuovamente le impostazioni al termine della copia.

# <span id="page-98-0"></span>**Collegamento a un PC**

È possibile trasferire su un PC le immagini presenti sulla fotocamera collegando la fotocamera al PC.

- Alcuni PC sono in grado di leggere direttamente la scheda tolta dalla fotocamera. Per ulteriori informazioni vedere le istruzioni per l'uso del proprio PC.
- **Se il PC utilizzato non supporta schede di memoria SDXC, potrebbe apparire un messaggio che chiede se si vuole formattare la scheda. (Non formattare la scheda, altrimenti le immagini registrate verranno cancellate.) Se la scheda non viene riconosciuta, consultare il seguente sito: http://panasonic.net/avc/sdcard/information/SDXC.html**

Operazioni preliminari:

Accendere la fotocamera e il PC.

Rimuovere la scheda prima di utilizzare le immagini presenti nella memoria interna.

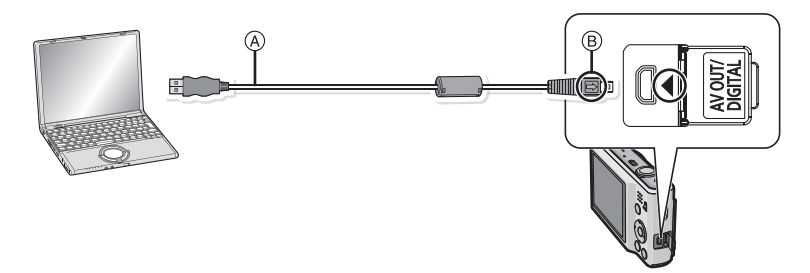

A Cavo di connessione USB (in dotazione)

• Controllare l'orientamento dei connettori, e inserirli/estrarli in linea retta. (In caso contrario i connettori potrebbero deformarsi, causando dei problemi.)

B Allineare i segni, quindi inserire il cavo.

• Utilizzare una batteria sufficientemente carica o l'adattatore CA (opzionale) e l'accoppiatore CC (opzionale). Se l'autonomia residua della batteria diviene insufficiente durante la comunicazione tra la fotocamera e il PC, viene emesso un segnale acustico.

Consultare ["Al termine della stampa scollegare il cavo di collegamento USB" \(P101\)](#page-100-0) priva di disconnettere il cavo di collegamento USB. In caso contrario, i dati potrebbero andare distrutti.

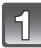

#### **Collegare la fotocamera ad un PC tramite il cavo di collegamento USB** A **(in dotazione).**

• Non utilizzare cavi di connessione USB diversi da quello in dotazione L'utilizzo di cavi di connessione USB diversi da quello in dotazione può causare malfunzionamenti.

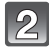

### **Premere ▲/▼ per selezionare [PC], quindi premere [MENU/SET].**

### **Utilizzare il PC.**

• È possibile salvare le immagini sul PC trascinando l'immagine o la cartella che si desidera trasferire su una cartella diversa sul PC.

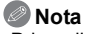

- Prima di collegare o scollegare l'adattatore CA (opzionale), spegnere la fotocamera.
- Prima di inserire o rimuovere una scheda, spegnere la fotocamera, quindi scollegare il cavo di collegamento USB. In caso contrario, è possibile che i dati vadano distrutti.

<span id="page-100-1"></span>∫ **Visualizzazione del contenuto della memoria interna o della scheda tramite il PC (composizione delle cartelle)**

**Per Windows: In [My Computer] viene visualizzata un'unità ([Removable Disk])** 

**Per Macintosh: Sul desktop viene visualizzata un'unità ([LUMIX], [NO\_NAME] o [Untitled])**

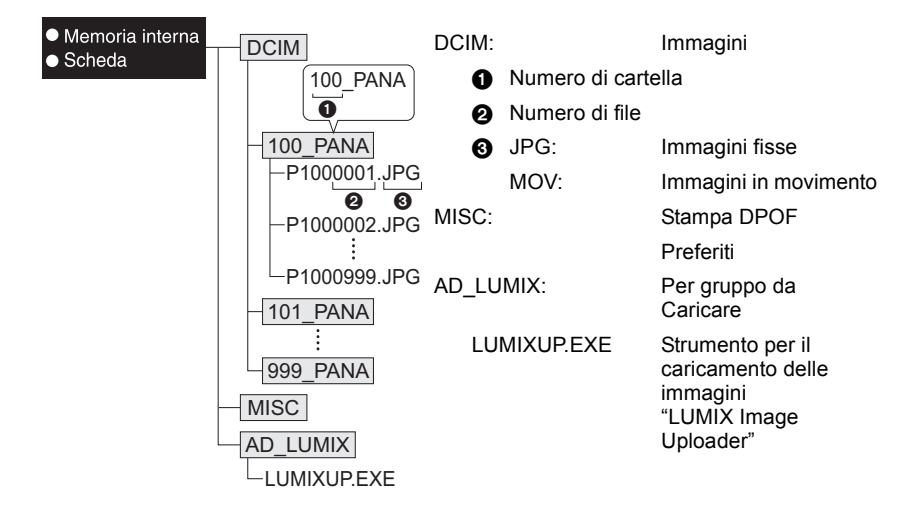

Quando le immagini vengono riprese nelle seguenti situazioni viene creata una nuova cartella.

- Quando è stata inserita una scheda contenente una cartella con lo stesso numero (Come quando si sono riprese delle immagini utilizzando una fotocamera di un altro produttore)
- Quando la cartella contiene un'immagine che ha il numero di file 999

#### <span id="page-100-0"></span>∫ **Al termine della stampa scollegare il cavo di collegamento USB**

• Procedure alla rimozione dell'hardware utilizzando "Rimozione sicura dell'hardware" nella barra delle applicazioni del PC. Se l'icona non viene visualizzata, controllare che non sia visualizzato [Accesso] sul monitor LCD della fotocamera digitale prima di rimuovere l'hardware.

#### ■ Collegamento in modalità PTP (solo Windows<sup>®</sup> XP, Windows Vista<sup>®</sup>, Windows<sup>®</sup> 7 **e Mac OS X)**

Selezionare [PictBridge(PTP)] quando si collega il cavo USB.

- Adesso i dati possono essere letti solo dalla scheda al PC.
- Se la scheda contiene 1000 o più immagini, queste non possono essere importate in modalità PTP.

## **Utilizzo di "PHOTOfunSTUDIO" per copiare le immagini su un PC**

Le immagini trasferite possono essere stampate o inviate via e-mail.

• Per ulteriori informazioni sul sistema operativo e su come installarlo leggere le istruzioni per l'uso fornite separatamente.

### **Caricamento delle immagini su siti per la condivisione**

<span id="page-101-0"></span>È possibile caricare le immagini fisse e in movimento su siti per la condivisione di immagini (Facebook/YouTube) utilizzando l'apposito strumento "LUMIX Image Uploader".

Non è necessario trasferire le immagini sul PC o installare del software specializzato; sarà quindi possibile caricare facilmente le immagini anche quando si è lontani da casa o al lavoro, se si dispone di un PC collegato alla rete.

• È compatibile solo con un PC dotato di sistema operativo Windows XP/Windows Vista/ Windows 7

(Visualizzare le istruzioni per l'uso di "LUMIX Image Uploader" utilizzando Internet Explorer)

Preparazione:

Impostare le immagini da caricare con [Imposta caricam.] [\(P89\)](#page-88-0).

Collegare il PC a Internet.

Creare un account sul sito per la condivisione di immagini da utilizzare e preparare i dati per il login.

#### **1 Avviare "LUMIXUP.EXE" facendo doppio clic su di esso. [\(P101\)](#page-100-1)**

• Se è installato il software "PHOTOfunSTUDIO", presente sul CD-ROM (in dotazione), è possibile che si avvii automaticamente uno strumento per il caricamento delle immagini "LUMIX Image Uploader".

#### **2 Selezionare la destinazione.**

• Seguire le istruzioni visualizzate sullo schermo del PC.

- Non è possibile garantire il corretto funzionamento dello strumento anche in caso di cambiamenti futuri nelle specifiche dei servizi offerti da YouTube e Facebook. I contenuti dei servizi o le relative schermate possono essere modificati senza preavviso. (Informazioni valide al 1 novembre 2010)
- Non caricare immagini protette dal diritto di autore, a meno che non si sia titolari del diritto stesso, o non si abbia l'autorizzazione del relativo titolare.

# **Stampa delle immagini**

Se si collega la fotocamera a una stampante che supporta PictBridge, è possibile selezionare le immagini da stampare e avviare la stampa dal monitor LCD della fotocamera.

• Alcune stampanti sono in grado di stampare direttamente dalla scheda, dopo che questa è stata tolta dalla fotocamera. Per ulteriori informazioni vedere le istruzioni per l'uso della propria stampante.

#### Operazioni preliminari:

Accendere la fotocamera e la stampante.

Rimuovere la scheda prima di stampare le immagini presenti nella memoria interna. Specificare la qualità della stampa e le altre impostazioni sulla stampante prima di stampare le immagini.

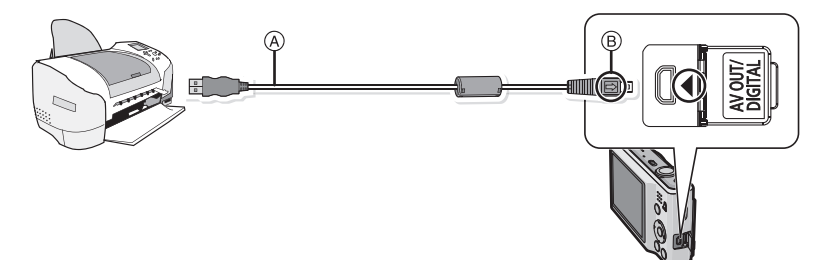

- A Cavo di connessione USB (in dotazione)
- Controllare l'orientamento dei connettori, e inserirli/estrarli in linea retta. (In caso contrario i connettori potrebbero deformarsi, causando dei problemi.)
- B Allineare i segni, quindi inserire il cavo.
- Utilizzare batterie sufficientemente cariche o l'adattatore CA (opzionale) e l'accoppiatore CC (opzionale). Se l'autonomia residua della batteria diviene insufficiente durante la comunicazione tra la fotocamera e la stampante, viene emesso un segnale acustico. Se questo avviene durante la stampa, interromperla immediatamente. Se invece si verifica quando non vi erano stampe in corso, disconnettere il cavo di collegamento USB.

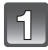

#### **Collegare la fotocamera ad una stampante tramite il cavo di collegamento USB** A **(in dotazione).**

• Quando la fotocamera è collegata alla stampante, viene visualizzata l'indicazione del divieto di disconnessione [å]. Non scollegare il cavo di collegamento USB quando viene visualizzato [)].

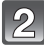

### **Premere** 3**/**4 **per selezionare [PictBridge(PTP)], quindi premere [MENU/SET].**

- Non utilizzare cavi di collegamento USB diversi da quello in dotazione.
- L'utilizzo di cavi diversi dal cavo di collegamento USB in dotazione può causare un malfunzionamento.
- Prima di collegare o scollegare l'adattatore CA (opzionale), spegnere la fotocamera.
- Prima di inserire o rimuovere una scheda, spegnere la fotocamera, quindi scollegare il cavo di collegamento USB.
- Le immagini in movimento non possono essere stampate.

#### **Selezione e stampa di una singola immagine**

<span id="page-103-0"></span>**Premere** 2**/**1 **per selezionare l'immagine, quindi premere [MENU/SET].**

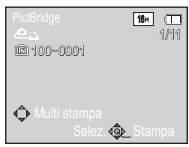

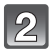

### **Premere** 3 **per selezionare [Avvio stampa], quindi premere [MENU/SET].**

- Veder[e P105](#page-104-0) per informazioni sulle voci che possono essere impostate prima di iniziare la stampa delle immagini.
- Al termine della stampa scollegare il cavo di collegamento USB.

#### Selez. singola Avvio stampa Stampa con data OFF Numero di stampe 1 è Dimensioni carta Imposta pagina  $\ddot{\phantom{1}}$ Annull. Selez. < OL Imp.

#### **Selezione e stampa di più immagini**

<span id="page-103-1"></span>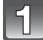

### **Premere**  $\triangle$ **.**

#### **Premere ▲/▼ per selezionare una voce, quindi premere [MENU/SET].**

• Se viene visualizzata la schermata di controllo della stampa, selezionare [Sí], quindi stampare le immagini.

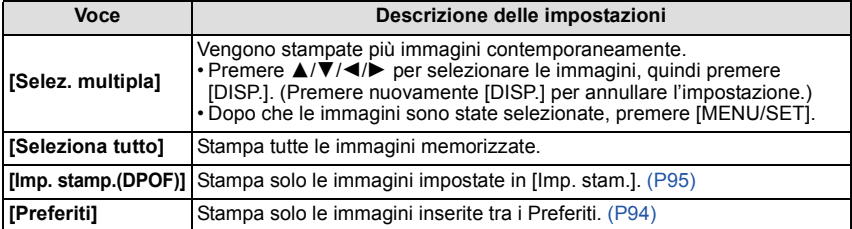

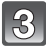

### **Premere** 3 **per selezionare [Avvio stampa], quindi premere [MENU/ SET].**

- Veder[e P105](#page-104-0) per informazioni sulle voci che possono essere impostate prima di iniziare la stampa delle immagini.
- Al termine della stampa scollegare il cavo di collegamento USB.

#### **Impostazioni di stampa**

<span id="page-104-0"></span>**Selezionare e impostare le voci sia nella schermata riprodotta al passaggio 2 della procedura ["Selezione e stampa di una singola immagine"](#page-103-0) sia nella schermata riprodotta al passaggio 3 della procedura ["Selezione e stampa di più immagini".](#page-103-1)**

- Quando si desidera stampare delle immagini con dimensioni della carta o aspetto della pagina non supportati dalla fotocamera, impostare [Dimensioni carta] o [Imposta pagina] su [ $\bigoplus$ ], quindi impostare le dimensioni della carta o l'aspetto della pagina sulla stampante. (Per ulteriori informazioni, vedere le istruzioni per l'uso della stampante.)
- Quando si è selezionato [Imp. stamp.(DPOF)], le voci [Stampa con data] e [Numero di stampe] non vengono visualizzate.

#### **[Stampa con data]**

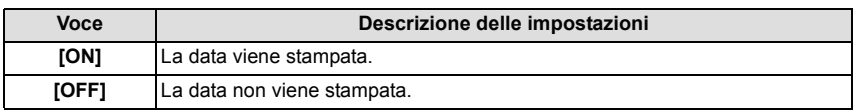

- Se la stampante non supporta la stampa della data, non è possibile stampare la data sull'immagine.
- Con alcune stampanti, è possibile che le impostazioni della stampante abbiano la precedenza; controllare se è questo il caso.
- Quando si stampano delle immagini con [Stampa data] o [Stampa testo], ricordarsi di disattivare la stampa con data, altrimenti la data sarà stampata sopra il testo.

### **Nota**

#### **Quando si richiede la stampa delle immagini a uno studio fotografico**

• Imprimendo la data sull'immagine con [Stampa data[\] \(P82\)](#page-81-0) o [Stampa testo] [\(P90\)](#page-89-0) o impostando la stampa della data in [Imp. stam.[\] \(P95\)](#page-94-0) prima di rivolgersi a uno studio fotografico, è possibile far stampare le immagini con sopra la data direttamente dal negozio.

#### **[Numero di stampe]**

È possibile impostare fino a 999 stampe.

#### **[Dimensioni carta]**

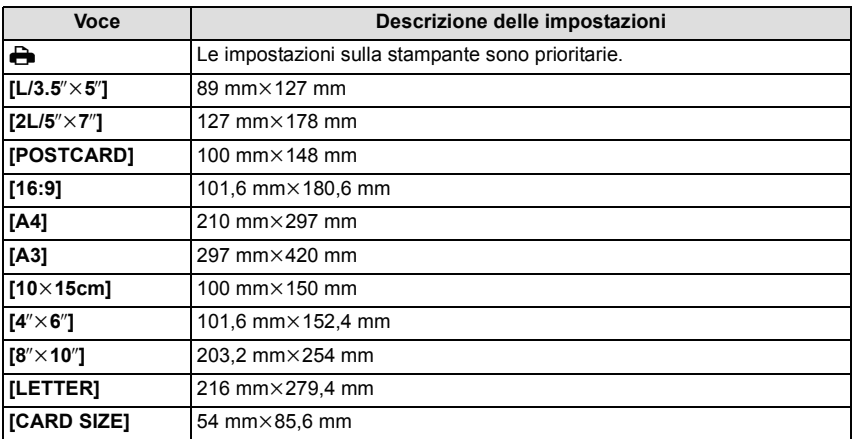

• Le dimensioni della carta non supportate dalla stampante non verranno visualizzate.

#### **[Imposta pagina] (Layout di stampa impostabili con questa unità)**

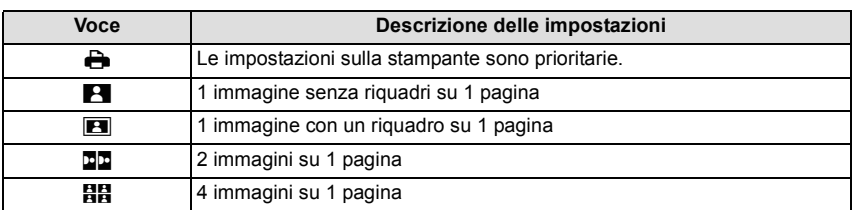

• Non è possibile selezionare una voce se la stampante non supporta l'aspetto della pagina.

#### ∫ **Stampa dell'aspetto della pagina**

#### **Quando si stampa un'immagine diverse volte su 1 foglio di carta**

Se ad esempio si vuole stampare la stessa immagine 4 volte su 1 foglio di carta, impostare  $I$ Imposta pagina] su  $[**B**$ . quindi impostare  $I$ Numero di stampe] su 4 per l'immagine desiderata.

#### **Quando si stampano immagini differenti su 1 foglio di carta**

Se ad esempio si desidera stampare 4 immagini diverse su 1 foglio di carta, impostare [Imposta pagina] su [ä], quindi impostare [Numero di stampe] su 1 per ciascuna delle 4 immagini.

- Quando l'indicazione [ $\bullet$ ] si illumina in arancione significa che la fotocamera sta ricevendo un messaggio di errore dalla stampante. Al termine della stampa, accertarsi che non vi siano problemi con la stampante.
- Se il numero di stampe è elevato, è possibile che le immagini vengano stampate in più riprese. In tal caso, l'indicazione del numero di stampe rimanenti può differire dal numero impostato.

Modalità  $IR$ ipr.]:  $\Box$ 

# **Riproduzione di immagini su uno schermo televisivo**

**Riproduzione di immagini utilizzando il cavo AV (in dotazione)**

Operazioni preliminari: Impostare [Formato TV]. [\(P39\)](#page-38-0) Spegnere questa unità e il televisore.

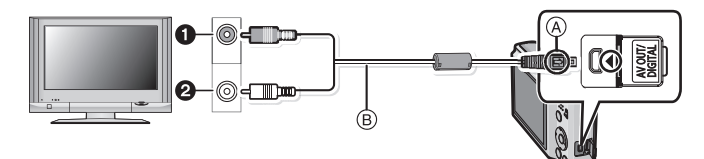

- **6** Giallo: alla presa dell'ingresso video
- 2 Bianco: alla presa dell'ingresso audio
- A Allineare i segni, quindi inserire il cavo.
- $\overline{B}$  Cavo AV (in dotazione)
- Controllare l'orientamento dei connettori, e inserirli/estrarli in linea retta. (In caso contrario i connettori potrebbero deformarsi, causando dei problemi.)

### **Collegare il cavo AV (in dotazione) alle prese di ingresso video e audio sul televisore.**

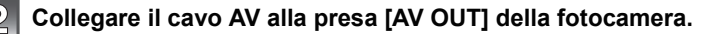

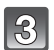

**Accendere il televisore e selezionare l'ingresso esterno.**

### **Accendere la fotocamera, quindi posizionare il selettore [Reg]/[Ripr.] su [**(**].**

- Con determinati valori di [Dim. immag.], è possibile che vengano visualizzate delle bande nere nella parte superiore e inferiore o in quella destra e sinistra dell'immagine.
- Non utilizzare cavi AV diversi da quello in dotazione.
- Leggere le istruzioni operative per il televisore.
- Quando si riproduce un'immagine orientata in verticale, può apparire sfuocata.
- Impostando [Usc.video] nel menu [Setup], è possibile visualizzare le immagini su un televisore in altri paesi (aree) che utilizzano il sistema NTSC o PAL.
- Se la parte superiore o quella inferiore dell'immagine risultano tagliate, cambiare il formato dello schermo sul televisore.
## **Riproduzione di immagini su un televisore dotato di slot per scheda di memoria SD**

È possibile riprodurre immagini fisse registrate su un televisore dotato di slot per scheda di memoria SD.

## **Nota**

- Su alcuni modelli di televisore, è possibile che le immagini non vengano visualizzate a tutto schermo.
- Le immagini in movimento non possono essere riprodotte. Per riprodurre le immagini in movimento, collegare la fotocamera al televisore con il cavo AV (in dotazione).
- Le schede di memoria SDHC non possono essere riprodotte se il televisore non è compatibile con le schede di memoria SDHC o SDXC.
- Le schede di memoria SDXC non possono essere riprodotte se il televisore non è compatibile con le schede di memoria SDXC.

## **Indicazioni su schermo**

#### ∫ **Durante la registrazione Registrazione in modalità Immagine normale [**!**] (Impostazione iniziale)**

- 1 Modalità Registrazione
- 2 Dimensioni immagin[e \(P71\)](#page-70-0)
- 3 Modalità flas[h \(P47\)](#page-46-0)
- 4 Stabilizzatore ottico di immagine [\(P82\)/](#page-81-0) (([6]): Allarme oscillazioni [\(P25\)](#page-24-0)
- 5 Indicazione relativa alla batteria [\(P11\)](#page-10-0)
- 6 Messa a fuoco [\(P26\)](#page-25-0)
- 7 Area A[F \(P26\)](#page-25-0)
- 8 Velocità dell'otturatore [\(P25\)](#page-24-1)
- 9 Valore dell'apertura [\(P25\)](#page-24-1)
- 10 Sensibilità IS[O \(P73\)](#page-72-0)
- 11 Stato della registrazione
- 12 Memoria interna [\(P16\)](#page-15-0) S: Scheda [\(P16\)](#page-15-1) (visualizzato solo durante la registrazione)
- 13 Numero di immagini registrabili<sup> $*1$ </sup> [\(P18\)](#page-17-0)

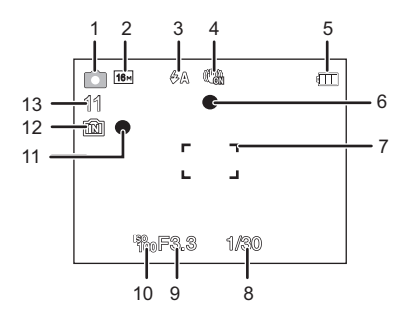

## ∫ **Durante la registrazione (impostazioni successive)**

- 14 Qualità della registrazion[e \(P72\)](#page-71-0)
- 15 Bilanciamento del bianco [\(P74\)](#page-73-0)
- 16 Modalità colore [\(P80\)](#page-79-0)
- 17 Scatto a raffic[a \(P79\)](#page-78-0)
- 18 Modalità Macro AF [\(P51\)](#page-50-0) : Modalità Macro zoo[m \(P51\)](#page-50-0)
- 19 Esposizione intelligent[e \(P78\)](#page-77-0)
- 20 Numero di giorni trascorsi dalla data del viaggi[o \(P68\)](#page-67-0) Nome<sup> $*2$ </sup> [\(P61\)](#page-60-0)
- 21 Funzionamento del tracking A[F \(P77\)](#page-76-0)/ ottico esteso [\(P43\)/](#page-42-0)Zoom intelligente [\(P43\)](#page-42-1)/Zoom digital[e \(P43](#page-42-2)[, 78\)](#page-77-1)
- 22 Età $*^2$  [\(P61\)](#page-60-0) Nome della località<sup> $*3$ </sup> [\(P68\)](#page-67-0)

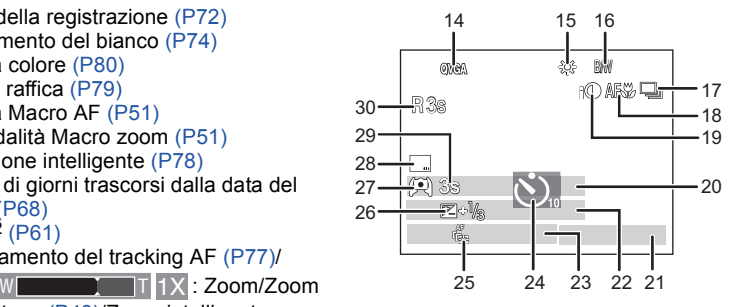

- 23 Data e ora corrente/ $\rightarrow$ :Impostazione della destinazione del viaggio<sup>\*3</sup> [\(P70\)](#page-69-0)
- 24 Modalità Autoscatto [\(P52\)](#page-51-0)
- 25 Tracking AF [\(P77\)](#page-76-0) AF\*: Lampada aiuto AF [\(P81\)](#page-80-0)
- 26 Compensazione esposizione [\(P53\)](#page-52-0)
- 27 Modalità LC[D \(P38\)](#page-37-0)
- 28 Impressione della dat[a \(P82\)](#page-81-1)
- 29 Tempo di registrazione trascors[o \(P30\)](#page-29-0)
- 30 Autonomia di registrazione<sup>\*4</sup> [\(P30\)](#page-29-0): R8m30s
- $*1$  Se il numero di immagini rimanenti è superiore a 100.000 viene visualizzata l'indicazione  $[+99999]$ .
- ¢2 Viene visualizzato per circa 5 secondi quando l'unità viene accesa in [Bambini1]/[Bambini2] o [Anim. domestici] in modalità Scena.
- $*3$  Viene visualizzato per circa 5 secondi quando si accende la fotocamera, dopo aver impostato l'orologio e dopo che si è passati dalla modalità Riproduzione alla modalità Registrazione.
- ¢4 "m" è l'abbreviazione di minuti e "s" di secondo.

## ∫ **Durante la riproduzione**

- 1 Modalità Riproduzion[e \(P28\)](#page-27-0)
- 2 Immagine protett[a \(P97\)](#page-96-0)
- 3 Preferit[i \(P94\)](#page-93-0)
- 4 Indicazione che sull'immagine sono impressi la data o del testo [\(P82](#page-81-1)[, 90\)](#page-89-0)
- 5 Modalità colore [\(P80\)](#page-79-0)
- 6 Dimensioni immagin[e \(P71\)](#page-70-0)
- 7 Indicazione relativa alla batteria [\(P11\)](#page-10-0)
- 8 Numero di immagine/Immagini totali Tempo di riproduzione trascorso $*1$ [\(P32\)](#page-31-0): 8m30s
- 9 Numero di stampe [\(P95\)](#page-94-0)
- 10 Nome<sup> $*2$ </sup> [\(P61\)](#page-60-0) Nome della località $*^2$  [\(P68\)](#page-67-0) Informazioni di registrazione
- 11 Data e ora di registrazione/Fuso orari[o \(P70\)](#page-69-0) Età [\(P61\)](#page-60-0) Numero di giorni trascorsi dalla data del viaggi[o \(P68\)](#page-67-0) Informazioni di registrazione
- 12 Power LCD [\(P38\)](#page-37-0)
- 13 Numero file/cartella [\(P101\)](#page-100-0)
- 14 Durata immagine in movimento $*1$  [\(P32\)](#page-31-0): 8m30s
- 15 Memoria interna [\(P16\)](#page-15-0)
- 16 Riproduzione di immagini in moviment[o \(P32\)](#page-31-0)/ Qualità della registrazion[e \(P72\)](#page-71-0)
	- Icona di avvertimento disconnessione cav[o \(P103\)](#page-102-0)
- $*1$  "m" è l'abbreviazione di minuti e "s" di secondo.
- ¢2 Vengono visualizzati nell'ordine [Destinazione], [Nome].

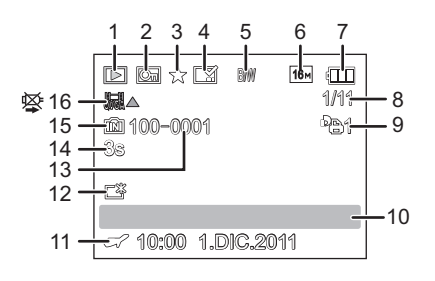

# **Precauzioni per l'uso**

#### **Utilizzo ottimale della fotocamera**

#### **Tenere l'unità quanto più lontano possibile da apparecchi elettromagnetici (come forni a microonde, TV, videogiochi, ecc.).**

- Se si utilizza l'unità sopra o vicino a un apparecchio TV, le immagini e/o i suoni di questa unità potrebbero essere disturbati dalle onde elettromagnetiche.
- Non utilizzare l'unità vicino a telefoni cellulari perché ciò potrebbe essere causa di disturbi alle immagini e/o ai suoni.
- I dati registrati possono essere danneggiati e le immagini possono essere distorte dai forti campi magnetici creati da altoparlanti o motori di grandi dimensioni.
- Le onde elettromagnetiche generate da un microprocessore possono avere effetti negativi sull'unità, causando disturbi a immagini e/o suoni.
- Se l'unità è disturbata da apparecchi elettromagnetici e smette di funzionare correttamente, spegnerla e rimuovere la batteria o scollegare l'alimentatore CA (opzionale). Ricollegare quindi la batteria o ricollegare l'alimentatore CA e accendere l'unità.

#### **Non utilizzare l'unità vicino a trasmettitori radio o linee ad alta tensione.**

• Se si registrano delle immagini vicino a trasmettitori radio o linee ad alta tensione, immagini e/o suoni potrebbero risultare disturbati.

#### **Utilizzare sempre i cavi in dotazione. Se si utilizzano accessori opzionali, utilizzare i cavi in dotazione con essi.**

#### **Non tirare eccessivamente i cavi.**

#### **Non spruzzare insetticidi o sostanze chimiche volatili sulla fotocamera.**

- Se tali sostanze chimiche vengono spruzzate sulla fotocamera, il corpo della fotocamera può essere danneggiato e la finitura superficiale può venire asportata.
- Non tenere prodotti in plastica o gomma a contatto con la fotocamera per lungo tempo.

## (DMC-FS18) (DMC-FS16) (DMC-FS14)

**L'altoparlante non è schermato contro le radiazioni elettromagnetiche. Non tenere l'altoparlante vicino a tessere magnetizzate (bancomat, smart card, ecc.).**

#### **Pulizia**

#### **Prima di pulire la fotocamera rimuovere la batteria o l'accoppiatore CC (opzionale), oppure scollegare l'alimentazione dalla rete. Pulire quindi la fotocamera con un panno asciutto e morbido.**

- Quando la fotocamera è particolarmente sporca, è possibile pulirla rimuovendo la sporcizia con un panno umido strizzato, e poi passando un panno asciutto.
- Non utilizzare solventi come benzina, diluenti, alcol, detergenti da cucina, ecc. per pulire la fotocamera, per evitare di deteriorare la superficie o di rimuovere la finitura esterna.
- Quando si utilizza un panno chimico, accertarsi di seguire le relative istruzioni.
- Se il monitor LCD è sporco, rimuovere la polvere e i corpi estranei con un normale pennello a soffietto. Se è molto sporco, strofinarlo delicatamente con un panno morbido o un asciugavetri.

#### **Il monitor LCD**

- Non premere con troppa forza il monitor LCD. In caso contrario possono presentarsi irregolarità nei colori e il monitor può non funzionare correttamente.
- Non premere sul monitor LCD con oggetti appuntiti, come penne a sfera.
- Non graffiare o premere con troppa forza il monitor LCD.
- Se la fotocamera è fredda quando la si accende, l'immagine sul monitor LCD sarà inizialmente più scura del normale. Con l'aumento della temperatura interna della fotocamera, tuttavia, l'immagine torna alla luminosità normale.

Per la fabbricazione del monitor LCD si utilizza una tecnologia di grandissima precisione. Tuttavia sullo schermo possono essere presenti alcuni punti scuri o chiari (rossi, blu o verdi). Non si tratta di un malfunzionamento. Il monitor LCD ha il 99,99% dei pixel che sono effettivamente utilizzabili, mentre appena lo 0,01% dei pixel sono inattivi o sempre accesi. I punti non verranno registrati sulle immagini nella memoria interna o sulla scheda.

#### **L'obiettivo**

• Non premere con troppa forza l'obiettivo.

• Non lasciare la fotocamera con l'obiettivo rivolto verso il sole, perché i raggi solari possono causare un malfunzionamento. Fare attenzione anche quando si colloca la fotocamera al di fuori o vicino a una finestra.

#### **Batteria**

**La batteria è una batteria ricaricabile a ioni di litio. La capacità di generare corrente deriva dalla reazione chimica che avviene al suo interno. Tale reazione è sensibile alla temperatura e all'umidità circostanti, e se la temperatura è troppo alta o troppo bassa, il tempo di funzionamento della batteria si riduce.**

#### **Rimuovere sempre la batteria dopo l'uso.**

• Dopo aver tolto la batteria, collocarla in una busta di plastica e riporla, o tenerla lontano da oggetti metallici (graffette, ecc.).

#### **Se si fa accidentalmente cadere la batteria, controllare che il corpo e i morsetti della batteria non siano danneggiati.**

• Se si inserisce nella fotocamera una batteria danneggiata, si danneggerà anche la fotocamera.

#### **Quando si esce, portare con sé delle batterie cariche di riserva.**

- Fare attenzione che l'autonomia della batteria si riduce quando la temperatura è bassa, come sulle piste da sci.
- Quando si è in viaggio, non dimenticarsi di portare il caricabatterie (in dotazione), in modo da caricare la batteria sul posto.

#### **Se la batteria è inutilizzabile, buttarla via.**

- Le batterie hanno una durata limitata.
- Non gettare le batterie nel fuoco perché può verificarsi un'esplosione.

#### **Evitare che oggetti metallici (come collane, forcine, ecc.) vengano a contatto coi terminali della batteria.**

• Questo può causare cortocircuiti o la generazione di calore. Inoltre si rischiano gravi ustioni se si tocca una batteria.

#### **Caricabatterie**

- Se si utilizza il caricabatterie vicino a una radio, la ricezione può risultare disturbata.
- Tenere il caricabatterie a 1 m o più da apparecchi radio.
- Il caricabatterie può generare dei ronzii quando viene utilizzato. Non si tratta di un malfunzionamento.
- Dopo l'uso, ricordarsi di scollegare il dispositivo di alimentazione dalla rete elettrica. (Se lo si lascia collegato, verrà consumata una piccolissima quantità di corrente.)
- Controllare che i terminali del caricabatterie e delle batterie siano sempre puliti.

#### **Scheda**

#### **Non lasciare la scheda in luoghi esposti a temperatura elevata, o in cui si generino facilmente onde elettromagnetiche o elettricità statica, o esposta alla luce solare diretta.**

#### **Non piegare o far cadere la scheda.**

- La scheda può danneggiarsi, o il contenuto può essere danneggiato o cancellato.
- Collocare la scheda nell'apposita custodia dopo l'uso e quando si ripone o si trasporta la scheda.
- Evitare che sporcizia, polvere o acqua penetrino nei terminali sul retro della scheda, e non toccarli neppure con le dita.

#### <span id="page-115-0"></span>**Avvertenza per quando si cede la scheda di memoria a un altro, o la si butta via**

• Se si esegue un'operazione di "formattazione" o di "eliminazione" utilizzando la fotocamera o un PC verranno modificate solo le informazioni di gestione dei file, e i dati presenti nella scheda di memoria non verranno eliminati completamente.

Si consiglia di distruggere fisicamente la scheda di memoria o di utilizzare un software per l'eliminazione di dati dal computer per cancellare completamente i dati presenti nella scheda di memoria prima di cedere la fotocamera a qualcun altro o di smaltirla.

La gestione dei dati contenuti nella scheda di memoria è responsabilità dell'utente.

#### **Informazioni personali**

Se si sono impostati un nome o una data di nascita in [Bambini1]/[Bambini2], queste informazioni personali vengono memorizzate nella fotocamera e registrate nell'immagine.

#### **Disclaimer**

• Le informazioni, incluse quelle personali, possono essere alterate o cancellate per effetto di operazioni errate, elettricità statica, incidenti, malfunzionamenti, riparazioni o altri fattori. Precisiamo subito che Panasonic non può essere ritenuta responsabile per alcun danno diretto o indiretto dovuto all'alterazione o alla perdita di dati o informazioni personali.

#### **Quando si richiede una riparazione, si cede la fotocamera a qualcun altro o la si smaltisce**

- Azzerare le impostazioni per salvaguardare le informazioni personali[. \(P39\)](#page-38-0)
- Se vi sono delle immagini nella memoria interna, copiarle nella scheda di memori[a \(P98\)](#page-97-0) prima di formattarl[a \(P40\),](#page-39-0) se necessario.
- Rimuovere la scheda di memoria dalla fotocamera quando si richiede una riparazione.
- Quando la fotocamera viene riparata la memoria interna e le impostazioni possono essere riportate alle condizioni di fabbrica.
- Se le operazioni sopra indicate non sono possibili a causa di un malfunzionamento contattare il rivenditore presso cui si è acquistata la fotocamera o il Centro di assistenza più vicino.

#### **Quando si cede la scheda di memoria a un altro, o la si butta via, vedere ["Avvertenza per quando si cede la scheda di memoria a un altro, o la si butta via"](#page-115-0) a [P116](#page-115-0).**

#### **Quando non si utilizza la fotocamera per un lungo periodo di tempo**

- Conservare la batteria in un luogo fresco e asciutto, a temperatura costante: [Temperatura consigliata: 15 °C e 25 °C. Umidità consigliata: 40%RH e 60%RH1
- Rimuovere sempre la batteria e la scheda dalla fotocamera.
- Se la batteria viene lasciata nella fotocamera, si scaricherà anche se la fotocamera è spenta. Se la batteria non viene rimossa dalla fotocamera, si scaricherà eccessivamente e potrebbe essere inutilizzabile anche una volta caricata.
- Quando si conserva la batteria per un lungo periodo di tempo, si consiglia di caricarla una volta all'anno. Rimuovere la batteria dalla fotocamera e riporla nuovamente dopo averle scaricata completamente.
- Quando si tiene la fotocamera in un ripostiglio o in un armadietto, si consiglia di porvi accanto un disseccante (silica gel).

#### **Informazioni sui dati delle immagini**

I dati registrati possono danneggiarsi o andare perduti se la fotocamera si rompe perché non è stata maneggiata correttamente. Panasonic non può essere ritenuto responsabile per alcun danno dovuto alla perdita di dati registrati.

#### **Treppiedi o monopiedi**

- Quando si utilizza un treppiede, accertarsi che sia stabile quando la fotocamera è installata su di esso.
- Quando si utilizza un treppiede o un monopiede è possibile che non si riesca a rimuovere la scheda o la batteria.
- Accertarsi che la vite sul treppiede o sul monopiede sia perfettamente allineata quando si installa o si rimuove la fotocamera. Se si usa una forza eccessiva quando la si gira, è possibile che la vite sulla fotocamera si danneggi. Inoltre il corpo della fotocamera e l'etichetta con i dati di targa possono danneggiarsi o graffiarsi se la fotocamera viene serrata eccessivamente sul treppiede o sul monopiede.
- Leggere attentamente le istruzioni per l'uso del treppiede o del monopiede.
- Alcuni treppiedi o monopiedi non possono essere installati quando sono collegati l'accoppiatore CC (opzionale) e l'adattatore CA (opzionale).
- (DMC-FS18) (DMC-FS16) (DMC-FS14) Alcuni treppiedi o monopiedi possono ostruire l'altoparlante, rendendo difficile percepire i suoni di funzionamento ecc.

# **Messaggi visualizzati**

In alcuni casi verranno visualizzati sullo schermo dei messaggi di conferma o di errore. I principali messaggi vengono illustrati sotto.

### **[Questa immagine e' protetta]**

 $\rightarrow$  Eliminare l'immagine dopo aver annullato l'impostazione di protezione. [\(P97\)](#page-96-0)

#### **[Impossibile elim. alcune immagini]/[Impossibile elim. questa immagine]**

- Le immagini non basate sullo standard DCF non possono essere eliminate.
	- $\rightarrow$  Se si desidera eliminare alcune immagini, formattare la scheda dopo aver salvato i dati necessari su un PC ecc[. \(P40\)](#page-39-0)

#### **[Impostaz. imposs. per questa immagine]**

• [Stampa testo] o [Imp. stam.] non possono essere impostati per le immagini non basate sullo standard DCF.

#### **[Spazio memoria interna insufficiente]/[Memoria insuff. nella scheda]**

- Non vi è più spazio libero nella memoria interna o sulla scheda.
- Quando si copiano delle immagini dalla memoria interna alla scheda (copia batch), le immagini vengono copiate finché la capacità della scheda non si esaurisce.

#### **[Impossibile copiare alcune immagini]/[Impossibile completare la copia]**

- Non è possibile copiare le seguenti immagini.
	- Quando un'immagine con lo stesso nome dell'immagine da copiare è presente nell'unità di destinazione della copia. (Solo quando si esegue la copia da una scheda alla memoria interna.)
	- File non basati sullo standard DCF.
- Inoltre le immagini registrate o modificate utilizzando altri apparecchi non possono essere copiate.

#### **[Errore mem. interna Formattare mem. int.?]**

• Questo messaggio verrà visualizzato quando si formatta la memoria interna sul PC.

 $\rightarrow$  Formattare nuovamente la memoria interna della fotocamera. [\(P40\)](#page-39-0) I dati contenuti nella memoria interna verranno eliminati.

#### **[Errore scheda di memoria. Questa scheda non è utilizzabile nella fotocamera. Formattare scheda?]**

- Questo è un formato che non può essere utilizzato con questa unità.
	- $\rightarrow$  Inserire una scheda diversa e riprovare.
	- $\rightarrow$  Riformattare la scheda su questa unit[à \(P40\)](#page-39-0) dopo aver salvato i dati necessari utilizzando un PC, ecc. I dati verranno eliminati.

#### **[Spegnere e riaccendere la fotocamera]/[Errore di sistema]**

- Questo messaggio viene visualizzato quando la fotocamera non funziona correttamente.
	- $\rightarrow$  Spegnere e riaccendere la fotocamera. Se il messaggio persiste, contattare il rivenditore o il centro di assistenza più vicino.

#### **[Errore parametro scheda di memoria]/[Questa scheda di memoria non è utilizzabile.]**

- $\rightarrow$  Utilizzare una scheda compatibile con questa unità. [\(P17\)](#page-16-0)
- Scheda di memoria SD (da 8 MB a 2 GB)
- Scheda di memoria SDHC (da 4 GB a 32 GB)
- Scheda di memoria SDXC (48 GB, 64 GB)

#### **[Reinserire la scheda SD]/[Provare con un'altra scheda]**

- Si è verificato un errore di accesso alla scheda.
	- $\rightarrow$  Inserire nuovamente la scheda.
	- $\rightarrow$  Inserire una scheda diversa.

#### **[Errore lettura/Errore scrittura Controllare la scheda]**

- Lettura o scrittura dei dati non riuscita.
	- $\rightarrow$  Rimuovere la scheda dopo aver spento la fotocamera. Inserire nuovamente la scheda, accendere la fotocamera, quindi riprovare a leggere o scrivere i dati.
- La scheda può essere rotta.
	- $\rightarrow$  Inserire una scheda diversa.

#### **[Registrazione movimento annullata a causa della limitazione della velocità di scrittura della scheda]**

- Utilizzare una scheda con SD Speed Class pari o superiore a "Class 6" quando si registrano immagini in movimento.
- Se l'operazione si interrompe anche dopo che si utilizza una scheda da "Class 6" o più, significa che la velocità di scrittura dei dati si è deteriorata; si consiglia quindi di effettuare un backup dei dati e poi di formattare la sched[a \(P40\).](#page-39-0)
- Con alcuni tipi di scheda, la registrazione delle immagini in movimento può interrompersi prima del termine.

#### **[Impossibile creare una cartella]**

• Non è possibile creare una cartella perché non vi sono più numeri di cartella utilizzabili.  $\rightarrow$  Formattare la scheda dopo aver salvato i dati necessari su un PC ecc[. \(P40\)](#page-39-0)

#### **[L'immagine viene visualizzata in formato 16:9]/[L'immagine viene visualizzata in formato 4:3]**

- Selezionare [Formato TV] nel menu [Setup] se si desidera cambiare il formato del televisore. [\(P39\)](#page-38-1)
- Questo messaggio viene visualizzato anche quando il cavo di collegamento USB è connesso solo alla fotocamera.

In tal caso, collegare l'altra estremità del cavo USB a un PC o ad una stampante. [\(P99](#page-98-0)[, 103\)](#page-102-1)

## **Ricerca guasti**

Provare innanzitutto le seguenti procedure [\(P120](#page-119-0) a [127](#page-126-0)).

Se il problema non si risolve, **è possibile migliorare la situazione selezionando [Azzera[\] \(P39\)](#page-38-0) nel menu [Setup]**.

## **Batteria e alimentatore**

<span id="page-119-0"></span>**Non è possibile azionare la fotocamera anche quando è accesa. La fotocamera si spegne immediatamente dopo l'accensione.**

- La batteria è scarica. Caricare la batteria.
- Se si lascia la fotocamera accesa, la batteria si esaurirà.
	- $\rightarrow$  Spegnere frequentemente la fotocamera utilizzando la modalità [Autospegnim.] ecc[. \(P38\)](#page-37-1)

## **Registrazione**

### **Impossibile registrare l'immagine.**

- Il selettore [Reg]/[Ripr.] è posizionato su  $\Box$ ]? [\(P21\)](#page-20-0)
- È disponibile uno spazio residuo nella memoria interna o nella scheda?
	- $\rightarrow$  Eliminare le immagini superflue per aumentare la memoria disponibile. [\(P33\)](#page-32-0)

#### **L'immagine registrata è biancastra.**

• L'immagine può assumere una tonalità biancastra se vi sono sporcizia o impronte sull'obiettivo.

 $\rightarrow$  Se l'obiettivo è sporco, accendere la fotocamera, estendere il cilindro dell'obiettivo e pulire delicatamente la superficie dell'obiettivo con un panno asciutto e morbido.

#### **L'immagine registrata è troppo luminosa o troppo scura.**

 $\rightarrow$  Controllare che l'esposizione sia correttamente compensata. [\(P53\)](#page-52-0)

#### **Vengono riprese più immagini in una volta.**

- $\rightarrow$  Impostare [Scatto a raff.[\] \(P79\)](#page-78-0) del menu della modalità [Reg] su [OFF].
- Si è impostato [Raff. alta v.[\] \(P63\)](#page-62-0) o [Raffica flash[\] \(P64\)](#page-63-0) in modalità Scena?

#### **Il soggetto non è correttamente a fuoco.**

- La distanza utile del flash dipende dalla modalità di registrazione.
- $\rightarrow$  Impostare la modalità appropriata per la distanza del soggetto.
- Il soggetto si trova al di fuori della distanza utile di messa fuoco[. \(P26\)](#page-25-0)
- La fotocamera oscilla o il soggetto si muove leggermente. [\(P25\)](#page-24-0)

#### **L'immagine registrata è sfuocata. Lo stabilizzatore ottico di immagine non è efficace.**

- $\rightarrow$  La velocità dell'otturatore si riduce quando le immagini vengono riprese in condizioni di scarsa illuminazione; occorre quindi tenere saldamente la fotocamera con entrambe le mani quando si riprendono le immagini[. \(P23\)](#page-22-0)
- $\rightarrow$  Quando si riprendono le immagini con una bassa velocità dell'otturatore, utilizzare l'autoscatto[. \(P52\)](#page-51-0)

#### **L'immagine registrata non appare liscia. Sull'immagine compaiono dei disturbi.**

- La sensibilità ISO è elevata o la velocità dell'otturatore è bassa? (Al momento dell'acquisto la sensibilità ISO è impostata su [ $\blacksquare$ IS0]. Perciò quando si riprendono immagini in interni e in condizioni analoghe compariranno dei disturbi.)
	- $\rightarrow$  Diminuire la sensibilità ISO. [\(P73\)](#page-72-0)
	- $\rightarrow$  Impostare [Mod. colore] su [NATURAL]. [\(P80\)](#page-79-0)
	- $\rightarrow$  Riprendere le immagini in posti luminosi.
- Si è impostato [Alta sensib.] o [Raff. alta v.] in modalità Scena? In tal caso, la risoluzione delle immagini riprese diminuisce leggermente a causa della sensibilità elevata, ma non si tratta di un malfunzionamento.

#### **La luminosità o la tonalità dell'immagine registrata è diversa da quella reale.**

• Se si esegue una ripresa in condizioni di luce fluorescente, la luminosità o la tonalità possono cambiare leggermente quando la velocità dell'otturatore diventa elevata. Questo è dovuto alle caratteristiche della luce fluorescente. Non si tratta di un malfunzionamento.

#### **Quando si riprendono delle immagini o si preme parzialmente il pulsante di scatto dell'otturatore, è possibile che sul monitor LCD compaiano delle striature rosse. Altrimenti è possibile che il monitor LCD o una parte di esso assumano una tonalità rossastra.**

- Si tratta di una caratteristica dei CCD, e appare quando il soggetto ha una parte fortemente illuminata. Nelle zone circostanti possono comparire alcune irregolarità, ma non si tratta di un malfunzionamento. Viene registrata sulle immagini in movimento ma non su quelle fisse.
- Si raccomanda di riprendere immagini facendo attenzione a non esporre lo schermo a luce solare o a qualsiasi altra fonte di luce forte.

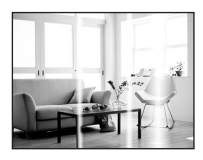

#### **La registrazione di immagini in movimento si interrompe prima del termine.**

- Utilizzare una scheda con SD Speed Class pari o superiore a "Class 6" quando si registrano immagini in movimento.
- Con alcuni tipi di scheda, la registrazione può interrompersi prima del termine.
	- $\rightarrow$  Se l'operazione si interrompe anche dopo che si utilizza una scheda da "Class 6" o più, o se si utilizza una scheda formattata sul PC o su un altro apparecchio, significa che la velocità di scrittura dei dati si è deteriorata; si consiglia quindi di effettuare un backup dei dati e poi di formattare la scheda [\(P40\)](#page-39-0).

#### **Non è possibile bloccare la messa a fuoco sul soggetto. (Il tracking AF non riesce)**

• Se il soggetto ha colori diversi rispetto all'area periferica, impostare l'area AF sui colori specifici del soggetto allineando quell'area con l'area AF. [\(P77\)](#page-76-0)

## **Monitor LCD**

#### **La luminosità del monitor LCD diminuisce o aumenta per qualche attimo.**

- Questo fenomeno si verifica quando si preme parzialmente il pulsante di scatto dell'otturatore per impostare il valore dell'apertura e non influenza le immagini registrate.
- Questo fenomeno si presenta anche quando la luminosità cambia mentre si esegue una zoomata o quando si sposta la fotocamera. È dovuto all'attivazione dell'apertura automatica della fotocamera, e non si tratta di un malfunzionamento.

#### **L'immagine sul monitor LCD mostra un tremolio durante le riprese in interni.**

• L'immagine sul monitor LCD può mostrare un tremolio per qualche secondo dopo l'accensione della fotocamera in interni, con una illuminazione fluorescente. Tuttavia questo non è indice di un malfunzionamento.

#### **Il monitor LCD è troppo luminoso o troppo scuro.**

• È attivo [Modo LCD]? [\(P38\)](#page-37-0)

#### **Sul monitor LCD compaiono dei punti neri, rossi, blu e verdi.**

• Non si tratta di un malfunzionamento. Questi pixel non hanno alcun effetto sulle immagini registrate.

#### **Sul monitor LCD compaiono dei disturbi.**

• In condizioni di scarsa luminosità, l'esigenza di mantenere la luminosità del monitor LCD può causare la comparsa di disturbi. Ciò non ha alcuna influenza sulle immagini che si stanno registrando.

#### (DMC-FS16) (DMC-FS14) **Distorsioni compaiono sul monitor LCD.**

• Se si preme il monitor LCD con un dito, l'immagine sullo schermo apparirà distorta (con colori irregolari), ma non si tratta di un malfunzionamento.

#### **Flash**

#### **Il flash non viene attivato.**

- L'impostazione del flash è fissa su [Œ]?  $\rightarrow$  Modificare l'impostazione del flash[. \(P47\)](#page-46-1)
- La modalità flash non può essere impostata quando è stato impostato [Scatto a raff.] [\(P79\)](#page-78-0) in [Reg].

#### **Il flash viene attivato diverse volte.**

- Il flash viene attivato due volte quando si è impostato Riduzione occhi ross[i \(P48\)](#page-47-0).
- Si è impostato [Raffica flash[\] \(P64\)](#page-63-0) in modalità Scena?

## **Riproduzione**

**L'immagine che si sta riproducendo è ruotata e visualizzata in una direzione inattesa.**

• [Ruota imm.] [\(P40\)](#page-39-1) è impostato su  $[\Box] \cap [\Box]$ .

#### **L'immagine non viene riprodotta. Non vi sono immagini registrate.**

- Il selettore [Reg]/[Ripr.] è posizionato su [[D][? \(P28\)](#page-27-0)
- È presente almeno un'immagine nella memoria interna o nella scheda?
	- $\rightarrow$  Quando non è inserita una scheda, vengono visualizzate le immagini contenute nella memoria interna. Quando è inserita una scheda, vengono visualizzati i dati delle immagini contenute sulla scheda.
- Si tratta di una cartella o di un'immagine modificata sul PC? In tal caso, non può più essere riprodotta con questa unità.
	- $\rightarrow$  Si consiglia di utilizzare il software "PHOTOfunSTUDIO" contenuto nel CD-ROM (in dotazione) per scrivere le immagini dal PC alla scheda.
- Si è impostato [Riprod. filtrata] per la riproduzione?
	- $\rightarrow$  Passare a [Ripr. normale]. [\(P28\)](#page-27-0)

**Il numero di cartella e il numero di file vengono visualizzati come [—] e lo schermo diventa nero.**

- Si tratta di un'immagine non standard, di un'immagine che è stata modificata utilizzando un PC o di un'immagine ripresa con una fotocamera digitale di altra marca?
- La batteria è stata tolta subito dopo lo scatto o si è ripresa l'immagine utilizzando una batteria con una bassa autonomia residua?
	- $\rightarrow$  Formattare i dati per eliminare le immagini menzionate sopra. [\(P40\)](#page-39-0) (Anche le altre immagini verranno eliminate e non sarà possibile ripristinarla. Controllare bene prima di procedere alla formattazione.)

**Quando si esegue una ricerca per calendario, le immagini vengono visualizzate in date diverse da quella di registrazione.**

• L'orologio della fotocamera è impostato correttamente[? \(P19\)](#page-18-0)

• Quando si ricercano immagini modificate utilizzando un PC o immagini riprese con altri apparecchi, è possibile che vengano visualizzate in date diverse da quella di registrazione.

#### **Sull'immagine ripresa compaiono delle macchie bianche rotonde, simili a bolle di sapone.**

• Se si riprende un'immagine con il flash in un luogo scarsamente illuminato o in interni, è possibile che sull'immagine compaiano delle macchie bianche, causate da particelle di polvere presenti nell'aria che riflettono il flash. Non si tratta di un malfunzionamento. La caratteristica di questo fenomeno è che il numero di macchie bianche e la loro posizione sono diversi in ogni immagine.

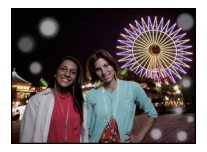

#### **Le parti rosse dell'immagine registrata sono diventate nere.**

- Quando la Riduzione digitale degli occhi rossi ([449)], [40 ], [45 ]) è attiva, se si riprende l'immagine di un soggetto di colore rosso su uno sfondo che ha la stessa tonalità della pelle, la parte rossa può essere corretta dalla funzione Riduzione digitale degli occhi rossi, diventando nera.
	- $\rightarrow$  Si consiglia di riprendere l'immagine con la modalità flash impostata su [ $\angle$ A], [ $\angle$ ] o [ $\circ$ S], o [Rim.occhi ros.] nel menu della modalità [Reg] impostato su [OFF]. [\(P81\)](#page-80-1)

#### **[Viene visualizzata un'anteprima] viene visualizzato sullo schermo.**

• Si tratta di un'immagine ripresa con un altro apparecchio? In questo caso, è possibile che la qualità dell'immagine peggiori.

#### **Il suono delle immagini in movimento registrate talvolta si interrompe.**

• Questa unità regola automaticamente l'apertura durante la registrazione di immagini in movimento. In tali occasioni, il suono può interrompersi. Non si tratta di un malfunzionamento.

#### **Non è possibile riprodurre su un'altra fotocamera delle immagini in movimento registrate con questa unità.**

- È possibile che non si riesca a riprodurre su una fotocamera di un'altro produttore delle immagini in movimento registrate con questa unità.
- Il suono associato ad immagini in movimento registrate con questa fotocamera non può essere riprodotto su modelli meno recenti della fotocamera digitale Panasonic (LUMIX) lanciati prima del Luglio 2008.

## **Televisore, PC e stampante**

#### **L'immagine non viene visualizzata sul televisore.**

- La fotocamera è correttamente collegata al televisore?
	- $\rightarrow$  Impostare la modalità Ingresso esterno per l'ingresso del televisore.

#### **Le aree di visualizzazione sullo schermo del televisore e sul monitor LCD della fotocamera sono diverse.**

• Su alcuni modelli di televisore, è possibile che le immagini risultino deformate in senso orizzontale o verticale, o che i margini vengano tagliati.

#### **Non è possibile riprodurre su un televisore le immagini in movimento.**

- Si sta cercando di riprodurre le immagini in movimento inserendo direttamente la scheda nell'apposito alloggiamento del televisore?
	- $\rightarrow$  Collegare la fotocamera al televisore con il cavo AV (in dotazione), quindi riprodurre le immagini sulla fotocamera[. \(P108\)](#page-107-0)

#### **L'immagine non viene visualizzata interamente sul televisore.**

 $\rightarrow$  Controllare l'impostazione [Formato TV][. \(P39\)](#page-38-1)

#### **Non è possibile trasferire l'immagine quando la fotocamera è collegata a un PC.**

- La fotocamera è correttamente collegata al PC?
- La fotocamera viene riconosciuta correttamente dal PC?
	- $\rightarrow$  Selezionare [PC] quando si effettua il collegamento[. \(P99\)](#page-98-0)

#### **La scheda non viene riconosciuta dal PC. (La memoria interna invece viene riconosciuta.)**

 $\rightarrow$  Disconnettere il cavo di collegamento USB. Ricollegarlo mentre la scheda è inserita nella fotocamera.

#### **La scheda non viene riconosciuta dal PC. (Viene usata la scheda di memoria SDXC)**

- $\rightarrow$  Verificare se il proprio PC è compatibile con le schede di memoria SDXC. **http://panasonic.net/avc/sdcard/information/SDXC.html**
- $\rightarrow$  Al momento del collegamento potrebbe apparire un messaggio che chiede di formattare la scheda. Non formattarla.
- $\rightarrow$  Se [Accesso] visualizzato sul monitor LCD non scompare, scollegare il cavo di connessione USB dopo aver spento la fotocamera.

#### **Si è verificato un problema nel caricamento delle immagini su YouTube o Facebook.**

- $\rightarrow$  Controllare che i dati per il login (ID per il login/nome utente/indirizzo e-mail/password) siano corretti.
- $\rightarrow$  Controllare che il PC sia collegato a Internet.
- $\rightarrow$  Controllare che l'accesso a YouTube o Facebook non sia bloccato da software antivirus o firewall.
- $\rightarrow$  Controllare anche YouTube o Facebook.

#### **Non è possibile stampare l'immagine quando la fotocamera è collegata a una stampante.**

- Le immagini non possono essere stampate utilizzando una stampante che non supporta PictBridge.
	- $\rightarrow$  Selezionare [PictBridge(PTP)] quando si effettua il collegamento[. \(P103\)](#page-102-1)

#### **Le estremità delle immagini vengono tagliate in fase di stampa.**

- $\rightarrow$  Quando si utilizza una stampante dotata di una funzione di rifilatura o di stampa senza margini, disattivare queste funzioni prima di stampare. (Per ulteriori informazioni, consultare le istruzioni per l'uso della stampante.)
- $\rightarrow$  Quando si affida la stampa delle immagini a uno studio fotografico, chiedere se è possibile stampare le immagini a 16:9.

### **Varie**

#### **Per errore è stata selezionata una lingua non leggibile.**

 $\rightarrow$  Premere [MENU/SET], selezionare l'icona [ $\bigtriangleup$ ] del menu [Setup]. Quindi premere [MENU/ SET1. e selezionare l'icona [@] per impostare la lingua desiderata[. \(P40\)](#page-39-2)

#### **A volte si accende una luce rossa quando si preme parzialmente il pulsante di scatto dell'otturatore.**

• In condizioni di oscurità, la lampada di aiuto A[F \(P81\)](#page-80-0) si accende di luce rossa per facilitare la messa a fuoco del soggetto.

#### **La lampada di aiuto AF non si accende.**

- [Luce assist AF] nel menu della modalità [Reg] è impostato su [ON][? \(P81\)](#page-80-0)
- La lampada di aiuto AF non si accende quando la luminosità è buona.

#### **La fotocamera si scalda.**

• La superficie della fotocamera si scalda durante l'uso. Questo non influenza la prestazioni o la qualità della fotocamera.

#### **Si sente un clic a livello dell'obiettivo.**

• Quando la luminosità cambia a causa dello zoom o di un movimento della fotocamera, è possibile che si senta un clic a livello dell'obiettivo, e che l'immagine sullo schermo cambi in modo drastico. Tuttavia questo non incide sull'immagine registrata. Il suono è causato dalla regolazione automatica dell'apertura. Non si tratta di un malfunzionamento.

#### **L'impostazione dell'orologio è azzerata.**

• Se non si utilizza la fotocamera per lungo tempo, è possibile che l'orologio venga azzerato.  $\rightarrow$  [Impostare l'orologio] verrà visualizzato; reimpostare l'orologio[. \(P19\)](#page-18-0)

**Quando si riprendono delle immagini utilizzando lo zoom, queste risultano leggermente distorte e le aree intorno al soggetto presentano una colorazione che in realtà non è presente.**

• A seconda delle caratteristiche della lente e dell'ingrandimento dello zoom, è possibile che il soggetto risulti leggermente distorto, o i bordi appaiano colorati; non si tratta però di un malfunzionamento.

#### **La zoomata si arresta per qualche istante.**

• Quando si utilizza lo zoom ottico esteso o lo zoom intelligente, la zoomata si interromperà temporaneamente. Non si tratta di un malfunzionamento.

#### **Lo zoom non raggiunge il massimo livello di ingrandimento.**

• Sulla fotocamera è impostata la modalità Zoom macro[? \(P51\)](#page-50-0) Il livello massimo di ingrandimento in modalità Zoom macro è di  $3\times$  con lo zoom digitale.

#### **I numeri di file non vengono registrati in sequenza.**

• Quando si esegue un'operazione dopo aver fatto una determinata azione, le immagini possono essere registrate in cartelle con numeri diversi da quelli precedenti l'operazione.

#### **I numeri dei file sono registrati in ordine ascendente.**

• Se la batteria è stata inserita o rimossa senza prima spegnere la fotocamera, il numero di cartella e quello di file per le immagini riprese non verrà memorizzato. Quando poi si riaccende la fotocamera e si riprendono le immagini, è possibile che vengano memorizzate con dei numeri di file che avrebbero dovuto essere assegnati a immagini precedenti.

#### **Quando si lascia inattiva la fotocamera, viene improvvisamente visualizzata una presentazione.**

<span id="page-126-0"></span>• Si tratta della [Demo autom.], una presentazione delle funzioni della fotocamera. Premere un pulsante per tornare alla schermata originaria.

- Il logo SDXC è un marchio di SD-3C, LLC.
- QuickTime e il logo QuickTime sono marchi depositati o marchi registrati di Apple Inc., utilizzati con licenza.
- YouTube è un marchio di Google Inc.
- Questo prodotto utilizza "DynaFont", di DynaComware Corporation. DynaFont è un marchio registrato di DynaComware Taiwan Inc.
- Altri nomi, nomi di società e nomi di prodotti contenuti in queste istruzioni sono marchi o marchi registrati delle relative società.

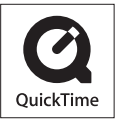